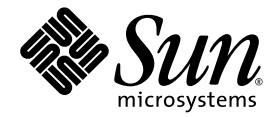

# Sun Fire™ 入门级中型 系统管理指南

Sun Microsystems, Inc. www.sun.com

文件号码 819-0754-10 2004 年 10 月,修订版 A

请将有关本文档的意见和建议提交至:http://www.sun.com/hwdocs/feedback

版权所有 2004 Sun Microsystems, Inc., 4150 Network Circle, Santa Clara, California 95054, U.S.A. 保留所有权利。

Sun Microsystems, Inc. 拥有与本文档所述产品包含的技术有关的知识产权。具体来讲,这些知识产权包括 (但不仅限于) http://www.sun.com/patents 网站列出的一种或多种美国专利,以及在美国和其它国家/地区注册的一种或多种其它专利或正在申请中的 专利。

本文档及其所述产品的分发必须遵守许可证条款 (用于限制本文档及其所述产品的使用、复制、分发和反编译)。未经 Sun 及其许可证发行者 (如果有)事先书面授权,不得以任何形式、任何方式复制本产品或文档的任何部分。

第三方软件,包括字体技术,均已从 Sun 供应商获得版权和许可。

产品的部分部件可能源于 Berkeley BSD 系统, Sun 已从加利福尼亚大学获得使用许可。 UNIX 是在美国和其它国家/地区的注册商标, Sun 已从 X/Open Company, Ltd. 获得独家使用授权。

Sun、Sun Microsystems、Sun 徽标、AnswerBook2、docs.sun.com、Sun Fire 和 Solaris 是 Sun Microsystems, Inc. 在美国及其它国家/地区的 商标或注册商标。

所有 SPARC 商标都是 SPARC International, Inc. 在美国以及其它国家/地区的商标或注册商标,必须根据许可证条款使用。带有 SPARC 商标的 产品以 Sun Microsystems, Inc. 开发的体系结构为基础。

OPEN LOOK 和 Sun™ Graphical User Interface 是 Sun Microsystems, Inc. 专门为其用户和许可证获得者开发的。 Sun 感谢 Xerox 在用户界面 形象化和图形化研发方面为计算机行业所做的先导性贡献。 Sun 已从 Xerox 获得对 Xerox 图形用户界面 (GUI) 的非独占使用许可。该许可也 涵盖实施 OPEN LOOK GUI 的 Sun 许可证获得者, 而其它情况则应符合 Sun 的书面许可协议。

文档以"原样"提供。除非有关的免责声明在法律上无效,否则 Sun 拒绝承担任何明示或默示的条件、表示和担保,包括任何对适销性、 特定用途的适用性或非侵权性作出的默示担保。

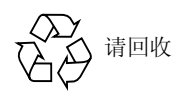

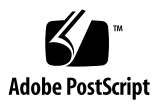

# 目录

[序言](#page-18-0) **xix**

### **1.** [概述](#page-22-0) **1**

[系统控制器](#page-22-1) 1

[I/O](#page-23-0) 端口 2

LOM [提示符](#page-24-0) 3

[Solaris](#page-25-0) 控制台 4

[环境监控](#page-25-1) 4

[系统指示灯板](#page-25-2) 4

[可靠性、可用性及可维修性](#page-26-0) (RAS) 5

[可靠性](#page-27-0) 6

[禁用组件或板和通电自测](#page-27-1) (POST) 6

[手动禁用组件](#page-27-2) 6

[环境监控](#page-27-3) 6

[可用性](#page-28-0) 7

[动态重配置](#page-28-1) 7

[电源故障](#page-28-2) 7

[系统控制器重新引导](#page-28-3) 7

[主机监视器](#page-28-4) 7

[可维修性](#page-28-5) 7 LED [指示灯](#page-29-0) 8 [命名](#page-29-1) 8 [系统控制器错误日志](#page-29-2) 8 系统控制器 XIR [\(外部重置\)支持](#page-29-3) 8 [即需即用选件](#page-29-4) 8

**2.** 启动和设置 **Sun Fire** [入门级中型系统](#page-30-0) **9**

[设置硬件](#page-31-0) 10

- ▼ [安装硬件并连接硬件电缆](#page-31-1) 10 使用电源 [On/Standby](#page-31-2) 开关 10 [打开和关闭电源](#page-32-0) 11
	- ▼ 使用 [On/Standby](#page-32-1) 开关打开电源 11
	- ▼ 使用 [LOM](#page-33-0) poweron 命令打开电源 12 [使系统进入待机模式](#page-33-1) 12
	- ▼ 使用 [Solaris](#page-34-0) shutdown 命令 13
	- ▼ 使用 [LOM](#page-34-1) shutdown 命令 13
	- ▼ 使用 [On/Standby](#page-34-2) 开关发出 shutdown 命令 13
	- ▼ 使用 [LOM](#page-35-0) poweroff 命令 14
	- ▼ 使用 [On/Standby](#page-35-1) 开关发出 poweroff 命令 14 [打开电源之后](#page-36-0) 15

[设置系统](#page-37-0) 16

- ▼ [设置日期和时间](#page-37-1) 16
- ▼ [设置密码](#page-38-0) 17
- ▼ [配置网络参数](#page-38-1) 17

[安装和引导](#page-39-0) Solaris 操作系统 18

▼ [安装和引导](#page-39-1) Solaris 操作系统 18

安装 [Lights Out Management](#page-40-0) 软件包 19

- ▼ 安装 LOM [驱动程序](#page-41-0) 20
	- ▼ 安装 LOM [实用程序](#page-43-0) 22
- ▼ 安装 LOM [手册页](#page-43-1) 22

[重置系统](#page-44-0) 23

- ▼ [强行重置系统](#page-44-1) 23
- ▼ [重置系统控制器](#page-45-0) 24

### **3.** [切换过程](#page-46-0) **25**

建立 LOM [控制台连接](#page-47-0) 26

[使用串行端口访问](#page-47-1) LOM 控制台 26

- ▼ 连接到 [ASCII](#page-47-2) 终端 26
- ▼ [连接到网络终端服务器](#page-49-0) 28
- ▼ [连接到工作站的串行端口](#page-50-0) B 29
	- ▼ [使用远程连接访问](#page-51-0) LOM 控制台 30
- ▼ 断开 LOM [控制台连接](#page-52-0) 31

[在不同控制台之间切换](#page-53-0) 32

- ▼ [切换到](#page-55-0) LOM 提示符 34
- ▼ 从 LOM [提示符切换到](#page-55-1) Solaris 控制台 34
- ▼ 从 [OpenBoot PROM](#page-56-0) 切换到 LOM 提示符 35
- ▼ 在 Solaris [运行时切换到](#page-56-1) OpenBoot 提示符 35
- ▼ [在通过串行端口连接到系统控制器时终止进程](#page-56-2) 35
- ▼ [在通过网络连接到系统控制器时终止进程](#page-57-0) 36
- **4.** [系统控制器消息日志](#page-58-0) **37**

### **5.** 在 **Solaris** 操作系统中使用 **[Lights Out Management](#page-60-0)** 和系统控制器 **39**

LOM [命令语法](#page-60-1) 39

在 Solaris [操作系统中监控系统](#page-61-0) 40

查看 LOM [联机文档](#page-62-0) 41 查看 [LOM](#page-62-1) 配置 (lom -c) 41 检查故障 LED 和警报 LED [指示灯的状态](#page-62-2) (lom -l) 41 [查看事件日志](#page-63-0) (lom -e) 42 [检查风扇](#page-64-0) (lom -f) 43 [检查内部电压传感器](#page-64-1) (lom -v) 43 [检查内部温度](#page-67-0) (lom -t) 46 [查看所有组件的状态数据和](#page-68-0) LOM 的配置数据 (lom -a) 47 可在 Solaris [操作系统中执行的其它](#page-68-1) LOM 任务 47 [打开和关闭警报](#page-69-0) (lom -A) 48 [更改](#page-69-1) lom> 提示符的换码序列 (lom -X) 48 在 LOM 提示符下停止 LOM [向控制台发送报告](#page-70-0) (lom -E off) 49

[升级固件](#page-70-1) (lom -G *filename*) 49

#### **6.** 运行 **[POST 5](#page-72-0)1**

用于配置 POST 的 [OpenBoot PROM](#page-72-1) 变量 51 [使用](#page-76-0) bootmode 命令控制 POST 55 [控制系统控制器](#page-76-1) POST 55

#### **7.** [自动诊断与恢复](#page-80-0) **59**

[自动诊断与恢复概述](#page-80-1) 59 [挂起系统的自动恢复](#page-82-0) 61 [诊断事件](#page-83-0) 62 [诊断和恢复控制](#page-84-0) 63 [诊断参数](#page-84-1) 63

[获得自动诊断和恢复信息](#page-85-0) 64

[查看自动诊断事件消息](#page-85-1) 64

[查看组件状态](#page-86-0) 65

[查看其它错误信息](#page-88-0) 67

### **8.** [安全准则](#page-90-0) **69**

[系统安全保护](#page-90-1) 69

[定义控制台密码](#page-91-0) 70

使用 SNMP [协议的默认配置](#page-91-1) 70

▼ 重新引导 SC [以应用设置](#page-91-2) 70

[选择远程连接类型](#page-92-0) 71

启用 [SSH](#page-92-1) 71

▼ 启用 [SSH](#page-93-0) 72

SSH [不支持的功能](#page-93-1) 72

更改 SSH [主机密钥](#page-94-0) 73

[其它安全事项](#page-94-1) 73

允许进行 RTOS Shell [访问的特殊密钥序列](#page-95-0) 74 [域最小化](#page-95-1) 74 Solaris [操作系统安全](#page-95-2) 74

### **9.** [即需即用](#page-96-0) **75**

[COD](#page-97-0) 概述 76 COD [许可流程](#page-97-1) 76 COD RTU [许可证分配](#page-98-0) 77 [即时访问](#page-98-1) CPU 77 [用作热备用件的即时访问](#page-99-0) CPU 78 [资源监控](#page-99-1) 78 COD [使用入门](#page-99-2) 78

管理 [COD RTU](#page-100-0) 许可证 79

- ▼ 获取 COD RTU [许可证密钥并将其添加到](#page-100-1) COD 许可证数据库 79
- ▼ 从 COD [许可证数据库中删除](#page-101-0) COD 许可证密钥 80
- ▼ 查看 COD [许可证信息](#page-101-1) 80

激活 [COD](#page-103-0) 资源 82

▼ [启用或禁用即时访问](#page-103-1) CPU 以及保留 RTU 许可证 82 监控 [COD](#page-104-0) 资源 83

[COD CPU/](#page-104-1)内存板 83

▼ 确定 [COD CPU/](#page-105-0)内存板 84

COD [资源使用情况](#page-105-1) 84

▼ 查看 COD [使用情况](#page-106-0) 85

禁用 COD 的 [CPU](#page-107-0) 86

其它 [COD](#page-108-0) 信息 87

**10.** [故障排除](#page-110-0) **89**

[设备映射](#page-110-1) 89

CPU/[内存映射](#page-110-2) 89

IB SSC [部件映射](#page-111-0) 90

[系统故障](#page-115-0) 94

[客户可更换件](#page-116-0) 95

[Sun Fire E2900](#page-117-0) 系统 96

[Sun Fire V1280](#page-117-1) 系统 96

[Netra 1280](#page-117-2) 系统 96

[手动列入黑名单 \(等待维修期间\)](#page-118-0) 97

有关 CPU/[内存板的特别注意事项](#page-119-0) 98

[恢复挂起的系统](#page-120-0) 99

▼ [手动恢复挂起的系统](#page-120-1) 99

[移动系统身份信息](#page-121-0) 100

[温度](#page-122-0) 101

[电源设备](#page-124-0) 103

[显示诊断信息](#page-125-0) 104

协助 Sun [服务人员查明故障原因](#page-125-1) 104

#### **11.** [固件升级过程](#page-126-0) **105**

[使用](#page-126-1) flashupdate 命令 105

- ▼ [使用](#page-128-0) flashupdate 命令将 Sun Fire V1280 或 Netra 1280 系统的固件版本 从 5.13.*x* 升级到 5.17.0 107
- ▼ [使用](#page-129-0) flashupdate 命令将 Sun Fire E2900、Sun Fire V1280 或 Netra 1280 系统的固件版本从 5.17.*x* 升级到 5.18.0 108
- ▼ [使用](#page-129-1) flashupdate 命令将 Sun Fire V1280 或 Netra 1280 系统的固件版本 从 5.17.*x* 降级到 5.13.*x* 108
- ▼ [使用](#page-130-0) flashupdate 命令将 Sun Fire E2900、Sun Fire V1280 或 Netra 1280 系统的固件版本从 5.18.0 降级到 5.17.*x* 109

[使用](#page-130-1) lom –G 命令 109

[代码样例](#page-131-0) 110

- ▼ [使用](#page-134-0) lom -G 命令升级 Sun Fire E2900、Sun Fire V1280 或 Netra 1280 系统的固件 113
- ▼ [使用](#page-134-1) lom -G 命令降级 Sun Fire E2900、Sun Fire V1280 或 Netra 1280 系统的固件 113

#### **12. CPU/**[内存板更换和动态重配置](#page-136-0) **(DR) 115**

[动态重配置](#page-136-1) 115 [命令行界面](#page-136-2) 115 DR [概念](#page-137-0) 116 [静止](#page-137-1) 116 Suspend-Safe 和 [Suspend-Unsafe](#page-137-2) 设备 116 [附着点](#page-138-0) 117 DR [操作](#page-138-1) 117 [热插拔硬件](#page-139-0) 118 [情况和状态](#page-139-1) 118

[板状态和情况](#page-139-2) 118

[板插座状态](#page-139-3) 118

[板占有者状态](#page-140-0) 119

[板情况](#page-140-1) 119

[组件状态和情况](#page-141-0) 120

[组件插座状态](#page-141-1) 120

[组件占有者状态](#page-141-2) 120

[组件情况](#page-141-3) 120

[组件类型](#page-142-0) 121

[非永久内存和永久内存](#page-142-1) 121

[限制](#page-142-2) 121

[内存交叉存储](#page-142-3) 121

[重新配置永久内存](#page-142-4) 121

[命令行界面](#page-143-0) 122

[cfgadm](#page-143-1) 命令 122

▼ [显示基本板状态](#page-143-2) 122

▼ [显示详细板状态](#page-144-0) 123 [命令选项](#page-146-0) 125

[测试板和部件](#page-146-1) 125

▼ 测试 CPU/[内存板](#page-146-2) 125 [安装或更换](#page-147-0) CPU/内存板 126

▼ [安装新板](#page-148-0) 127

▼ [热交换](#page-148-1) CPU/内存板 127

▼ [从系统中拆卸](#page-149-0) CPU/内存板 128

▼ 暂时断开 CPU/[内存板的连接](#page-150-0) 129

[故障排除](#page-150-1) 129

CPU/[内存板取消配置故障](#page-151-0) 130

[不能取消配置其内存在多块板之间进行交叉存储的板](#page-151-1) 130

[不能取消配置正在处理某个进程的](#page-151-2) CPU 130

[不能在取消配置所有内存之前取消配置](#page-151-3) CPU 130

[不能取消配置具有永久内存的板上的内存](#page-152-0) 131

[内存不能重新配置](#page-152-1) 131

[没有足够的可用内存](#page-152-2) 131

[内存需求增加](#page-152-3) 131

[不能取消配置](#page-153-0) CPU 132

[不能断开板的连接](#page-153-1) 132

CPU/[内存板配置故障](#page-153-2) 132

[不能同时配置](#page-153-3) CPU0 和 CPU1 132

板上的 CPU [必须在配置内存之前配置](#page-153-4) 132

[词汇表](#page-154-0) **133**

[索引](#page-158-0) **137**

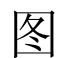

- 图 [1-1](#page-23-1) I/O 端口 2
- 图 [1-2](#page-25-3) 系统指示灯板 4
- 图 [2-1](#page-31-3) **电源 On/Standby 开关** 10
- 图 [3-1](#page-54-0) 控制台间的切换过程 33
- 图 [4-1](#page-59-0) 系统控制器日志 38
- 图 [7-1](#page-81-0) 自动诊断与恢复过程 60
- 图 [10-1](#page-114-0) Sun Fire 入门级中型系统 IB\_SSC PCI 物理插槽分配 (IB6) 93
- 图 [10-2](#page-115-1) 系统指示灯 94
- 图 [12-1](#page-145-0) cfgadm -av 显示内容的详细信息 124

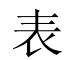

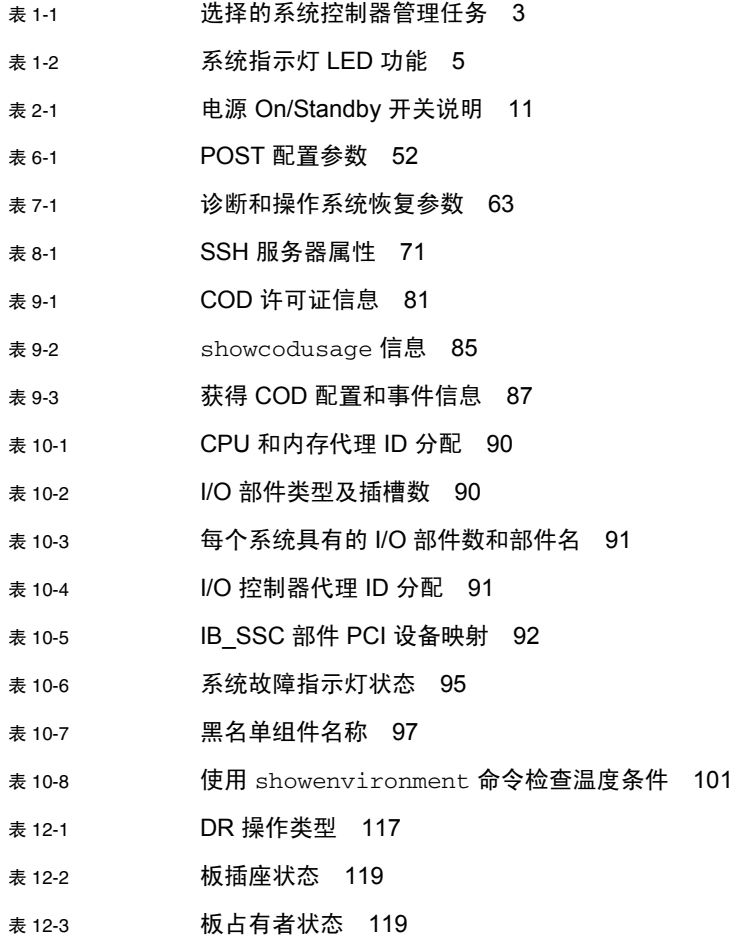

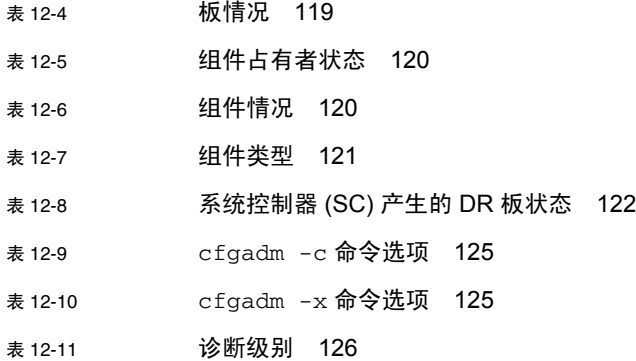

# 代码样例

- [代码样例](#page-36-1) 2-1 系统控制器产生的硬件重置输出 15
- [代码样例](#page-39-2) 2-2 setupnetwork 命令产生的输出 18
- [代码样例](#page-41-1) 2-3 **安装 LOM 驱动程序 20**
- [代码样例](#page-43-2) 2-4 **安装 LOM 实用程序 22**
- [代码样例](#page-43-3) 2-5 **安装 LOM 手册页 22**
- [代码样例](#page-62-3) 5-1 lom -c 命令的输出样例 41
- [代码样例](#page-62-4) 5-2 lom -l 命令的输出样例 41
- [代码样例](#page-63-1) 5-3 LOM 事件日志的样例 (先报告最早的事件) 42
- [代码样例](#page-64-2) 5-4 lom -f 命令的输出样例 43
- [代码样例](#page-64-3) 5-5 lom -v 命令的输出样例 43
- [代码样例](#page-67-1) 5-6 **com -t 命令的输出样例 46**
- [代码样例](#page-75-0) 6-1 使用 max 设置时的 POST 输出 54
- [代码样例](#page-77-0) 6-2 将 SC POST 诊断级别设为 min 56
- [代码样例](#page-77-1) 6-3 诊断级别设为 min 时的 SC POST 输出 56
- [代码样例](#page-82-1) 7-1 控制台上显示的自动诊断事件消息样例 61
- [代码样例](#page-83-1) 7-2 操作系统心跳停止后关于自动域恢复的消息输出样例 62
- [代码样例](#page-83-2) 7-3 操作系统未响应中断时关于自动域恢复的控制台输出样例 62
- [代码样例](#page-83-3) 7-4 域诊断事件消息 非致命域硬件错误 62
- [代码样例](#page-86-1) 7-5 自动诊断消息的样例 65
- [代码样例](#page-86-2) 7-6 showboards 命令输出 Disabled 和 Degraded 组件 65
- [代码样例](#page-87-0) 7-7 showcomponent 命令输出 禁用的组件 66
- [代码样例](#page-88-1) 7-8 showerrorbuffer 命令输出 硬件错误 67
- [代码样例](#page-107-1) 9-1 包含禁用 COD CPU 信息的控制台日志输出 86
- [代码样例](#page-107-2) 9-2 showcomponent 命令输出 禁用的 COD CPU 86
- [代码样例](#page-131-1) 11-1 下载 lw8pci.flash 映像 110
- [代码样例](#page-132-0) 11-2 下载 lw8cpu.flash 映像 111
- [代码样例](#page-144-1) 12-1 cfgadm 基本命令的输出 123
- [代码样例](#page-144-2) 12-2 cfgadm -av 命令的输出 123

<span id="page-18-0"></span>序言

本书简要介绍了系统,并且逐步说明了常见的管理过程。它解释了如何在 Sun Fire™ 入门级中型服务器系列 – Sun Fire E2900 和 Sun Fire V1280/Netra 1280 系统上配置和 管理系统控制器固件,并说明了如何拆卸和更换组件以及执行固件升级。此外,本书还 包含有关系统安全、故障排除和技术术语表的信息。

# 本书的内容编排

第 [1](#page-22-2) 章介绍系统控制器、板状态、冗余系统组件、最低系统配置以及系统的可靠性、 可用性和可维修性。

第 [2](#page-30-1) 章说明如何初次启动并设置系统。

第 [3](#page-46-1) 章介绍如何切换系统控制器。

第 [4](#page-58-1) 章介绍系统控制器消息日志。

第 [5](#page-60-2) 章说明如何在 Solaris™ 控制台中使用 LOM。

第 [6](#page-72-2) 章介绍如何运行通电自测 (POST) 诊断程序。

第 [7](#page-80-2) 章说明固件的自动诊断和域恢复功能。

第 [8](#page-90-2) 章介绍安全准则。

第 [9](#page-96-1) 章介绍即需即用 (COD) 选件, 以及如何分配、激活和监控 COD 资源。

第 [10](#page-110-3) 章说明故障排除信息, 包括 LED 指示灯、系统故障、显示诊断信息、显示系统 配置信息、禁用组件 (列入黑名单)以及将设备路径名映射到物理系统设备。

第 [11](#page-126-2) 章介绍有关固件更新的信息,包括如何更新闪存 PROM 以及更新系统控制器固件 的过程。

第 [12](#page-136-3) 章介绍动态重配置功能以及您可执行的过程。

# 使用 UNIX 命令

本书假定您熟悉 UNIX® 操作系统。如果您不熟悉 UNIX 操作系统,请参阅下列一个或 多个文档,了解相关信息:

- 用于 Solaris 操作系统的 AnswerBook2™ 联机文档。
- 系统附带的其它软件文档。

# 印刷约定

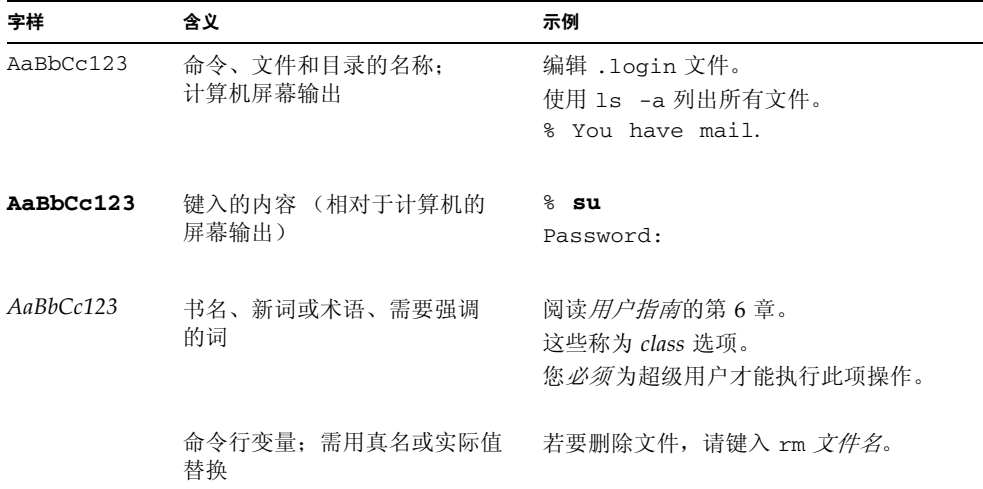

# Shell 提示符

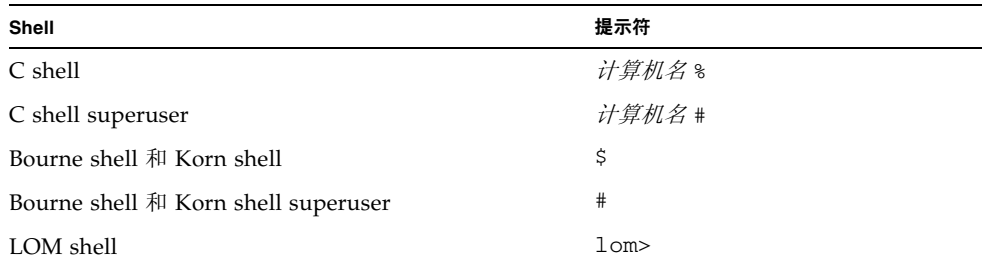

# 相关文档

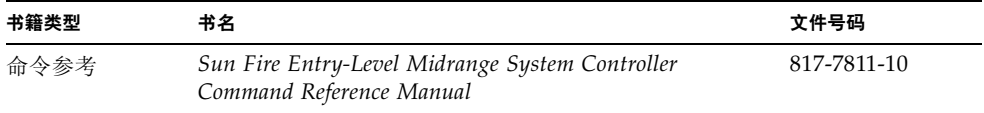

# 访问 Sun 文档

您可从以下网站查看和打印 Sun™ 提供的各类文档 (包括本地化版本):

http://www.sun.com/documentation

# Sun 欢迎您提出意见

Sun 十分注重改进自身文档的质量,欢迎您提出宝贵的意见和建议。您可以通过电子 邮件将意见发送至:

docfeedback@sun.com

请在电子邮件主题行内注明本文档的文件号码 (819-0754-10)。

## <span id="page-22-2"></span>第 **1** 章

# <span id="page-22-0"></span>概述

本章简要介绍 Sun Fire 入门级中型服务器 (即 Sun Fire E2900 和 Sun Fire V1280/Netra 1280 系统)的基本功能。

系统设置过程概述以及详细的操作步骤将在第 [2](#page-30-1) 章介绍。

本章包括下列主题:

- 第 1 [页 "系统控制器"](#page-22-1)
- 第 5 [页 "可靠性、可用性及可维修性](#page-26-0) (RAS)"
- 第 8 [页 "即需即用选件"](#page-29-4)

# <span id="page-22-1"></span>系统控制器

系统控制器 (SC) 是一种嵌入式系统,它驻留在与系统底板相连的 IB\_SSC 组件上。 SC 负责提供 Lights Out Management (LOM) 功能,包括通电排序、排序模块通电 自测 (POST)、环境监控、故障指示以及警报。

SC 配有一个 RS-232 串行接口和一个 10/100 以太网接口。通过这些接口,可以共享 和获得对 LOM 命令行界面以及 Solaris 和 OpenBoot™ PROM 控制台的访问权限。

系统控制器的功能包括:

- 监控系统
- 提供 Solaris 和 OpenBoot PROM 控制台
- 提供虚拟 TOD (时间)
- 执行环境监控
- 执行系统初始化
- 协调 POST

运行在 SC 上的软件应用程序提供了命令行界面,通过此界面可修改系统设置。

## <span id="page-23-0"></span>I/O 端口

系统背面设有以下端口:

- 控制台串行 (RS-232) 端口 (RJ-45)
- 保留备用的串行 (RS-232) 端口 (RJ-45)
- 两个千兆位以太网端口 (RJ-45)
- 警报端口 (DB-15)
- 系统控制器 10/100 以太网端口 (RJ-45)
- UltraSCSI 端口
- 六个 PCI 端口 (五个 33 MHz 端口, 一个 66 MHz 端口)

它们的位置如图 [1-1](#page-23-1) 所示。

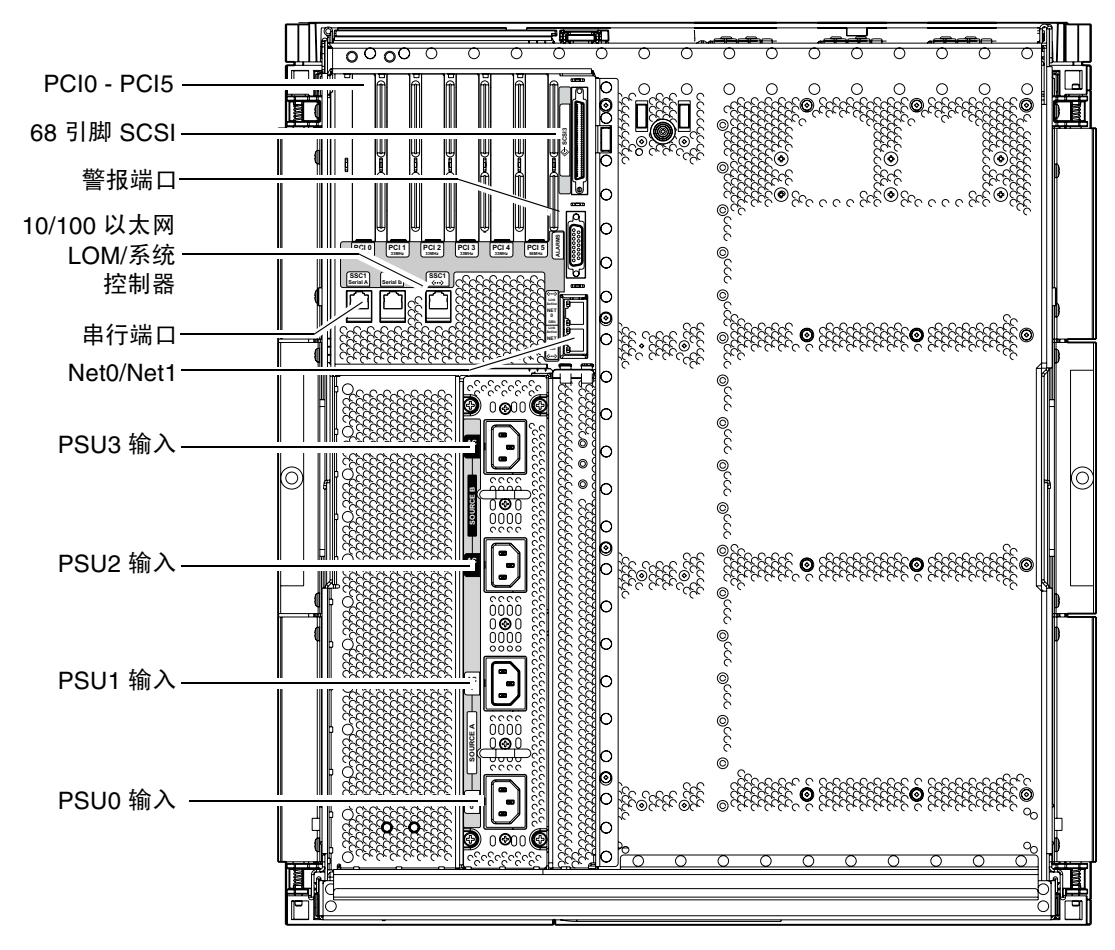

<span id="page-23-2"></span><span id="page-23-1"></span><sup>图</sup> **1-1** I/O 端口

控制台串行端口和 10/100 以太网端口可用于访问系统控制器。

控制台串行端口可以直接连接 ASCII 终端或 NTS (网络终端服务器)。使用串行电缆 连接系统控制器板时,您可以通过 ASCII 终端或 NTS 来访问系统控制器命令行界面。

10/100 以太网端口用于将 SC 连接到网络。

## <span id="page-24-0"></span>LOM 提示符

LOM 提示符提供了 SC 的命令行界面,同时它也是显示控制台消息的地方。

lom>

表 [1-1](#page-24-1) 列出了某些系统管理任务。

#### <span id="page-24-1"></span>表 **1-1** 选择的系统控制器管理任务

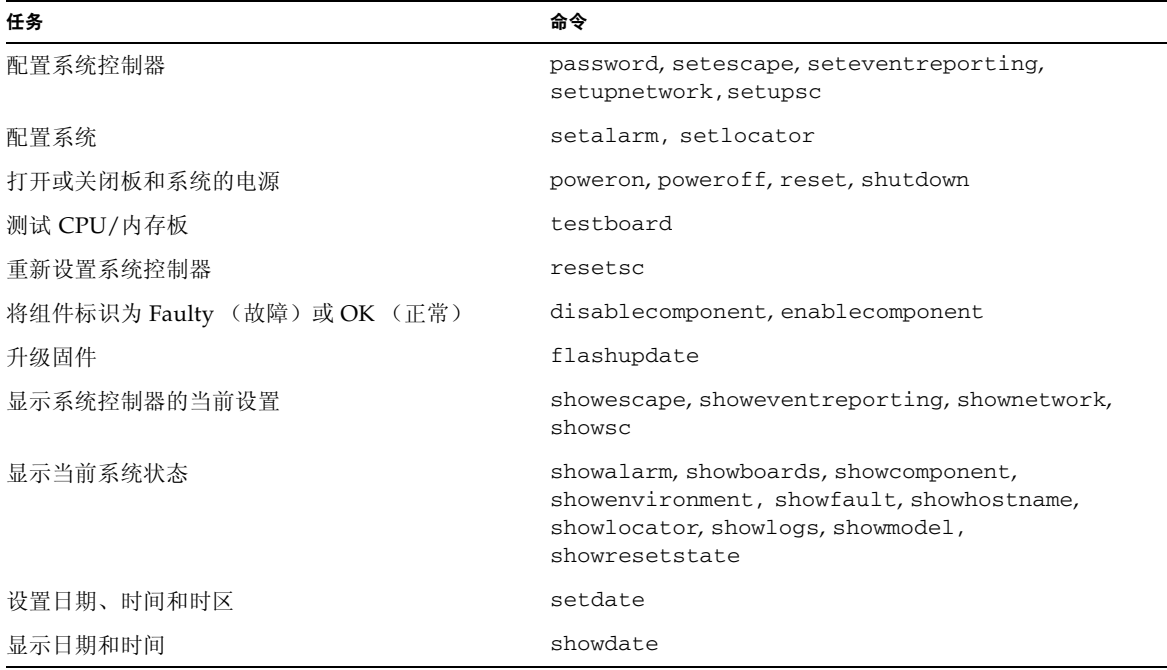

## <span id="page-25-0"></span>Solaris 控制台

如果您正在运行 Solaris 操作系统、OpenBoot PROM 或 POST, 则可以访问 Solaris 控制台。连接到 Solaris 控制台后, 您将处于下列一种操作模式:

- Solaris 操作系统控制台 (% 或 # 提示符)。
- OpenBoot PROM (ok 提示符)。
- 系统将会运行 POST,并且您可以查看 POST 输出。

要在这些提示符和 LOM 提示符之间切换,请参阅第 32 [页 "在不同控制台之间切换"。](#page-53-1)

## <span id="page-25-1"></span>环境监控

系统配有用于监控温度、电压和通风情况的传感器。

SC 会及时轮询这些传感器,以便获取环境数据。 SC 会在必要时关闭各个组件,以防 损坏。

例如,当温度过高时, SC 会通知 Solaris 操作系统,并由后者采取相应措施。当极度 超温时, SC 软件会在事先不通知操作系统的情况下直接关闭系统。

## 系统指示灯板

系统指示灯板包含 On/Standby (打开/待机) 开关和 LED 指示灯, 如图 [1-2](#page-25-3) 所示。

<span id="page-25-2"></span>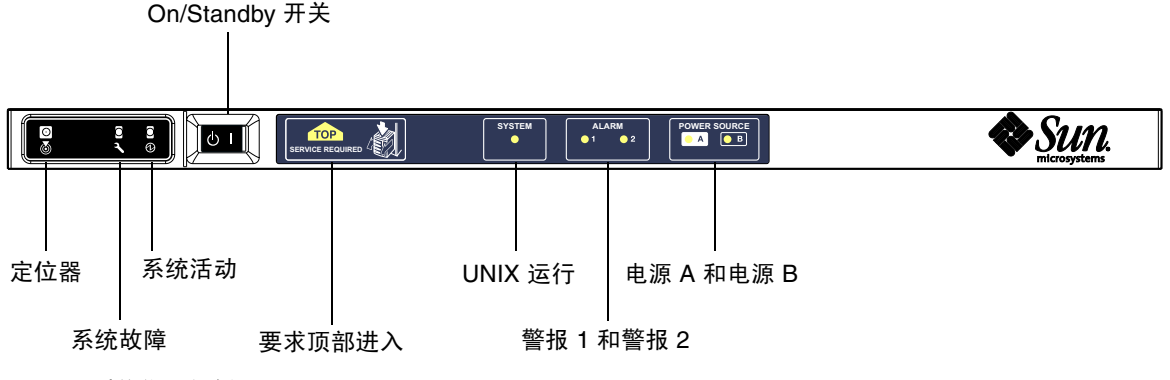

<span id="page-25-3"></span>图 **1-2** 系统指示灯板

<span id="page-26-1"></span>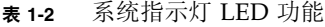

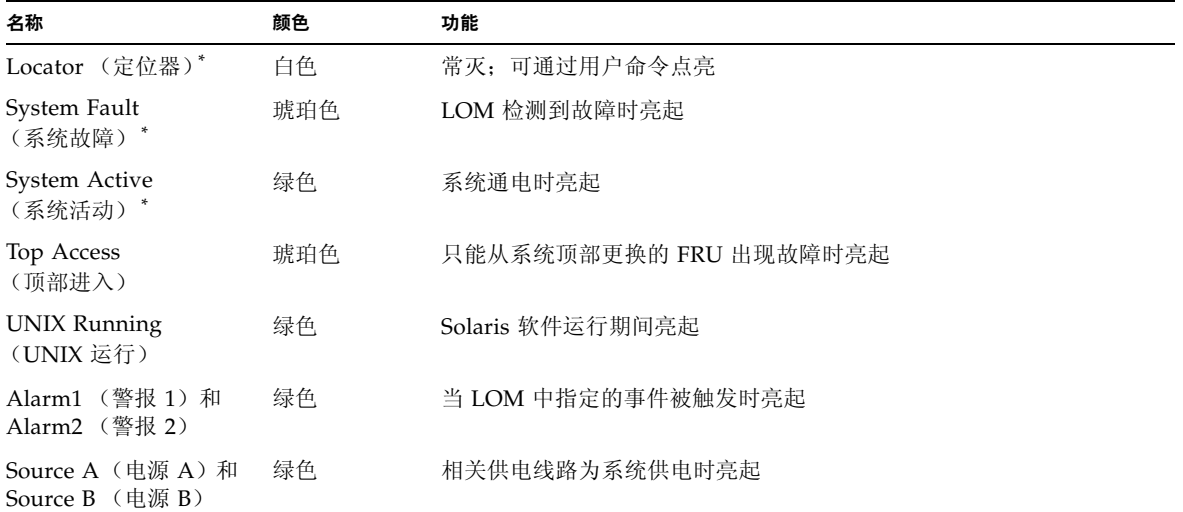

<span id="page-26-0"></span>\* 系统背面也有一个与此相同的指示灯。

# 可靠性、可用性及可维修性 (RAS)

可靠性、可用性和可维修性 (RAS) 是本系统具有的功能。

- 可靠性是指系统在正常环境条件下, 在指定的时间期间内保持正常运作的可能性。 可靠性与可用性的区别在于可靠性只涉及系统故障,而可用性则取决于故障和恢复 两方面。
- *可用性* (也称 "平均可用度")是系统可正确执行其功能的时间百分比。可用性可 以通过系统级别或为终端客户机所提供的服务可用性情况来衡量。"系统可用性" 可能会为安装在该系统顶端的任意产品强制设置可用性上限。
- 可维修性用于衡量产品维护和系统修复的简易度和效果。没有单一明确定义的尺度, 这是因为可维修性包含平均修复时间 (MTTR) 和可诊断性两方面。

以下几节详细介绍了 RAS。若要了解与硬件相关的 RAS 信息,请参阅《*Sun Fire E2900 System Service Manual*》或 《*Sun Fire V1280/Netra 1280 Service Manual*》。若要了解与 Solaris 操作系统相关的 RAS 功能,请参阅 《*Sun* 硬件平台指南 》。

## <span id="page-27-0"></span>可靠性

软件可靠性功能包括:

- [禁用组件或板和通电自测](#page-27-1) (POST)
- [手动禁用组件](#page-27-2)
- [环境监控](#page-27-3)

可靠性功能同时也提高了系统可用性。

## <span id="page-27-1"></span>禁用组件或板和通电自测 (POST)

通电自测 (POST) 是系统开机过程的一部分。如果某一板或组件未能通过测试, POST 将会禁用该组件或板。 showboards 命令会将该板显示为 "失败"或 "降级"。只有 组件通过 POST 测试时,才能引导运行 Solaris 操作系统的系统。

### <span id="page-27-2"></span>手动禁用组件

系统控制器可提供组件级状态并允许用户根据自身的需要修改组件的状态。

从控制台运行 setls 命令可以设置组件位置状态。下一次重新引导域、关闭并打开板 电源或者运行 POST (例如,无论何时执行 setkeyswitch on 或 off 命令操作均会运行 POST) 时, 将会更新组件位置状态。

注 **–** enablecomponent 和 disablecomponent 命令已由 setls 命令取代。这些 命令以前用于管理组件资源。虽然 enablecomponent 和 disablecomponent 命令 仍然可用,但建议您使用 setls 命令来控制系统内部或外部组件的配置。

showcomponent 命令用于显示组件是否被禁用等状态信息。

### <span id="page-27-3"></span>环境监控

SC 可以监控系统的温度、通风情况和电压传感器。 SC 向 Solaris 操作系统提供最新的 环境状态信息。如果需要关闭硬件的电源, SC 会通知 Solaris 操作系统执行系统关闭 过程。

## <span id="page-28-0"></span>可用性

软件可用性功能包括:

- [动态重配置](#page-28-1)
- [电源故障](#page-28-2)
- [系统控制器重新引导](#page-28-3)
- [主机监视器](#page-28-4)

### <span id="page-28-1"></span>动态重配置

以下组件可进行动态重配置:

- 硬盘驱动器
- CPU/内存板
- 电源设备
- 风扇

### <span id="page-28-2"></span>电源故障

如果电源在中断后恢复供电, SC 会尝试将系统恢复到原来的状态。

## <span id="page-28-3"></span>系统控制器重新引导

SC 可重新引导,并会启动及恢复系统管理。重新引导不会影响当前运行的 Solaris 操作 系统。

### <span id="page-28-4"></span>主机监视器

SC 监控 Solaris 操作系统的状态,如果系统没有反应,它将会启动重置过程。

## <span id="page-28-5"></span>可维修性

软件可维修性功能可以提高系统日常及紧急维修的效率和时效。

- LED 指示灯
- 命名
- 系统控制器错误日志
- 系统控制器 XIR (外部重置) 支持

## <span id="page-29-0"></span>LED 指示灯

所有可从系统外部查看的现场可更换件 (FRU) 都配有指示其状态的 LED 指示灯。除 电源设备 LED 指示灯之外, SC 可以管理系统中的所有 LED 指示灯,电源设备 LED 指示灯由电源设备管理。有关 LED 指示灯功能的说明,请参阅《*Sun Fire V1280/Netra 1280 Service Manual*》中相应的板或设备章节。

### <span id="page-29-1"></span>命名

SC、 Solaris 操作系统、通电自测 (POST) 和 OpenBoot PROM 错误消息所用的 FRU 名称与系统中 FRU 物理标签上的名称一致。唯一的例外是对 I/O 设备的 OpenBoot PROM 命名,此命名方法在设备检测过程中使用第 [10](#page-110-3) 章介绍的设备路径名来指示 I/O 设备。

### <span id="page-29-2"></span>系统控制器错误日志

SC 错误消息会自动通知给 Solaris 操作系统。此外, SC 还有一个用于存储错误消息的 内部缓冲区。您可以使用 showlogs 命令来显示存储在 SC 消息缓冲区内的 SC 日志 事件。

### <span id="page-29-3"></span>系统控制器 XIR (外部重置)支持

SC reset 命令使您可以恢复挂起的系统并抽取 Solaris 操作系统核心文件。

# <span id="page-29-4"></span>即需即用选件

在包含 UltraSPARC IV CPU/内存板的系统(例如:Sun Fire E2900 服务器)上,即需 即用 (COD) 选件可在必要时提供额外的处理资源(即额外的 CPU)。这些额外的 CPU 位于系统中的 COD CPU/内存板上。不过,若要访问这些 COD CPU, 您必须首先为其 购买 COD 使用权 (RTU) 许可证。获得 COD CPU 的 COD RTU 许可证之后, 您即可 在必要时激活这些 CPU。有关 COD 的详细信息, 请参阅第 75 [页 "即需即用"](#page-96-2)。

<span id="page-30-1"></span>第 **2** 章

# <span id="page-30-0"></span>启动和设置 Sun Fire 入门级中型系统

本章介绍如何使用系统控制器命令行界面 (LOM 提示符)打开系统电源, 如何使用 setupnetwork 命令设置系统控制器 (SC) 以及如何引导 Solaris 操作系统。

本章包括下列主题:

- 第 10 [页 "设置硬件"](#page-31-0)
- 第 10 [页 "使用电源](#page-31-2) On/Standby 开关"
- 第 11 [页 "打开和关闭电源"](#page-32-0)
- 第 16 [页 "设置系统"](#page-37-0)
- 第 18 [页 "安装和引导](#page-39-0) Solaris 操作系统"
- 第 23 页"重置系统"

下面列出了您在打开系统电源和设置系统时必须执行的主要步骤:

- 1. 安装硬件并连接硬件电缆。
- 2. 接通硬件的外部电源。
- 3. 设置系统日期和时间。
- 4. 设置 SC 密码。
- 5. 使用 setupnetwork 命令设置系统专用的参数。
- 6. 使用 poweron 命令打开所有硬件的电源。
- 7. 安装 Solaris 操作系统 (如果没有预装)。
- 8. 引导 Solaris 操作系统。
- 9. 安装 Solaris Supplementary CD 中的 Lights Out Management 软件包。

# <span id="page-31-0"></span>设置硬件

- <span id="page-31-1"></span>▼ 安装硬件并连接硬件电缆
- **1.** 连接终端到系统控制器板的串行端口 (图 [1-1](#page-23-2))。
- **2.** 设置终端,使其使用的波特率与 **SC** 串行端口 **(9600 8N1)** 相同。 系统控制器板的串行端口设置如下:
	- 9600 波特
	- 8 个数据位
	- 无奇偶校验
	- 1 个停止位

若要了解详细信息,请参阅 《*Sun Fire E2900* 系统安装指南》或 《*Sun Fire V1280/Netra 1280* 系统安装指南》。

# <span id="page-31-2"></span>使用电源 On/Standby 开关

Sun Fire 入门级中型系统的电源 (On/Standby) 开关是摇杆型的瞬时生效开关。它只能 控制低压信号,但不能控制高压电路。

注 **–** 电源开关不是 On/Off 开关,而是 On/Standby 开关。这种开关并不能完全切断 设备的电源。

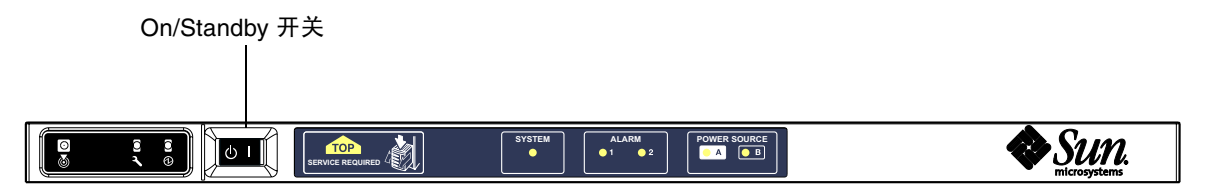

<span id="page-31-3"></span><sup>图</sup> **2-1** 电源 On/Standby 开关

下表描述了开关的位置。

<span id="page-32-2"></span><sup>表</sup> **2-1** 电源 On/Standby 开关说明

| 符号     | 说明                                                                                                    |
|--------|----------------------------------------------------------------------------------------------------|
| 打开     | 按下然后松开, 可以打开服务器电源。这相当于 LOM poweron 命令。                                                                                                    |
| (b) 待机 | • 按住的时间短于四秒钟时, 可以启动系统的正常关闭过程并使系统进入待机模式。<br>这相当于在 1om> 提示符下运行 shutdown 命令。这是正常操作时使用的方式。<br>• 按住的时间长于四秒钟时,可以关闭系统的电源并使系统进入待机模式。这相当<br>于在 1om> 提示符下运行 poweroff 命令。此过程不可中断。使系统进入待机<br>模式之前, 请确保有序地关闭 Solaris 操作系统, 否则可能会丢失数据。如果<br>用户希望关闭系统电源并使之进入待机模式,建议用户在 LOM 提示符下键入<br>shutdown 命令。 |

使用 LOM setupsc 命令可防止意外操作 On/Standby 开关。

# <span id="page-32-0"></span>打开和关闭电源

当所有电源线都连接好,且合上外部电路断路器时,系统即会进入待机模式。在系统 指示灯板上,只有电源 A 和电源 B LED 指示灯亮起。IB\_SSC 部件的活动 LED 指示灯 也会亮起,但从系统前面看不到。

用户可用下列任何一种方法在待机模式下打开系统的电源:

- 使用 On/Standby 开关
- 通过 LOM 端口发送 poweron 命令

如果在 OBP 中设置了 auto-boot? 变量, 则系统会自动引导至 Solaris 操作系统。

## <span id="page-32-1"></span>▼ 使用 On/Standby 开关打开电源

#### **1.** 检查系统是否已接通电源且处于待机模式。

在系统指示灯板上的所有 LED 指示灯中,只有电源 A 和电源 B 指示灯亮起。 IB\_SSC 部件的活动 LED 指示灯也会亮起,但从系统前面看不到。

**2.** 快速将 **On/Standby** 开关按到右侧。

这会完全打开系统的电源。除电源 A 和电源 B 指示灯之外,系统活动指示灯也将亮起。 系统将执行通电自测 (POST) 过程。

<span id="page-33-0"></span>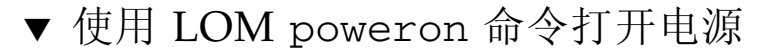

#### ● 在 lom> 提示符下键人以下命令:

#### lom>**poweron**

SC 首先打开所有电源设备的电源,然后打开风扇托架的电源。最后, SC 打开系统板 的电源。如果 OpenBoot PROM 变量 auto-boot? 的值为 true, 则系统还会引导 Solaris 操作系统。

此外, poweron 命令还可用于打开各个模块的电源。有关详细信息,请参阅 《*Sun Fire Entry-Level Midrange System Controller Command Reference Manual*》。

系统活动指示灯亮起。系统将会执行通电自测 (POST) 过程。

注 **–** poweron all 命令只能用于打开各个组件的电源,但不能引导 Solaris 软件。

有关 poweron 命令的详细信息,请参阅 《*Sun Fire Entry-Level Midrange System Controller Command Reference Manual*》。

## <span id="page-33-1"></span>使系统进入待机模式

可用五种方法来实现此目的:

- 使用 UNIX shutdown 命令
- 通过 LOM 端口发送 shutdown 命令
- 使用 On/Standby 开关发出 shutdown 命令
- 通过 LOM 端口发送 poweroff 命令
- 使用 On/Standby 开关发出 poweroff 命令

注 **–** 使系统进入待机模式之前,请确保有序地关闭 Solaris 操作系统,否则可能会丢失 数据。

- <span id="page-34-0"></span>▼ 使用 Solaris shutdown 命令
- 在系统提示符下键入以下命令:

# **shutdown -i5**

系统会关闭电源并进入待机模式。在系统指示灯板上,只有电源 A 和电源 B LED 指示 灯亮起。 IB\_SSC 部件的活动 LED 指示灯也会亮起, 但从系统前面看不到。

## <span id="page-34-1"></span>▼ 使用 LOM shutdown 命令

LOM shutdown 命令会有序地关闭系统,接着关闭所有模块和系统机箱的电源并进入 待机模式。

注 **–** 如果 Solaris 软件正在运行,此命令先尝试有序地终止系统,然后再关闭系统的 电源并使系统进入待机模式,这相当于 Solaris init 5 命令。

● 在 lom> 提示符下键人以下命令:

#### lom>**shutdown**

在 Solaris 停止运行后,系统会关闭电源并进入待机模式。在系统指示灯板上,只有电源 A 和电源 B LED 指示灯亮起。 IB\_SSC 部件的活动 LED 指示灯也会亮起,但从系统前 面看不到。

有关 LOM shutdown 命令的详细信息,请参阅《*Sun Fire Entry-Level Midrange System Controller Command Reference Manual*》。

<span id="page-34-2"></span>▼ 使用 On/Standby 开关发出 shutdown 命令

#### ● 按下系统 **On/Standby** 开关的左侧。

这会启动系统的正常关闭过程,并使系统进入待机模式。这相当于在 lom> 提示符下 运行 shutdown 命令。

## <span id="page-35-0"></span>▼ 使用 LOM poweroff 命令

要关闭所有模块和系统机箱的电源并进入待机模式,请使用 poweroff 命令。

**1.** 在 lom> 提示符下键入以下命令:

#### lom>**poweroff**

```
This will abruptly terminate Solaris.
Do you want to continue? [no]
```
只有您想强行关闭系统电源而不考虑 Solaris 操作系统的运行状态时,才应回答 yes。 正常操作情况下,您应使用 shutdown 命令。

### **2.** 键入 **y** 继续或按回车键取消命令。

系统会关闭电源并进入待机模式。在系统指示灯板上,只有电源 A 和电源 B LED 指示 灯亮起。 IB\_SSC 部件的活动 LED 指示灯也会亮起, 但从系统前面看不到。

有关 poweroff 命令的详细信息,请参阅 《*Sun Fire Entry-Level Midrange System Controller Command Reference Manual*》。

## <span id="page-35-1"></span>▼ 使用 On/Standby 开关发出 poweroff 命令

只有您想强行关闭系统电源而不考虑 Solaris 操作系统的运行状态时,才应使用此方法。 正常操作情况下,您应在 lom> 提示符下或使用 On/Standby 开关发出 shutdown 命令 (参阅第 13 页 "使用 [On/Standby](#page-34-2) 开关发出 shutdown 命令")。

#### **● 按下 On/Standby 开关的左侧, 并至少按住四秒钟。**

系统会关闭电源并进入待机模式。在系统指示灯板上,只有电源 A 和电源 B LED 指示 灯亮起。 IB\_SSC 部件的活动 LED 指示灯也会亮起, 但从系统前面看不到。
#### 打开电源之后

您会在系统控制器串行端口连接上看到以下输出信息:

代码样例 **2-1** 系统控制器产生的硬件重置输出

```
Hardware Reset...
@(#) SYSTEM CONTROLLER(SC) POST 23 2002/03/22 18:03
PSR = 0 \times 044010e5PCR = 0 \times 04004000Basic sanity checks done.
Skipping POST ...
ERI Device Present
Getting MAC address for SSC1
Using SCC MAC address
MAC address is 0:3:xx:xx:xx:xxHostname: some_name
Address: xxx.xxx.xxx.xxx
Netmask: 255.255.255.0
Attached TCP/IP interface to eri unit 0
Attaching interface lo0...done
Gateway: xxx.xxx.xxx.xxx
interrupt: 100 Mbps half duplex link up
           Copyright 2001-2002 Sun Microsystems, Inc. All rights reserved.
           Use is subject to license terms.
Lights Out Management Firmware
RTOS version: 23
ScApp version: 5.13.0007 LW8_build0.7
SC POST diag level: off
The date is Friday, July 19, 2002, 3:48:50 PM BST.
Fri Jul 19 15:48:51 some_name lom: Boot: ScApp 5.13.0007, RTOS 23
Fri Jul 19 15:48:54 some name lom: SBBC Reset Reason(s): Power On Reset
Fri Jul 19 15:48:54 some_name lom: Initializing the SC SRAM
Fri Jul 19 15:48:59 some_name lom: Caching ID information
Fri Jul 19 15:49:00 some name lom: Clock Source: 75MHz
Fri Jul 19 15:49:02 some_name lom: /N0/PS0: Status is OK
Fri Jul 19 15:49:03 some_name lom: /N0/PS1: Status is OK
Fri Jul 19 15:49:03 some name lom: Chassis is in single partition mode.
Fri Jul 19 15:49:05 some_name lom: Cold boot detected: recovering active domains
```
代码样例 **2-1** 系统控制器产生的硬件重置输出 (续)

Fri Jul 19 15:49:06 some\_name lom: NOTICE: /N0/FT0 is powered off Connected. lom> Hardware Reset...

## 设置系统

打开电源后,您必须使用本章所述的 SC setdate 和 setupnetwork 命令设置系统。 本部分包括下列主题:

- 第 16 [页 "设置日期和时间"](#page-37-0)
- 第 17 [页 "配置网络参数"](#page-38-0)
- 第 18 [页 "安装和引导](#page-39-0) Solaris 操作系统"

### <span id="page-37-0"></span>▼ 设置日期和时间

如果您所在的时区使用标准时间或夏令时,则系统会自动进行此项设置。

#### **● 在 LOM 提示符下, 使用 setdate 命令设置系统日期、时间和时区:**

以下样例根据与格林威治标准时间 (GMT) 的时差将时区设为太平洋标准时间 (PST), 日期和时间设为星期二, 2004 年 4 月 20 日 18 点 15 分 10 秒。

#### lom>**setdate -t GMT-8 042018152004.10**

如果正在运行 Solaris 软件,请使用 Solaris date 命令。

有关 setdate 命令的详细信息,请参阅 《*Sun Fire Entry-Level Midrange System Controller Command Reference Manual*》。

### ▼ 设置密码

- **1.** 在 **LOM** 提示符下,键入 **SC** password 命令。
- **2.** 在 Enter new password: 提示符下,键入您的密码。
- **3.** 在 Enter new password again: 提示符下,再次键入您的密码。

```
lom>password
Enter new password:
Enter new password again:
1 \text{ cm}
```
如果您丢失或遗忘了密码, 请与 Sun™ Service 联系, 获取相关建议。

#### <span id="page-38-1"></span><span id="page-38-0"></span>▼ 配置网络参数

您可以在 SC LOM 提示符下以及通过 Solaris 软件来管理 Sun Fire 入门级中型系统。 访问 LOM 控制台连接的方法有两种:

- 通过 SC 串行端口连接。
- 通过远程 (网络) 连接 (使用 10/100 以太网端口)。

注 **–** 系统只能通过串行端口来管理,不过,如果您想使用 10/100 以太网端口,请使用 独立的安全子网实现此连接。默认情况下,未启用远程连接功能。如要使用 SSH 或 Telnet 来管理系统, 您必须使用 setupnetwork 命令将连接类型设为 SSH 或 Telnet。

● 在 LOM 提示符下键人 setupnetwork 命令:

lom>**setupnetwork**

注 **–** 如果您在每个问题后都按 Return 键,则当前值均不会改变。

有关 setupnetwork 命令的详细信息,请参阅《*Sun Fire Entry-Level Midrange System Controller Command Reference Manual*》[。代码样例](#page-39-1) 2-2 显示了 setupnetwork 命令的 样例。

<span id="page-39-1"></span>代码样例 **2-2** setupnetwork 命令产生的输出

```
lom> setupnetwork
Network Configuration
---------------------
Is the system controller on a network? [yes]: 
Use DHCP or static network settings? [static]: 
Hostname [hostname]: 
IP Address [xxx.xxx.xxx.xxx]: 
Netmask [xxx.xxx.xxx.x]:
Gateway [xxx.xxx.xxx.xxx]:
DNS Domain [xxxx.xxx.xxx]:
Primary DNS Server [xxx.xxx.xxx.xx]:
Secondary DNS Server [xxx.xxx.xx.x]:
Connection type (ssh, telnet, none) [ssh]: 
Rebooting the SC is required for changes in the above network settings to take 
effect. 
lom>
```
有关输入每个参数值条目的信息,可参照使用[代码样例](#page-39-1) 2-2 中的信息。

# 安装和引导 Solaris 操作系统

要使用 LOM 命令, 您必须从 Solaris Supplementary CD 安装 Lights Out Management 2.0 软件包 (SUNWlomu、 SUNWlomr 和 SUNWlomm)。

### <span id="page-39-0"></span>▼ 安装和引导 Solaris 操作系统

**1.** 进入 **LOM** 提示符下。

有关如何进入 LOM 提示符下的详细信息,请参阅第 [3](#page-46-0) 章。

**2.** 要打开系统电源,请键入 poweron 命令。

根据 OpenBoot PROM auto-boot? 参数的设置,系统将尝试引导 Solaris 操作系统 或保持在 OpenBoot PROM ok 提示符下。默认设置为 true, 此时, 系统会尝试引导 至 Solaris 操作系统。如果 auto-boot? 的设置为 false 或没有安装可引导的 Solaris 映像, 则您会看到 OpenBoot PROM ok 提示符。

```
lom>poweron
<POST messages displayed here . . . >
. . .
. . .
ok
```
**3.** 安装 **Solaris** 操作系统 (如有必要)。

参阅 Solaris 操作系统版本附带的安装文档。

在 ok 提示符下键入 OpenBoot PROM boot 命令以引导 Solaris 操作系统:

ok **boot** [*device*]

若要了解其它可选 *device* 参数,请参阅 OpenBoot PROM devalias 命令,此命令显示 了预定义的别名。

引导 Solaris 操作系统后,系统将显示 login: 提示符。

login:

# <span id="page-40-0"></span>安装 Lights Out Management 软件包

Solaris Supplementary CD 中提供了 Sun Fire 入门级中型系统所需的三个 LOM 软件包。

- SUNWlomu (LOMlite 实用程序 (usr))
- SUNWlomm (LOMlite 手册页)
- SUNWlomr (LOM 驱动程序)。

注 **–** 您可从 SunSolve™ 获得这些软件包的最新修补程序。Sun 强烈建议您从 SunSolve 获取最新版本的修补程序并将其安装在 Sun Fire E2900 和 Sun Fire V1280/Netra 1280 上,以便使用最新的 LOM 实用程序更新。

```
▼ 安装 LOM 驱动程序
```
#### ● 以超级用户身份键入以下命令:

#### 代码样例 **2-3** 安装 LOM 驱动程序

```
# pkgadd -d . SUNWlomr
Processing package instance <SUNWlomr> from </var/tmp>
LOMlite driver (root)
(sparc) 2.0,REV=2000.08.22.14.14
Copyright 2000 Sun Microsystems, Inc. All rights reserved.
## Executing checkinstall script.
Using </> as the package base directory.
## Processing package information.
## Processing system information.
   9 package pathnames are already properly installed.
## Verifying package dependencies.
## Verifying disk space requirements.
## Checking for conflicts with packages already installed.
## Checking for setuid/setgid programs.
This package contains scripts which will be executed with super-user
permission during the process of installing this package.
Do you want to continue with the installation of <SUNWlomr> [y,n,?] y
Installing LOMlite driver (root) as <SUNWlomr>
## Installing part 1 of 1.
20 blocks
i.drivers (INFO): Starting
i.drivers (INFO): Installing /var/tmp/SUNWlomr/reloc/platform/sun4u/kernel/drv/lom
i.drivers (INFO): Installing /var/tmp/SUNWlomr/reloc/platform/sun4u/kernel/drv/lomp
i.drivers (INFO): Installing /var/tmp/SUNWlomr/reloc/platform/sun4u/kernel/drv/sparcv9/lom
i.drivers (INFO): Installing /var/tmp/SUNWlomr/reloc/platform/sun4u/kernel/drv/sparcv9/lomp
i.drivers (INFO): Installing /var/tmp/SUNWlomr/reloc/platform/sun4u/kernel/drv/sparcv9/lomv
i.drivers (INFO): Identified drivers 'lom lomp lomv'
i.drivers (INFO): Cleaning up old driver 'lom'...
Cleaning up old devlink entry 'type=ddi_pseudo;name=SUNW,lom lom'
i.drivers (INFO): Cleaning up old driver 'lomp'...
Cleaning up old devlink entry 'type=ddi_pseudo;name=lomp lomp'
i.drivers (INFO): Cleaning up old driver 'lomv'...
Cleaning up old devlink entry 'type=ddi_pseudo;name=SUNW,lomv \M0
type=ddi_pseudo;name=lomv \M0'
i.drivers (INFO): Cleaning up old driver 'lomh'...
Cleaning up old devlink entry 'type=ddi_pseudo;name=SUNW,lomh lom'
i.drivers (INFO): Adding driver 'lomp'...
  driver = 'lomp'
```
代码样例 **2-3** 安装 LOM 驱动程序 (续)

```
aliases = \sqrt{7}link = 'lomp'spec = 'lomp'Adding devlink entry 'type=ddi_pseudo;name=lomp lomp'
adding driver with aliases '' perm '* 0644 root sys'
devfsadm: driver failed to attach: lomp
Warning: Driver (lomp) successfully added to system but failed to attach
i.drivers (INFO): Adding driver 'lomv'...
  driver = 'lomv'
  aliases = 'SUNW,lomv'
  link = 'SUNW,lomv lomv'
 spec = 'M0'Adding devlink entry 'type=ddi_pseudo;name=SUNW,lomv \MO'
Adding devlink entry 'type=ddi_pseudo;name=lomv \M0'
adding driver with aliases 'SUNW,lomv' perm '* 0644 root sys'
devfsadm: driver failed to attach: lomv
Warning: Driver (lomv) successfully added to system but failed to attach
i.drivers (INFO): Adding driver 'lom'...
  driver = 'lom'
  aliases = 'SUNW,lomh SUNW,lom'
  link = 'SUNW,lomh SUNW,lom'
 spec = 'lom'Adding devlink entry 'type=ddi_pseudo;name=SUNW,lomh lom'
Adding devlink entry 'type=ddi_pseudo;name=SUNW,lom lom'
adding driver with aliases 'SUNW,lomh SUNW,lom' perm '* 0644 root sys'
devfsadm: driver failed to attach: lom
Warning: Driver (lom) successfully added to system but failed to attach
i.drivers (SUCCESS): Finished
[ verifying class <drivers> ]
Installation of <SUNWlomr> was successful.
#
```
注 **–** 由于 SUNWlomr 软件包不在 Sun Fire 入门级中型系统上使用,因此在安装 SUWNlomr 软件包期间,可以忽略与 lomp、 lomv 和 lom 驱动程序附件相关的警告 消息。不过,用户必须安装此软件包才能在以后使用修补程序进行升级。

- ▼ 安装 LOM 实用程序
- 以超级用户身份键入以下命令:

代码样例 **2-4** 安装 LOM 实用程序

```
# pkgadd -d . SUNWlomu
Processing package instance <SUNWlomu> from 
</cdrrom/suppcd_s28u7_multi_s28u7_supp.08al1/Lights_Out_Management_2.0/Product>
LOMlite Utilities (usr)
(sparc) 2.0,REV=2000.08.22.14.14
Copyright 2000 Sun Microsystems, Inc. All rights reserved.
Using \langle \rangle as the package base directory.
## Processing package information.
## Processing system information.
    4 package pathnames are already properly installed.
## Verifying package dependencies.
## Verifying disk space requirements.
## Checking for conflicts with packages already installed.
## Checking for setuid/setgid programs.
Installing LOMlite Utilities (usr) as <SUNWlomu>
## Installing part 1 of 1.
1432 blocks
Installation of <SUNWlomu> was successful.
#
```
### ▼ 安装 LOM 手册页

● 以超级用户身份键入以下命令:

#### 代码样例 **2-5** 安装 LOM 手册页

#### # **pkgadd -d . SUNWlomm**

Processing package instance <SUNWlomm> from </cdrom/suppcd\_s28u7\_multi\_s28u7\_supp.08al1/Lights\_Out\_Management\_2.0/Product>

LOMlite manual pages (sparc) 2.0,REV=2000.08.22.14.14 Copyright 2000 Sun Microsystems, Inc. All rights reserved. 代码样例 **2-5** 安装 LOM 手册页 (续)

Using  $\langle \rangle$  as the package base directory. ## Processing package information. ## Processing system information. 5 package pathnames are already properly installed. ## Verifying disk space requirements. ## Checking for conflicts with packages already installed. ## Checking for setuid/setgid programs. Installing LOMlite manual pages as <SUNWlomm> ## Installing part 1 of 1. 71 blocks Installation of <SUNWlomm> was successful.

## 重置系统

在系统挂起或硬件出现故障时,可用 reset 命令来重置系统。如果正在运行 Solaris 操作系统,系统会提示您确认此操作。

#### ▼ 强行重置系统

● 键入以下命令:

lom>**reset**

```
This will abruptly terminate Solaris.
Do you want to continue? [no] y
NOTICE: XIR on CPU 3
```
默认情况下,重置程序将会使用 XIR (外部重置)方式来重置系统中的 CPU 处理器。 外部重置程序会强行引导处理器进入 OpenBoot PROM,并启动 OpenBoot PROM 错误 重置恢复操作。错误重置恢复操作将保留大部分的 Solaris 状态,以收集用于调试硬件和 软件的数据,包括 Solaris 操作系统核心文件。保存调试信息后,如果 OpenBoot PROM 变量 auto-boot? 的值为 true,系统将引导 Solaris 操作系统。通过设置 OpenBoot PROM error-reset-recovery 配置变量,可以控制 OpenBoot PROM 错误重置恢 复操作。

在待机模式下无法使用 reset 命令。如果使用,系统会显示 "reset not allowed, domain A keyswitch is set to off"消息。

注 **–** 如果系统仍处于挂起状态 (即您无法登录到 Solaris 操作系统,键入 break 命令 强制系统回到 OpenBoot PROM ok 提示符下)。如果第一次键入 reset 命令不起作用, 下次您必须键入 reset -a 以重置所有进程。

reset -a 命令与 OpenBoot PROM 下的 reset-all 命令等效。

- ▼ 重置系统控制器
	- 可用 resetsc 命令来重置系统控制器 **(SC)**。当 **SC** 应用程序因硬件或软件问题而出现 故障时,您可用此命令来重置 **SC**。

lom>**resetsc**

Are you sure you want to reboot the system controller now? [no] y

此命令将重置 SC,执行通过 setupsc 命令指定的 SC POST 级别,并重新启动 LOM 软件。

<span id="page-46-0"></span>第 **3** 章

## 切换过程

本章逐步介绍了连接系统以及在 LOM shell 和控制台之间切换的过程 (附有图解)。 此外,本章还说明了如何终止系统控制器 (SC) 进程。

本章包括下列主题:

- 第 26 页 "建立 LOM [控制台连接"](#page-47-0)
	- 第 26 页"连接到 ASCII 终端"
	- 第 28 [页 "连接到网络终端服务器"](#page-49-0)
	- 第 29 [页 "连接到工作站的串行端口](#page-50-0) B"
	- 第 30 页"使用远程连接访问 LOM 控制台"
- 第 32 [页 "在不同控制台之间切换"](#page-53-0)
	- 第 34 [页 "切换到](#page-55-0) LOM 提示符"
	- 第 34 页 "从 LOM [提示符切换到](#page-55-1) Solaris 控制台"
	- 第 35 页 "从 [OpenBoot PROM](#page-56-0) 切换到 LOM 提示符"
	- 第 35 页 "在 Solaris [运行时切换到](#page-56-1) OpenBoot 提示符"
	- 第 35 [页 "在通过串行端口连接到系统控制器时终止进程"](#page-56-2)
	- 第 36 [页 "在通过网络连接到系统控制器时终止进程"](#page-57-0)

# <span id="page-47-0"></span>建立 LOM 控制台连接

可用两种方法访问 LOM 控制台连接。

- 通过 SC 串行端口 (直接) 连接。
- 通过 Telnet (网络) 连接 (使用 10/100 以太网端口)。

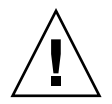

警告 **–** 从固件版本 5.17.0 开始,默认情况下会禁用网络连接。除非您使用 setupnetwork 命令启用了网络连接,否则您必须使用串行 (直接)连接来访问 LOM 控制台。

在正常操作 (Solaris 正在运行或系统处于 OpenBoot PROM 提示符下)条件下,连接 到 LOM 控制台会使系统自动选择一个到 Solaris 控制台的连接。如果系统不能连接到 Solaris 控制台, 则会选择到 LOM 提示符的连接。

LOM 提示符为:

lom>

### 使用串行端口访问 LOM 控制台

通过串行端口,您可以连接到以下三种类型的设备。

- ASCII 终端
- 网络终端服务器
- 工作站

有关如何进行物理连接的详细信息,请参阅 《*Sun Fire E2900* 系统安装指南》或 《*Sun Fire V1280/Netra 1280* 系统安装指南》。连接这些设备的过程各不相同,如下所述。

### <span id="page-47-1"></span>▼ 连接到 ASCII 终端

如果已设置 LOM 密码 (且原来的连接已退出),系统将提示您输入密码。

#### **1.** 输入以前使用 password 命令设置的正确密码。

Enter Password:

如果密码被接受, SC 会指示连接已完成。 如果系统处于待机模式,则会自动显示 lom 提示符。

Connected. lom>

**2.** 否则,请按回车键,系统会显示 **Solaris** 控制台提示符。

Connected. #

**3.** 如果已通过网络端口建立了到 **LOM** 控制台的连接,则您可强行退出其它连接以实现 连接目的:

```
Enter Password:
The console is already in use.
Host: somehost.acme.com
Connected: May 24 10:27
Idle time: 00:23:17
Force logout of other user? (y/n) y
Connected.
lom>
```
否则,请按回车键,系统会显示 Solaris 控制台提示符。

Connected. #

### <span id="page-49-0"></span>▼ 连接到网络终端服务器

您将获得您可连接的各个服务器的菜单。选择所需的服务器。 如果已设置 LOM 密码 (且原来的连接已退出),系统将提示您输入密码。

**1.** 输入以前使用 password 命令设置的正确密码。

```
Enter Password:
```
如果密码被接受, SC 会指示连接已完成。 如果系统处于待机模式,则会自动显示 lom 提示符。

Connected.

lom>

**2.** 否则,请按回车键,系统会显示 **Solaris** 控制台提示符。

```
Connected.
#
```
**3.** 如果已通过网络端口建立了到 **LOM** 控制台的连接,则您可强行退出其它连接以实现 连接目的:

```
Enter Password:
The console is already in use.
Host: somehost.acme.com
Connected: May 24 10:27
Idle time: 00:23:17
Force logout of other user? (y/n) y
Connected.
lm >
```
**4.** 否则,请按回车键,系统会显示 **Solaris** 控制台提示符。

```
Connected.
#
```
### <span id="page-50-0"></span>▼ 连接到工作站的串行端口 B

**1.** 在 **Solaris shell** 提示符下键入以下命令:

#### # **tip hardwire**

有关 tip 命令的详细信息,请参阅 tip 手册页。

如果已设置 LOM 密码 (且原来的连接已退出),系统会提示您输入密码。

**2.** 输入以前使用 password 命令设置的正确密码。

Enter Password:

如果密码被接受, SC 会指示连接已完成。 如果系统处于待机模式,则会自动显示 lom 提示符。

Connected.

lom>

否则,请按回车键,系统会显示 Solaris 控制台提示符。

Connected.

#

**3.** 如果已通过网络端口建立了到 **LOM** 控制台的连接,则您可强行退出其它连接以实现 连接目的:

```
Enter Password:
The console is already in use.
Host: somehost.acme.com
Connected: May 24 10:27
Idle time: 00:23:17
Force logout of other user? (y/n) y
Connected.
lom>
```
<span id="page-51-0"></span>▼ 使用远程连接访问 LOM 控制台

要通过连接至 10/100 以太网端口的远程连接 (例如: SSH 连接)访问 LOM 控制台, 您必须首先配置该接口。

参阅第 17 [页 "配置网络参数"。](#page-38-1)

**1.** 在 **Solaris** 提示符下键入 ssh 命令以连接到 **SC**。

% **ssh** *hostname*

**2.** 如果已设置 **LOM** 密码,系统会提示您输入密码。

# Enter password:

**3.** 输入以前使用 password 命令设置的正确密码。

如果密码被接受, SC 会指示连接已完成。 如果系统处于待机模式,则会自动显示 lom 提示符。

Connected.

lom>

**4.** 否则,请按回车键,系统会显示 **Solaris** 控制台提示符。

```
Connected.
#
```
**5.** 如果已通过串行端口建立了到 **LOM** 控制台的连接,则您可强行退出其它连接以实现 连接目的:

```
# ssh hostname
The console is already in use.
Host: somehost.acme.com
Connected: May 24 10:27
Idle time: 00:23:17
Force logout of other user? (y/n) y
Connected.
lom>
```
此情况下,您应首先在串行连接上运行 LOM logout 命令,以使该连接可用。有关 详细信息,请参阅《*Sun Fire Entry-Level Midrange System Controller Command Reference Manual*》。

### ▼ 断开 LOM 控制台连接

使用 LOM 控制台后,您可以使用 logout 命令断开连接。

```
通过串行端口连接时,系统会作出以下回应:
```
lom>**logout** Connection closed. 通过网络连接时,系统会作出以下回应:

lom>**logout** Connection closed. Connection to *hostname* closed by remote host. Connection to *hostname* closed.Connection closed.  $\ddot{\mathsf{S}}$ 

# <span id="page-53-0"></span>在不同控制台之间切换

通过 SC 控制台连接, 用户可访问 SC LOM 命令行界面或 Solaris OpenBoot PROM 控制台。

本节介绍如何在以下进程之间切换:

- LOM 提示符。
- Solaris 操作系统。
- OpenBoot PROM。

图 [3-1](#page-54-0) 显示了这些切换过程。

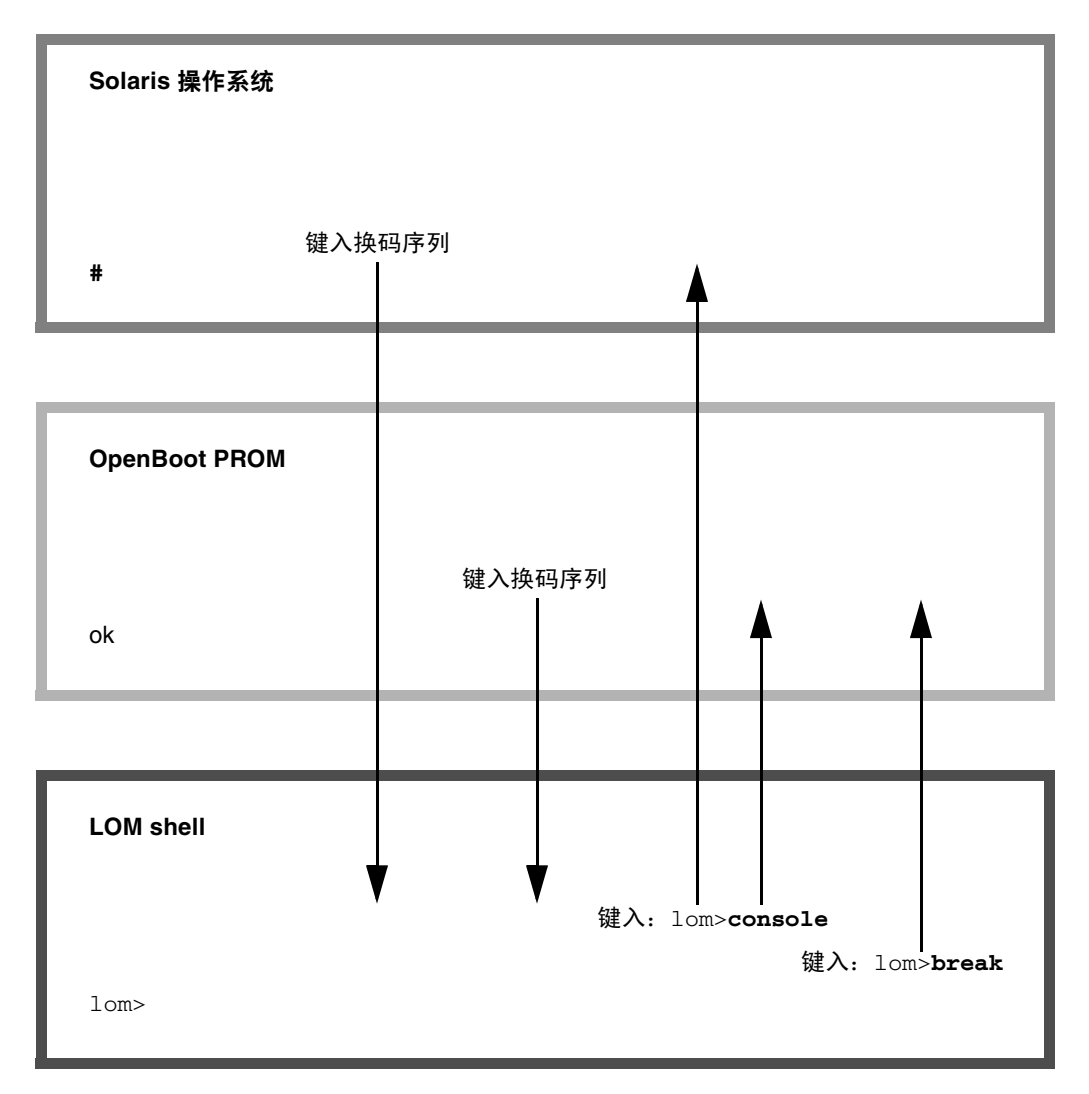

<span id="page-54-0"></span>图 **3-1** 控制台间的切换过程

<span id="page-55-0"></span>▼ 切换到 LOM 提示符

● 连接到 **Solaris** 控制台时,键入换码序列可从控制台切换到 **LOM** 提示符。 默认情况下,换码序列设为"**#.**",即 # 符号后面加一个英文句号。

例如,如果换码序列为默认的 "#**.**"。您会看到:

lom>

当您键入换码序列的第一个字符时,这个字符在一秒钟后才会显示在屏幕上。这是因为 系统在等待下一个键入的字符是否是换码序列中的下一个字符。第二个字符必须在这一 秒内键入。键入所有换码序列字符后,系统将显示 lom> 提示符。如果下一个键入的字 符不是换码序列的下一个字符,屏幕将显示已键入的换码序列字符。

在选择换码序列时,不要以那些经常在控制台上键入的字符开头,否则,您所敲击的字 符键与显示在屏幕上的字符可能会出现延迟,并且可能会造成混乱。

### <span id="page-55-1"></span>▼ 从 LOM 提示符切换到 Solaris 控制台

● 在 LOM 提示符下键人 console 命令, 然后按回车键。

如果 Solaris 软件正在运行,系统将会显示 Solaris 提示符:

```
lom>console
```
#

如果系统先前处于 OpenBoot PROM 提示符下,则会显示 OpenBoot PROM 提示符:

lom>**console** {2} ok

如果系统处于待机模式,则会生成以下消息:

lom>**console** Solaris is not active

- <span id="page-56-0"></span>▼ 从 OpenBoot PROM 切换到 LOM 提示符
- 从 **OpenBoot PROM** 切换到 **LOM** 提示符的过程与从 **Solaris** 操作系统切换到 **LOM**  提示符的过程相同。

键入换码序列字符 (默认为 #.)。

```
{2} ok
lom>
```
- <span id="page-56-1"></span>▼ 在 Solaris 运行时切换到 OpenBoot 提示符
	- **Solaris 操作系统正在运行时, 向控制台发送中断信号的通常用途是强制系统进入 OpenBoot PROM** 或核心调试程序。

在 LOM 提示符下键入 break 命令可以实现这一目的:

```
lom>break
This will suspend Solaris.
Do you want to continue? [no] y
Type 'go' to resume
debugger entered.
{1} ok
```
- <span id="page-56-2"></span>▼ 在通过串行端口连接到系统控制器时终止进程
	- 如果您现处于 Solaris 提示符或 OpenBoot PROM 下, 请键入换码序列以切换到 LOM 提示符, 然后键入 logout 并按回车键以终止 LOM 提示符进程:

lom>logout

- 如果您通过终端服务器连接到系统控制器, 请调用终端服务器命令以断开连接。
- 如果连接是通过 tip 命令建立的,请键入 tip 退出序列 ~. (波浪号加英文句号):

**~.**

- <span id="page-57-0"></span>▼ 在通过网络连接到系统控制器时终止进程
- **如果您现处于 Solaris 提示符或 OpenBoot PROM 下,请键入换码序列以切换到 LOM** 提示符下,然后键入 logout 命令以终止 **LOM** 提示符进程。 远程进程 (SSH 或 Telnet, 取决于使用 setupnetwork 命令所选的设置)会自动 终止:

lom>**logout** Connection closed by foreign host. %

第 **4** 章

## 系统控制器消息日志

对于各种系统事件,如打开电源、引导系统、关闭电源、更改可热插拔的装置、环境警告 等, SC 可以生成具有时戳的消息。

最初,消息存储在 SC 板内存的缓冲区内, 此缓冲区可循环存储 128 条消息 (注意一条 消息可跨越多行)。另外,SC 还将这些消息发送给正在运行 Solaris 软件的 Solaris 主机, 由系统日志守护程序 (syslogd) 来处理这些消息。Solaris 软件正在运行时, SC 会在生 成消息的同时将它们发送出去。引导 Solaris 操作系统或重置 SC 时,系统会检索尚未从 SC 中复制的消息。

此外,还可以在 Solaris 提示符下运行 lom(1m) 实用程序来显示这些消息(参阅第 [5](#page-60-0) 章)。

一般情况下,这些消息存储在 Solaris 主机的 /var/adm/messages 文件中,唯一的 限制因素是可用的磁盘空间。

存储在 SC 消息缓冲区内的消息很容易丢失。如果发生以下情况,消息将会丢失:

- 两个电源同时断电而导致关闭 SC 的电源
- 可工作的电源设备少于两个
- 拆除 IB\_SSC
- 重置 SC

重新引导 Solaris 操作系统时,存储在系统磁盘上的消息仍可使用。

在 lom> 提示符下,用户可用 seteventreporting 命令来控制共享 Solaris/SC 控制台 端口上的消息显示 (参阅 《*Sun Fire Entry-Level Midrange System Controller Command Reference Manual*》)。该命令确定系统控制器在生成消息时是否立即在 lom> 提示符下打 印消息,以及是否将消息传送给 Solaris 日志系统,以便将其写入 /var/adm/messages 文件。

注 **–** 在配有增强内存 SC(也称"SC V2")的系统中,可另外使用 112 KB 的 SC 内存 区域来存储固件消息。此内存是非易失性的;当关闭 SC 的电源时,其存储的消息不会 丢失。原来的 LOM 历史记录缓冲区是动态的,在电源关闭时会丢失信息。在 lom> 提示符下使用 showlogs -p 命令或 showerrorbuffer -p 命令可显示 SC V2 永久 历史记录日志中存储的消息。有关说明,请参阅《*Sun Fire Entry-Level Midrange System Controller Command Reference Manual*》中的相应章节。

图 [4-1](#page-59-0) 显示了这两种消息缓冲区。

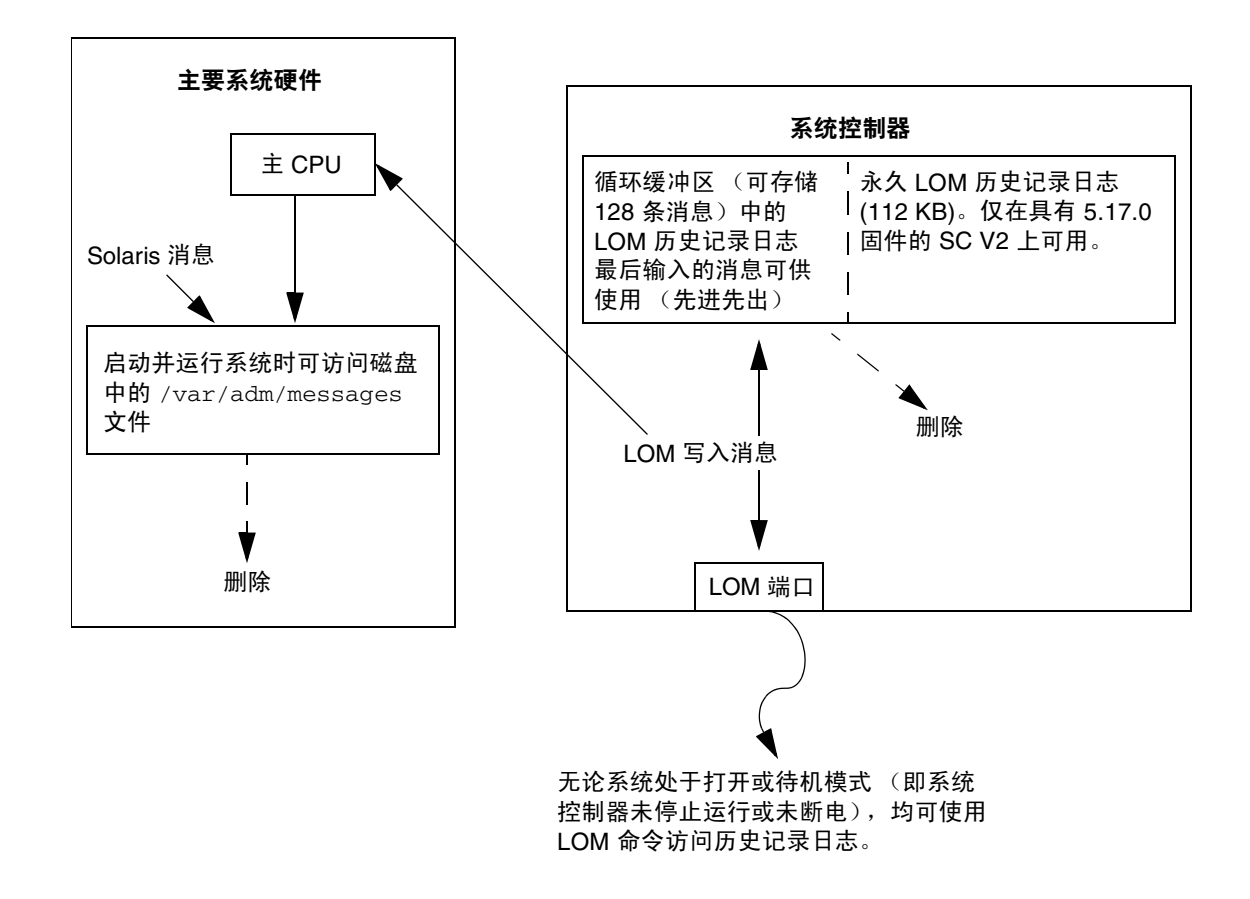

<span id="page-59-0"></span>图 **4-1** 系统控制器日志

<span id="page-60-0"></span>第 **5** 章

# 在 Solaris 操作系统中使用 Lights Out Management 和系统控制器

本章介绍如何在 Solaris 中通过可用的 Lights Out Management (LOM) 特定命令来监控 和管理 Sun Fire 入门级中型系统。要使用这些命令,您必须从 Solaris Supplemental CD 中安装 Lights Out Management 2.0 软件包 (SUNWlomr、SUNWlomu 和 SUNWlomm)。 有关如何安装 LOM 软件包的说明,请参阅第 19 页 "安装 [Lights Out Management](#page-40-0) 软 [件包"](#page-40-0)。

注 **–** 您可以从 SunSolve 的修补程序 110208 中获得这些软件包的最新修补程序。 Sun 强烈建议您从 SunSolve 获取最新版本的修补程序 110208,并将其安装在 Sun Fire 入门 级中型系统上,从而使用最新的 LOM 实用程序。

本章包括下列主题:

- 第40页"在 Solaris [操作系统中监控系统"](#page-61-0)
- 第 47 页 "可在 Solaris [操作系统中执行的其它](#page-68-0) LOM 任务"

## LOM 命令语法

```
lom [-c] [-l] [-f] [-v] [-t] [-a] [-G] [-X]
# lom -e n,
[x]lom -A on|off <n>
lom -E on|off
```
其中:

- -c 显示 LOM 配置。
- -1 显示故障 LED 指示灯和警报 LED 指示灯的状态。
- -e 显示事件日志。
- -f 显示风扇状态。另外, 此信息还显示在 Solaris prtdiag -v 命令的输出中。

-v 显示电压传感器的状态。另外,此信息还显示在 Solaris prtdiag -v 命令的 输出中。

- -t 显示温度信息。另外, 此信息还显示在 Solaris prtdiag -v 命令的输出中。
- -a 显示所有组件的状态数据。
- -A 打开和关闭警报。
- -X 更改换码序列。
- -E 打开或关闭控制台事件日志。
- -G 升级固件。

## <span id="page-61-0"></span>在 Solaris 操作系统中监控系统

可用两种方法查询 LOM 设备 (SC) 或向其发送要执行的命令:

- 在 lom> shell 提示符下执行 LOM 命令 (参阅第3章)。
- 在 UNIX # 提示符下执行 LOM 特定的 Solaris 命令, 如本章所述。

本节介绍的 Solaris 命令均可通过在 UNIX # 提示符下运行 /usr/sbin/lom 实用程序 来获得。

本节在介绍这些命令行时还根据需要附带了它们的典型输出。

### 查看 LOM 联机文档

● 要查看 **LOM** 实用程序的手册页,请键入以下命令:

# **man lom**

### 查看 LOM 配置 (lom -c)

● 要查看 **LOM** 的当前配置,请键入以下命令:

代码样例 **5-1** lom -c 命令的输出样例

```
# lom -c
LOM configuration settings:
serial escape sequence=#.
serial event reporting=default
Event reporting level=fatal, warning & information
firmware version=5.17.0, build 5.0
product ID=Netra T12
```
检查故障 LED 和警报 LED 指示灯的状态 (lom -l)

● 要检查是否已打开 (或关闭)系统故障 **LED** 指示灯和警报 **LED** 指示灯,请键入以下 命令:

代码样例 **5-2** lom -l 命令的输出样例

```
# lom -l
LOM alarm states:
Alarm1=off
Alarm2=off
Alarm3=on
Fault LED=off
#
```
Alarm 1 和 Alarm 2 是软件标记。它们与特定条件无关,您可按自己的方式或通过命令 行进行设置 (参阅第 48 [页 "打开和关闭警报](#page-69-0) (lom -A)")。 Alarm 3 表示 UNIX Running (UNIX 运行),用户不能自行配置。

#### 查看事件日志 (lom -e)

#### ● 要查看事件日志,请键入以下命令:

#### # **lom -e** *n,*[*x*]

其中 *n* 是您想查看的报告数 (最多 128 条), *x* 指定您感兴趣的报告级别。共有四种 事件级别:

1. 致命事件

2. 警告事件

3. 信息事件

4. 用户事件 (不适用于 Sun Fire 入门级中型系统)

如果您指定一个级别,将会看到该级别以及该级别以上的事件报告。例如,如果指定 级别 2,将会看到级别 2 和级别 1 的事件报告。如果指定级别 3,将会看到级别 3、 级别 2 和级别 1 的事件报告。

如果未指定级别,将会看到级别 3、级别 2 和级别 1 的事件报告。

[代码样例](#page-63-0) 5-3 显示了事件日志的样例。

<span id="page-63-0"></span>代码样例 **5-3** LOM 事件日志的样例 (先报告最早的事件)

```
# lom -e 11
LOMlite Event Log:
 Fri Jul 19 15:16:00 commando-sc lom: Boot: ScApp 5.13.0007, RTOS 
23
  Fri Jul 19 15:16:06 commando-sc lom: Caching ID information
  Fri Jul 19 15:16:08 commando-sc lom: Clock Source: 75MHz
  Fri Jul 19 15:16:10 commando-sc lom: /N0/PS0: Status is OK
  Fri Jul 19 15:16:11 commando-sc lom: /N0/PS1: Status is OK
  Fri Jul 19 15:16:11 commando-sc lom: Chassis is in single 
partition mode.
  Fri Jul 19 15:27:29 commando-sc lom: Locator OFF
  Fri Jul 19 15:27:46 commando-sc lom: Alarm 1 ON
  Fri Jul 19 15:27:52 commando-sc lom: Alarm 2 ON
  Fri Jul 19 15:28:03 commando-sc lom: Alarm 1 OFF
  Fri Jul 19 15:28:08 commando-sc lom: Alarm 2 OFF
```
### 检查风扇 (lom -f)

● 要检查风扇的状态,请键入以下命令:

代码样例 **5-4** lom -f 命令的输出样例

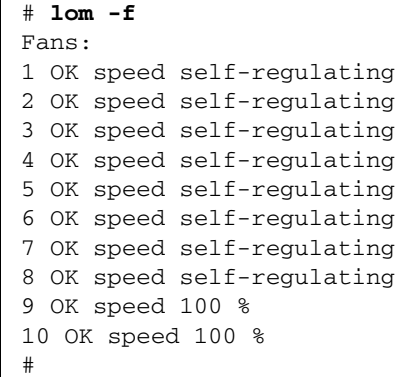

如果需要更换风扇,请与 Sun 当地的销售代表联系,并提供所需组件的部件号码。 有关信息,请相应参阅 《*Sun Fire V1280/Netra 1280 Service Manual*》或 《*Sun Fire E2900 System Service Manual*》。

另外,此命令的信息输出也包含在 Solaris prtdiag -v 命令的输出中。

### 检查内部电压传感器 (lom -v)

-v 选项可以显示 Sun Fire 入门级中型系统内部电压传感器的状态。

● 要检查各条供电干线和内部电压传感器的状态,请键入以下命令:

代码样例 **5-5** lom -v 命令的输出样例

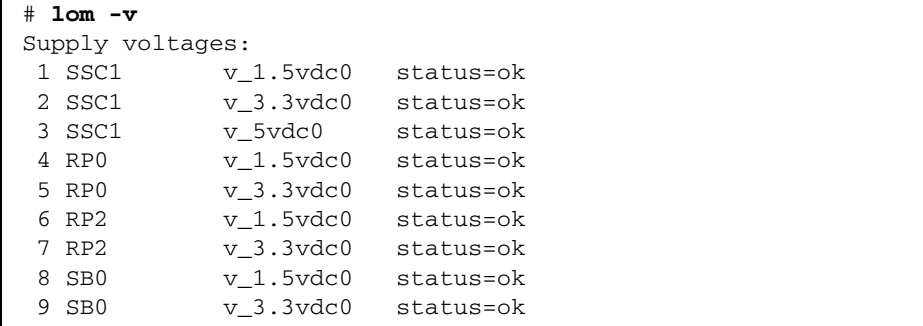

#### 代码样例 **5-5** lom -v 命令的输出样例 (续)

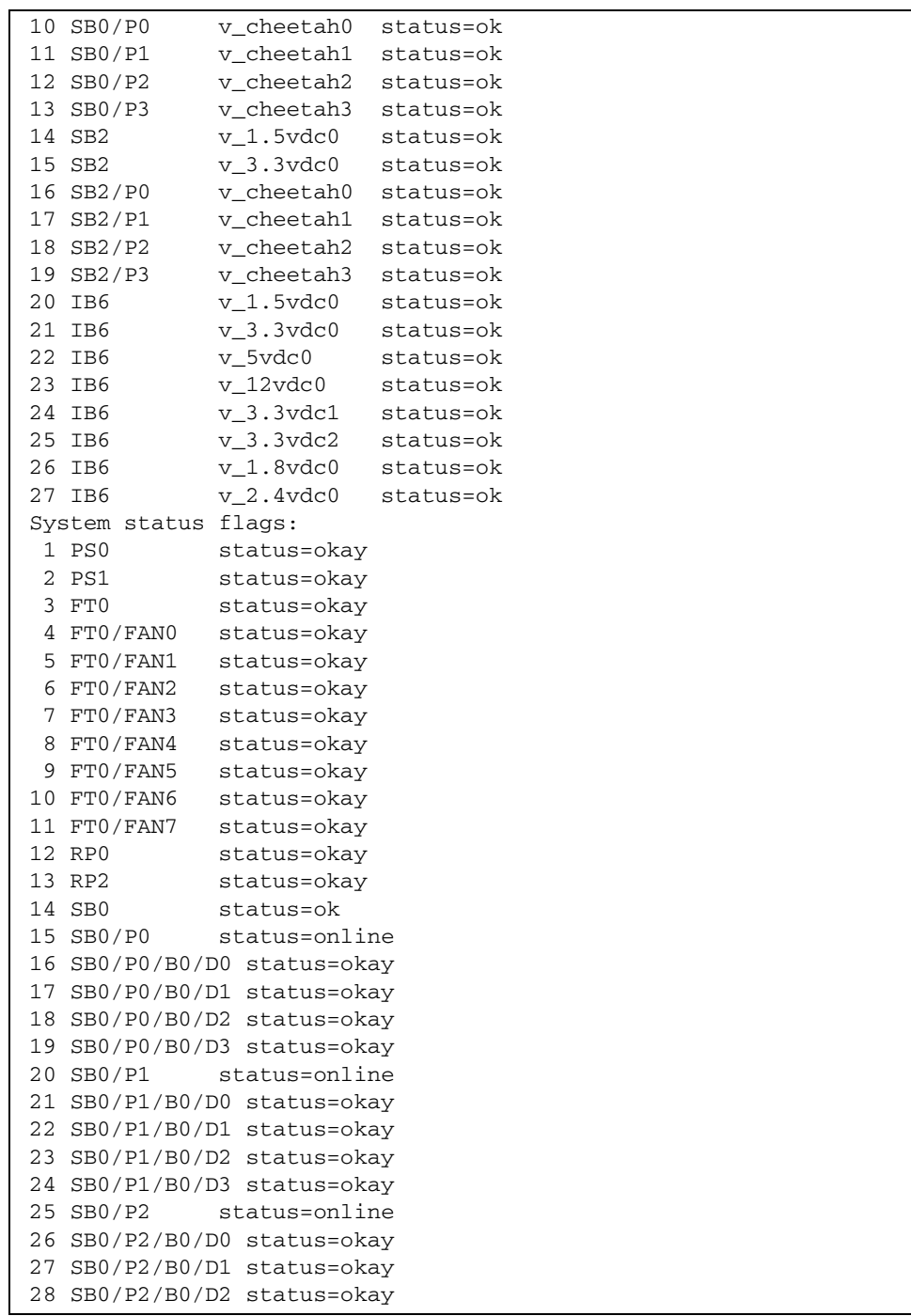

代码样例 **5-5** lom -v 命令的输出样例 (续)

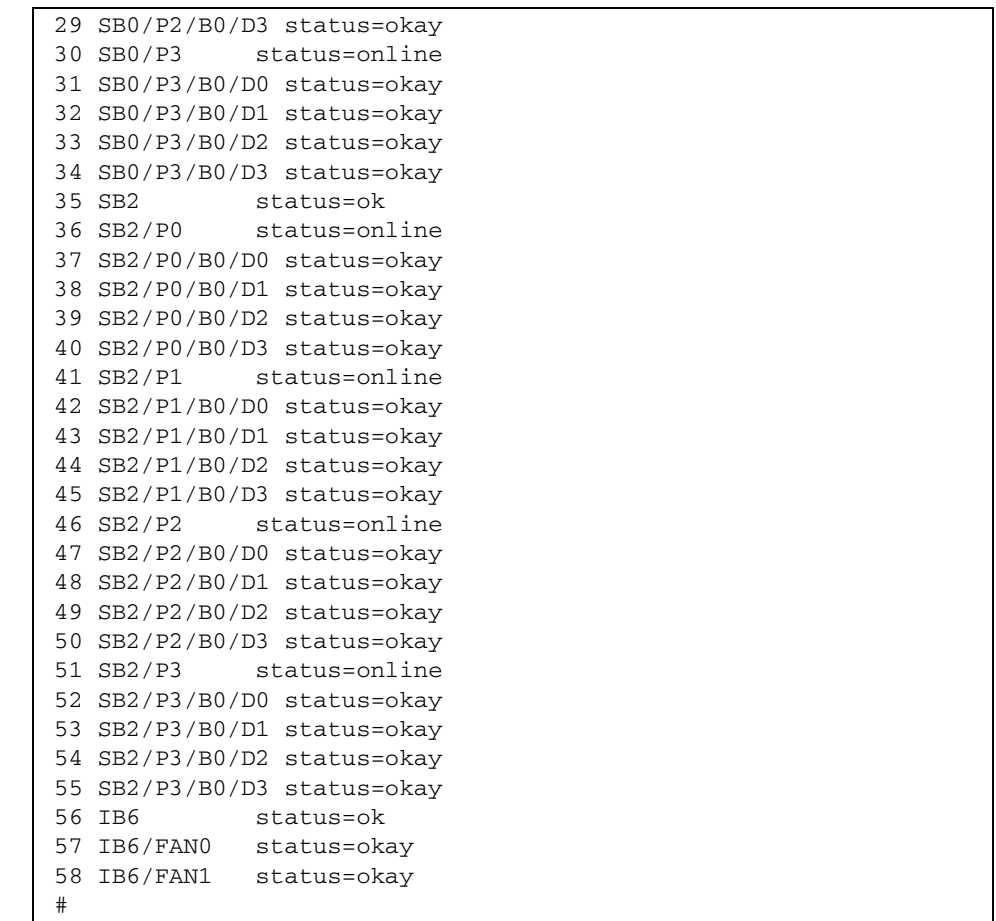

另外,此命令的信息输出也包含在 Solaris prtdiag -v 命令的输出中。

## 检查内部温度 (lom -t)

● 要检查系统内部温度以及系统警告和关闭的临界温度,请键入以下命令:

代码样例 **5-6** lom -t 命令的输出样例

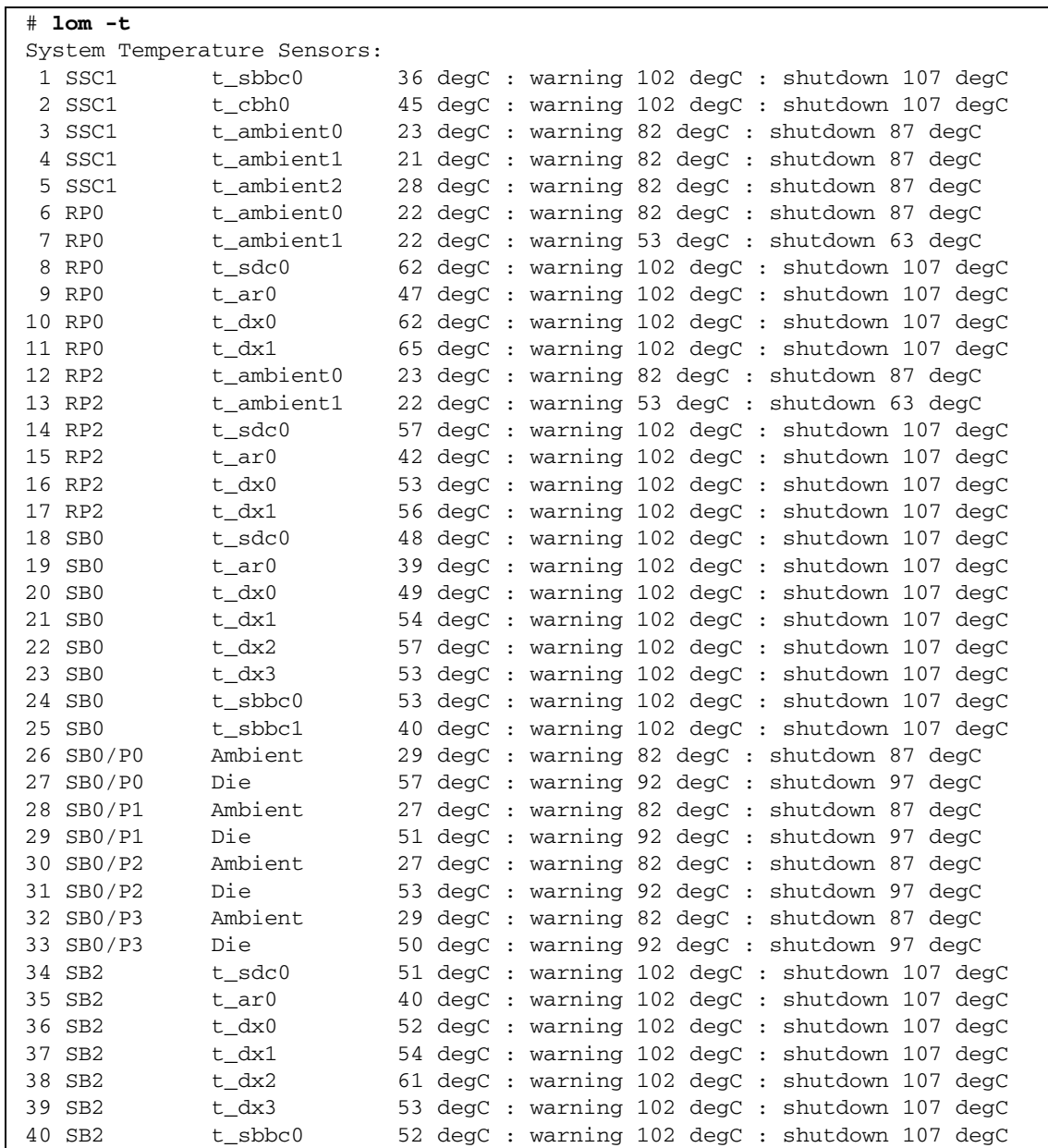

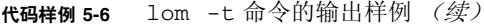

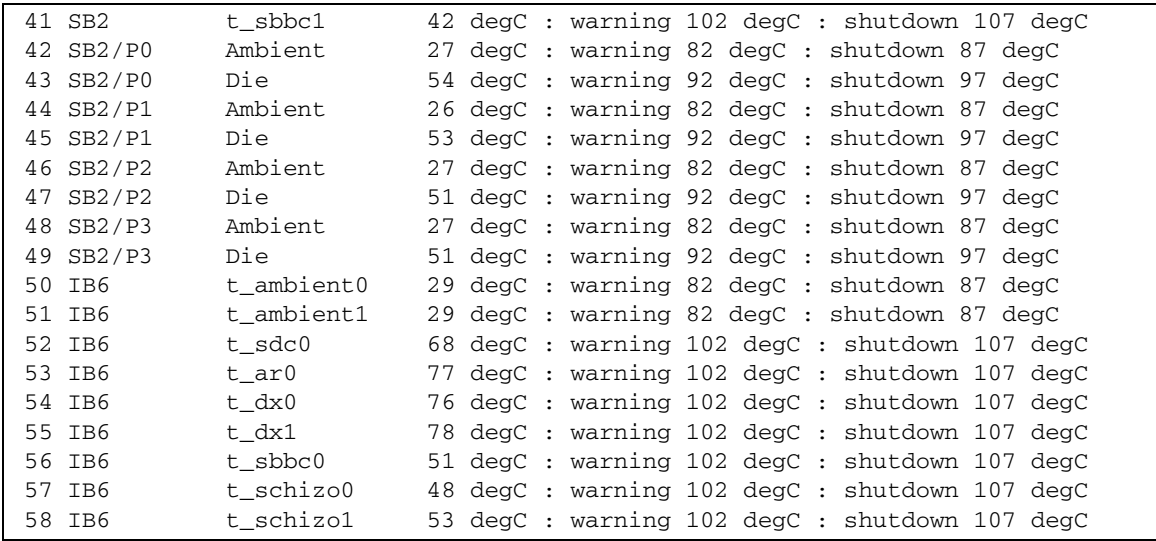

另外,此命令的信息输出也包含在 Solaris prtdiag -v 命令的输出中。

查看所有组件的状态数据和 LOM 的配置数据  $(lom -a)$ 

● 要查看所有 **LOM** 的状态和配置数据,请键入以下命令:

# **lom -a**

# <span id="page-68-0"></span>可在 Solaris 操作系统中执行的其它 LOM 任务

本节介绍如何:

- 打开和关闭警报指示灯
- 更改 LOM 换码序列
- 停止 LOM 向控制台发送报告
- 升级固件

### <span id="page-69-0"></span>打开和关闭警报 (lom -A)

与 LOM 关联的警报有两个。它们与特定条件无关,只是软件标记,您可按自己的方式 或通过命令行进行设置。

**1.** 要通过命令行打开警报,请键入以下命令:

#### # **lom -A on,***n*

其中 *n* 是您想设置的警报的编号:1 或 2。

#### **2.** 要关闭警报,请键入以下命令:

# **lom -A off,***n*

其中 *n* 是您想关闭的警报的编号:1 或 2。

#### 更改 lom> 提示符的换码序列 (lom -X)

字符序列 #. (井号, 句点)可以使您从 Solaris 切换到 lom> 提示符下。

● 要更改默认的换码序列,请键入以下命令:

# **lom -X** *xy*

其中 *xy* 是您想使用的字母数字字符。

注 **–** 对于需要通过 Shell 编译的特殊字符,可能需要加上引号。

如果您在控制台键入换码序列的第一个字符,这个字符在一秒钟后才会显示在屏幕上。 这是因为系统在等待下一个键入的字符是否是换码序列中的下一个字符。键入所有换码 序列字符后,系统将显示 lom> 提示符。如果下一个键入的字符不是换码序列的下一个 字符,屏幕将显示已键入的换码序列字符。

### 在 LOM 提示符下停止 LOM 向控制台发送报告 (lom -E off)

LOM 事件报告可能会对您欲在控制台上发送或接收的信息造成干扰。

要在 LOM 提示符下停止 LOM 消息的显示,请关闭连续事件报告。这相当于 《*Sun Fire Entry-Level Midrange System Controller Command Reference Manual*》中介绍的 seteventreporting 命令。

**1.** 要停止 **LOM** 向控制台发送报告,请键入以下命令:

# **lom -E off**

**2.** 要重新启用连续事件报告,请键入以下命令:

# **lom -E on**

```
升级固件 (lom -G filename)
有关详细信息,请参阅第 11 章。
```
### 第 **6** 章

# 运行 POST

每个系统板 (CPU/内存板和 IB\_SSC 部件)均配有闪存 PROM。此 PROM 用于为通电 自测 (POST) 诊断程序提供存储空间。 POST 诊断程序测试以下各项:

- CPU 芯片
- 外部高速缓存
- 内存
- 总线互连
- I/O ASIC
- I/O 总线

POST 提供了多个诊断级别。您可以通过 OpenBoot PROM 变量 diag-level 来选 择这些级别。另外,使用 bootmode 命令可以声明系统下次重新引导时所用的 POST 设置。

系统安装了专用于诊断 SC 的 POST, 此 POST 可以通过 setupsc 命令来控制。

本章包括下列主题:

- 第 51 页"用于配置 POST 的 [OpenBoot PROM](#page-72-0) 变量"
- 第 55 页 "使用 [bootmode](#page-76-0) 命令控制 POST"
- 第 55 [页 "控制系统控制器](#page-76-1) POST"

# <span id="page-72-0"></span>用于配置 POST 的 OpenBoot PROM 变量

您可以使用 OpenBoot PROM 来设置用于配置 POST 运行方式的变量。《*OpenBoot 4.x Command Reference Manual*》中介绍了这些变量。

您可以使用 OpenBoot printenv 命令显示变量的当前设置:

```
{3} ok printenv diag-level
diag-level init (init)
```
您可以使用 OpenBoot PROM setenv 命令更改变量的当前设置:

```
{1} ok setenv diag-level quick
diag-level=quick
```
例如,您可以使用以下命令配置 POST,使其以最快的速度运行:

```
{1} ok setenv diag-level init
diag-level=init
{1} ok setenv verbosity-level off
verbosity-level=off
```
这与在 LOM 提示符下运行 SC 命令 bootmode skipdiag 的效果相同。区别在于 OpenBoot 命令将永久性保留这些设置,直到您再次作出更改。

<sup>表</sup> **6-1** POST 配置参数

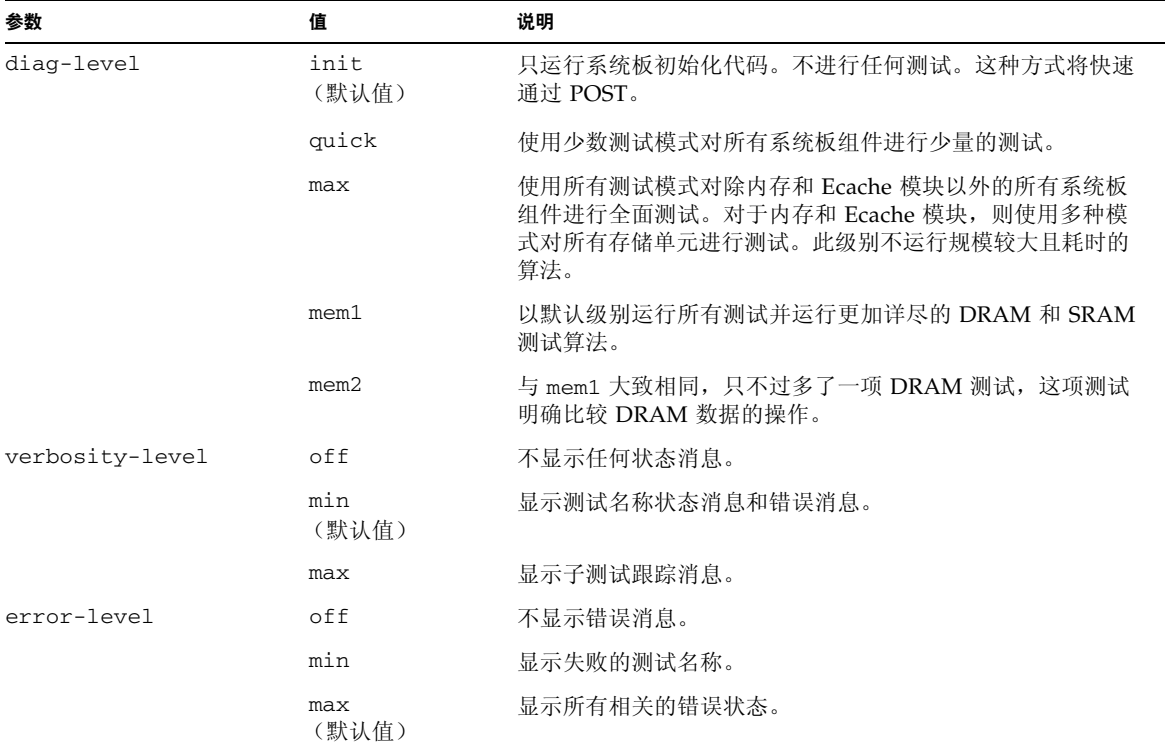

#### <sup>表</sup> **6-1** POST 配置参数 (续)

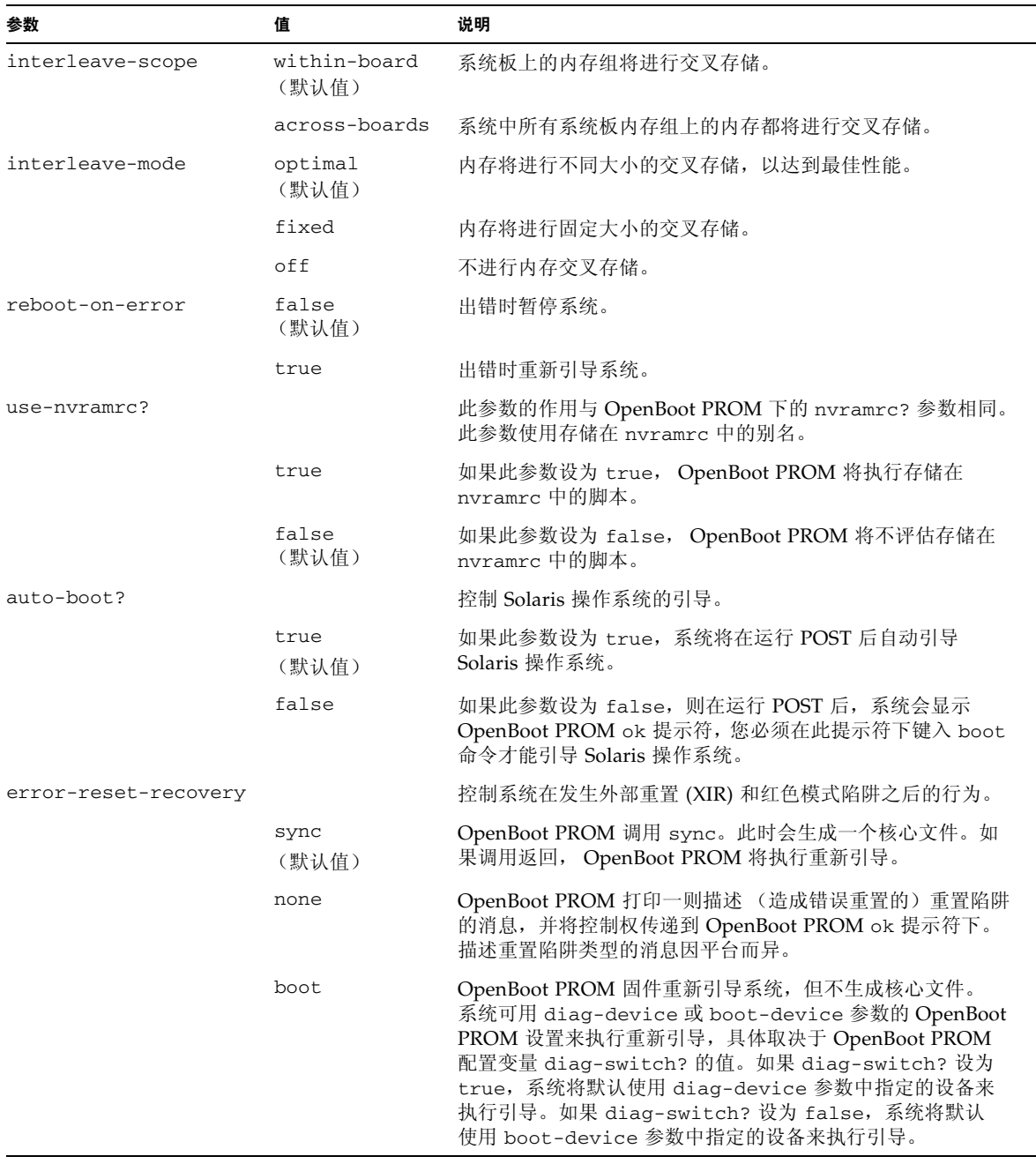

POST 的默认输出类似于[代码样例](#page-75-0) 6-1。

<span id="page-75-0"></span>代码样例 **6-1** 使用 max 设置时的 POST 输出

```
Testing CPU Boards ...
Loading the test table from board SB0 PROM 0 ...
{/N0/SB0/P0} Running CPU POR and Set Clocks
{/N0/SB0/P1} Running CPU POR and Set Clocks
{/N0/SB0/P2} Running CPU POR and Set Clocks
{/N0/SB0/P3} Running CPU POR and Set Clocks
{/N0/SB0/P0} @(#) lpost 5.13.0007 2002/07/18 12:45
{/N0/SB0/P2} @(#) lpost 5.13.0007 2002/07/18 12:45
{/N0/SB0/P1} @(#) lpost 5.13.0007 2002/07/18 12:45
{/N0/SB0/P0} Copyright 2001 Sun Microsystems, Inc. All rights reserved.
{/N0/SB0/P0} Subtest: Setting Fireplane Config Registers
{/N0/SB0/P0} Subtest: Display CPU Version, frequency
{/N0/SB0/P0} Version register = 003e0015.21000507
\{/NO/SB0/P0\} Cpu/System ratio = 6, cpu actual frequency = 900
{/N0/SB0/P1} Copyright 2001 Sun Microsystems, Inc. All rights reserved.
. . .
. . . <more POST ouput>
. . .
pci bootbus-controller pci
Probing /ssm@0,0/pci@18,700000 Device 1 Nothing there
Probing /ssm@0,0/pci@18,700000 Device 2 Nothing there
Probing /ssm@0,0/pci@18,700000 Device 3 ide disk cdrom
Probing /ssm@0,0/pci@18,600000 Device 1 Nothing there
Probing /ssm@0,0/pci@18,600000 Device 2 scsi disk tape scsi disk tape
pci pci
Probing /ssm@0,0/pci@19,700000 Device 1 Nothing there
Probing /ssm@0,0/pci@19,700000 Device 2 Nothing there
Probing /ssm@0,0/pci@19,700000 Device 3 Nothing there
Probing /ssm@0,0/pci@19,600000 Device 1 network
Probing /ssm@0,0/pci@19,600000 Device 2 network
Sun Fire V1280
OpenFirmware version 5.13.0007 (02-7-18 12:45)
Copyright 2001 Sun Microsystems, Inc. All rights reserved.
SmartFirmware, Copyright (C) 1996-2001. 保留所有权利。
16384 MB memory installed, Serial #9537054.
Ethernet address 8:0:xx:xx:xx:xx, Host ID: 80xxxxxx.
NOTICE: obp_main: Extended diagnostics are now switched on.
{0} ok
```
# <span id="page-76-0"></span>使用 bootmode 命令控制 POST

SC bootmode 命令只能用于指定系统下次重新引导时所用的引导配置。这样就不必将 系统切换到 OpenBoot PROM 下进行相应更改,例如更改 diag-level 变量。

例如,使用以下命令强迫系统在下次重新引导之前运行最高级别的 POST 测试:

```
lom>shutdown
lom>bootmode diag
lom>poweron
```
要强迫系统在下次重新引导之前运行最低级别的 POST 测试,请使用:

```
lom>shutdown
lom>bootmode skipdiag
lom>poweron
```
如果系统未在发出 bootmode 命令之后的十分钟内重新引导, bootmode 设置将返回 到 normal 状态,并应用以前设置的 diag-level 值和 verbosity-level 值。

有关这些命令的详细信息,请参阅 《*Sun Fire Entry-Level Midrange System Controller Command Reference Manual*》。

# <span id="page-76-1"></span>控制系统控制器 POST

SC 的通电自测 (POST) 程序通过 LOM setupsc 命令进行配置。此命令可将 SC 的 POST 级别设为 off、 min 或 max。有关此命令的详细信息,请参阅 《*Sun Fire Entry-Level Midrange System Controller Command Reference Manual*》。

SC POST 输出只显示在 SC 串行连接上。

要将 SC POST 诊断级别默认值设为 min, 请键入以下命令:

```
代码样例 6-2 将 SC POST 诊断级别设为 min
```

```
lom>setupsc
 System Controller Configuration
  -------------------------------
 SC POST diag Level [off]: min
 Host Watchdog [enabled]: 
 Rocker Switch [enabled]: 
 Secure Mode [off]: 
lom>
```
SC POST diag-level 设为 min 时, 如果您重置 SC, 串行端口上会产生以下输出:

代码样例 **6-3** 诊断级别设为 min 时的 SC POST 输出

```
@(#) SYSTEM CONTROLLER(SC) POST 21 2001/12/11 17:11
PSR = 0x044010e5
PCR = 0x04004000 SelfTest running at DiagLevel:0x20
SC Boot PROM Test
      BootPROM CheckSum Test
IU Test 
       IU instruction set Test 
      Little endian access Test
FPU Test 
      FPU instruction set Test
SparcReferenceMMU Test 
      SRMMU TLB RAM Test
      SRMMU TLB Read miss Test
       SRMMU page probe Test 
      SRMMU segment probe Test
      SRMMU region probe Test
      SRMMU context probe Test
. . .
. . .
. . . <more SCPOST ouput>
. . .
. . .
Local I2C AT24C64 Test 
       EEPROM Device Test
       performing eeprom sequential read
```
代码样例 **6-3** 诊断级别设为 min 时的 SC POST 输出 (续)

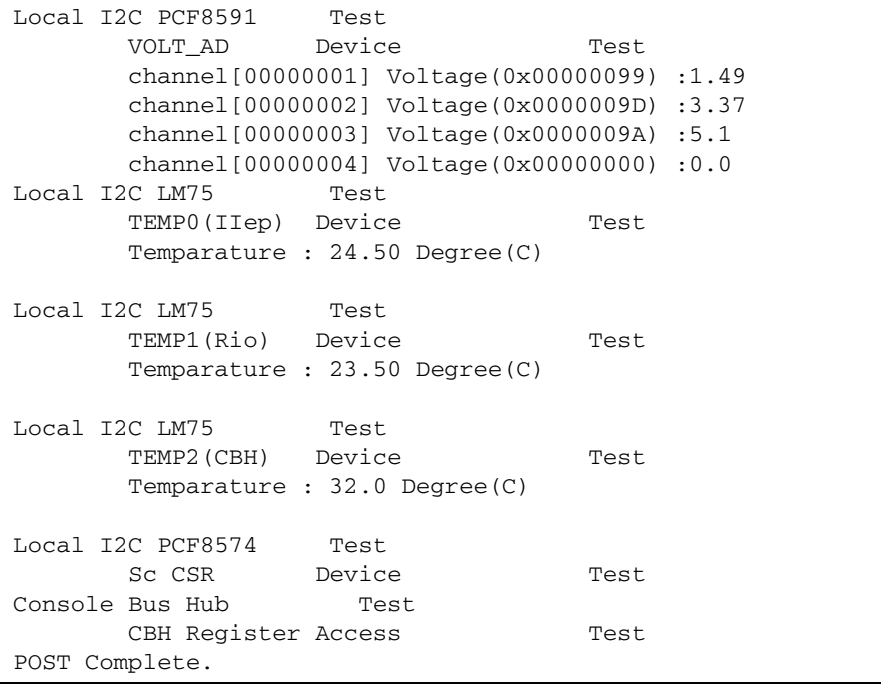

第 **7** 章

# 自动诊断与恢复

本章介绍 Sun Fire 入门级中型系统固件附带的错误诊断和域恢复功能。

本章包括下列主题:

- 第 59 [页 "自动诊断与恢复概述"](#page-80-0)
- 第 61 [页 "挂起系统的自动恢复"](#page-82-0)
- 第 62 [页 "诊断事件"](#page-83-0)
- 第 63 [页 "诊断和恢复控制"](#page-84-0)
- 第 64 [页 "获得自动诊断和恢复信息"](#page-85-0)

## <span id="page-80-0"></span>自动诊断与恢复概述

默认情况下, Sun Fire 中型系统中启用了诊断和恢复功能。本节简要介绍这些功能的 工作原理。

如图 [7-1](#page-81-0) 所示,系统控制器根据发生的硬件错误类型和设置的诊断控制选项来执行某些 诊断和恢复步骤。固件具有*自动诊断* (AD) 引擎, 该引擎用于检测并诊断那些影响系统 可用性的硬件错误。

注 **–** 虽然入门级中型系统不象其它中型系统那样支持多个域,但通常诊断输出中提供 的系统状态是 *Domain A* (域 *A*)的状态。

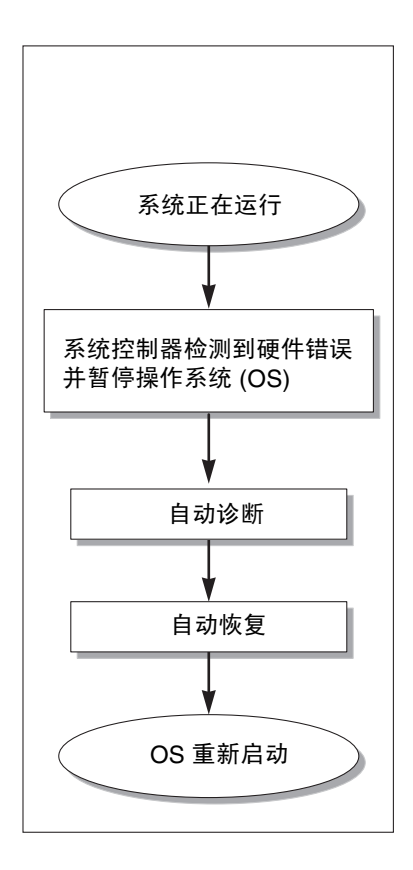

<span id="page-81-0"></span>图 **7-1** 自动诊断与恢复过程

下面简要描述了图 [7-1](#page-81-0) 中所示的过程:

- 1. **SC** 检测硬件错误并暂停操作系统。
- 2. 自动诊断。AD 引擎分析硬件错误并确定哪些现场可更换件 (FRU) 与硬件错误相关。 根据硬件错误和涉及的组件, AD 引擎提供以下诊断结果之一:
	- 确定导致错误的单个 FRU。
	- 确定导致错误的多个 FRU。注意, 并非所有列出的组件均存在故障。硬件错误 可能与所列组件的一部分相关。
	- 指明无法确定导致错误的 FRU。这种情形被视为"unresolved"(未解决), 需要服务人员进一步分析。

AD 引擎记录受影响组件的诊断信息,并将此信息作为*组件运行状况* (CHS) 的 一部分进行维护。

AD 引擎以控制台事件消息的形式报告诊断信息。

■ [代码样例](#page-82-1) 7-1 显示了控制台上出现的自动诊断事件消息。在此样例中, 单个 FRU 导致了硬件错误。有关 AD 消息内容的详情,请参阅第 64 [页"查看自动诊断事件](#page-85-1) [消息"](#page-85-1)。

<span id="page-82-1"></span>代码样例 **7-1** 控制台上显示的自动诊断事件消息样例

```
[AD] Event: E2900.ASIC.AR.ADR_PERR.10473006
     CSN: DomainID: A ADInfo: 1.SCAPP.17.0
     Time: Fri Dec 12 09:30:20 PST 2003
     FRU-List-Count: 2; FRU-PN: 5405564; FRU-SN: A08712; FRU-LOC: /N0/IB6
                         FRU-PN: 5404974; FRU-SN: 000274; FRU-LOC: /N0/RP2
     Recommended-Action: Service action required
```
注 **–** 看到这些自动诊断消息时,请与服务人员联系。服务人员将查看这些自动诊断 信息,并采取适当的服务措施。

■ showlogs、 showboards、 showcomponent 和 showerrorbuffer 命令的 输出 (有关这些命令显示的与诊断相关的详情,请参阅第 64 [页 "获得自动诊断](#page-85-0) [和恢复信息"](#page-85-0))。

这些命令的输出补充了事件消息中提供的诊断信息,可用于进一步排除故障。

3. 自动恢复。在自动恢复过程中,POST 会检查由 AD 引擎更新的 FRU 组件运行状况。 POST 使用此信息,并通过取消配置(禁用)域中已确定为导致硬件错误的所有 FRU, 来尝试隔离故障。即使 POST 无法隔离故障,作为域恢复的一部分,系统控制器也会 随后自动重新引导该域。

### <span id="page-82-0"></span>挂起系统的自动恢复

在出现以下任一情况时,系统控制器会自动监控系统是否挂起:

■ 在指定的超时期内操作系统心跳停止。

默认的超时值是 3 分钟, 但您可以在域 /etc/systems 文件中设置 watchdog\_timeout\_seconds 参数以更改此值。如果将该值设为小于 3 分钟, 系统控制器仍使用 3 分钟 (默认值) 的超时期。有关此系统参数的详情,请参阅 Solaris 操作系统版本的 system(4) 手册页。

■ 系统不能响应中断。

在启用 host watchdog (如 setupsc 命令中所述)时,系统控制器会自动执行外部 重置 (XIR) 并重新引导挂起的操作系统。如果 OpenBoot PROM nvram 变量 error-reset-recovery 设为 sync, 则还会在 XIR 之后生成一个核心文件, 以用于 排除操作系统挂起故障。

[代码样例](#page-83-1) 7-2 显示了操作系统心跳停止后显示的控制台消息。

<span id="page-83-1"></span>代码样例 **7-2** 操作系统心跳停止后关于自动域恢复的消息输出样例

Tue Dec 09 12:24:47 commando lom: Domain watchdog timer expired. Tue Dec 09 12:24:48 commando lom: Using default hang-policy (RESET). Tue Dec 09 12:24:48 commando lom: Resetting (XIR) domain.

[代码样例](#page-83-2) 7-3 显示了操作系统未响应中断时显示的控制台消息。

<span id="page-83-2"></span>代码样例 **7-3** 操作系统未响应中断时关于自动域恢复的控制台输出样例

Tue Dec 09 12:37:38 commando lom: Domain is not responding to interrupts. Tue Dec 09 12:37:38 commando lom: Using default hang-policy (RESET). Tue Dec 09 12:37:38 commando lom: Resetting (XIR) domain

# <span id="page-83-0"></span>诊断事件

某些非致命硬件错误可由 Solaris 操作系统确定并报告给系统控制器。系统控制器将会 执行以下操作:

- 为受影响资源记录和维护此信息,作为组件运行状况的一部分。
- 通过在控制台上显示事件消息来报告此信息。

POST 在下一次运行时会检查受影响资源的运行状况,并且如果可能,会从系统中取消 相应资源的配置。

[代码样例](#page-83-3) 7-4 显示了非致命域错误的事件消息。看到此类事件消息时,请与服务人员 联系以便采取适当的服务措施。第 64 [页 "查看自动诊断事件消息"中](#page-85-1)描述了提供的 事件消息信息。

<span id="page-83-3"></span>代码样例 **7-4** 域诊断事件消息 – 非致命域硬件错误

[DOM] Event: SFV1280.L2SRAM.SERD.0.60.10040000000128.7fd78d140 CSN: DomainID: A ADInfo: 1.SF-SOLARIS-DE.5\_8\_Generic\_116188-01 Time: Wed Nov 26 12:06:14 PST 2003 FRU-List-Count: 1; FRU-PN: 3704129; FRU-SN: 100ACD; FRU-LOC: /N0/SB0/P0/E0 Recommended-Action: Service action required

> 您可以按照第 65 页 "杳看组件状态"中的说明, 运行 showboards 和 showcomponent 命令来获得那些被 POST 取消配置的组件的详细信息。

# <span id="page-84-0"></span>诊断和恢复控制

本节介绍各种影响恢复功能的控制和参数。

### 诊断参数

表 [7-1](#page-84-1) 描述了一些控制诊断和操作系统恢复过程的参数设置。诊断和操作系统恢复参数 的默认值是建议使用的设置。

注 **–** 如果您不使用默认设置,则恢复功能将不会如第 59 [页 "自动诊断与恢复概述"](#page-80-0) 中说明的那样有效。

<span id="page-84-1"></span>表 **7-1** 诊断和操作系统恢复参数

| 参数                       | 使用的设置                     | 默认值     | 说明                                                                                |
|--------------------------|---------------------------|---------|-----------------------------------------------------------------------------------|
| Watchdog<br>Host         | command<br>setupsc        | enabled | 在检测到硬件错误时自动重新引导域。当<br>OBP.auto-boot 参数设为 true 时,还会<br>引导 Solaris 操作系统。            |
| reboot-on-error          | OBP<br>setenv             | true    | 在检测到硬件错误时自动重新引导域。<br>当<br>OBP.auto-boot 参数设为 true 时,还会<br>引导 Solaris 操作系统。        |
| auto-boot                | OBP<br>setenv             | true    | 在运行 POST 后引导 Solaris 操作系统。                                                        |
| error-reset-<br>recovery | 0 <sub>BP</sub><br>setenv | sync    | 在执行 XIR 后自动重新引导系统,并生成可<br>用于排除系统挂起故障的核心文件。不过请<br>注意, 在交换区必须分配足够的磁盘空间以<br>保存该核心文件。 |

# <span id="page-85-0"></span>获得自动诊断和恢复信息

本节介绍了多种方法,用于监控硬件错误以及获得与硬件错误相关的组件的其它 信息。

### <span id="page-85-1"></span>查看自动诊断事件消息

自动诊断 [AD] 和域 [DOM] 事件消息显示在控制台上,并且也显示在以下位置:

- /var/adm/messages 文件,条件是您按照第 4 [章中](#page-58-0)的说明正确设置了事件报告参数。
- showlogs 命令输出, 在控制台上显示已记录的事件消息。

在配有增强内存系统控制器 (SC V2) 的系统中,日志消息保存在永久缓冲区内。您 可以使用 showlogs -p -f *filter* 命令,根据消息类型选择性地查看某些类型的日志 消息,如故障事件消息。有关详情,请参阅 《*Sun Fire Entry-Level Midrange System Controller Command Reference Manual*》中的 showlogs 命令说明。

[AD] 或 [DOM] 事件消息(参阅[代码样例](#page-82-1) 7-1[、代码样例](#page-83-3) 7-4[、代码样例](#page-86-1) 7-5 和[代码样例](#page-86-2) [7-6](#page-86-2))包括以下信息:

- [AD] 或 [DOM] 消息的开头。AD 表示 ScApp 或 POST 自动诊断引擎生成了事件 消息。 DOM 表示受影响域上的 Solaris 操作系统生成了自动诊断事件消息。
- Event 字母数字文本字符串, 用于确定由服务人员使用的平台和事件特定信息。
- CSN 机箱系列号, 标识您的 Sun Fire 中型系统。
- DomainID 受硬件错误影响的域。入门级中型系统始终为 *Domain A*。
- ADInfo 自动诊断消息的版本、诊断引擎的名称 (SCAPP 或 SF-SOLARIS DE) 和自动诊断引擎版本。对于域诊断事件,诊断引擎为 Solaris 操作系统 (SF-SOLARIS-DE),并且诊断引擎的版本为当前使用的 Solaris 操作系统版本。
- Time 执行自动诊断的时间:星期几、月份、日期、时间 (小时、分钟和秒钟)、 时区以及年份。
- FRU-List-Count 与错误有关的组件 (FRU) 数量及以下 FRU 数据:
	- 如果涉及单个组件, 则如[代码样例](#page-82-1) 7-1 所示, 显示 FRU 部件号码、系列号和 位置。
	- 如果涉及多个组件, 则如[代码样例](#page-86-1) 7-5 所示, 报告每个涉及组件的 FRU 部件 号码、系列号和位置。

注意,某些情况下,并非所有列出的 FRU 均存在故障。可能是所列组件的一 部分发生故障。

■ 如果 SCAPP 诊断引擎无法指出特定组件, 则会显示 "UNRESOLVED"条目, 如[代码样例](#page-86-2) 7-6 所示。

■ Recommended-Action: Service action required – 指示管理员联系服务 人员以便进一步采取服务措施。此外,也表示自动诊断消息的结束。

<span id="page-86-1"></span>代码样例 **7-5** 自动诊断消息的样例

```
Tue Dec 02 14:35:56 commando lom: ErrorMonitor: Domain A has a SYSTEM ERROR
.
.
.
Tue Dec 02 14:35:59 commando lom: [AD] Event: E2900
 CSN: DomainID: A ADInfo: 1.SCAPP.17.0
 Time: Tue Dec 02 14:35:57 PST 2003
 FRU-List-Count: 0; FRU-PN: ; FRU-SN: ; FRU-LOC: UNRESOLVED
     Recommended-Action: Service action required
Tue Dec 02 14:35:59 commando lom: A fatal condition is detected on Domain A.
Initiating automatic restoration for this domain
```
#### <span id="page-86-0"></span>查看组件状态

您可以查看下列项目,获得那些在自动诊断期间被取消配置或由于其它原因被禁用的 组件的其它信息:

■ 执行自动诊断后的 showboards 命令输出

[代码样例](#page-86-2) 7-6 显示了系统中所有组件的位置分配和状态。组件的 Status 列提供了 与诊断相关的信息。状态为 Failed 或 Disabled 的组件已从系统中取消配置。 Failed 状态表示该板测试失败且不可用。 Disabled 表示该板已从系统中取消 配置,这是因为已使用 setls 命令将它禁用或者它未能通过 POST。 Degraded 状态表示板上的某些组件已出现故障或被禁用,但板上仍有可用部件。状态为 Degraded 的组件仍会配置在系统中。

您可以查看 showcomponent 命令的输出,从而获得有关 Failed、 Disabled 或 Degraded 组件的其它信息。

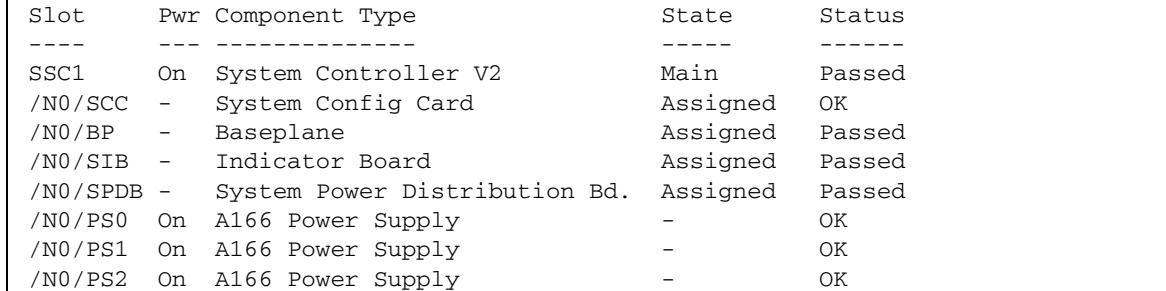

<span id="page-86-2"></span>代码样例 **7-6** showboards 命令输出 – Disabled 和 Degraded 组件

|              |          | /NO/PS3 On A166 Power Supply |                   | OK       |
|--------------|----------|------------------------------|-------------------|----------|
| /N0/FT0      | On       | Fan Tray                     | Auto Speed Passed |          |
| /N0/RP0      | On       | Repeater Board               | Assigned          | OK       |
| $/N0/RP2$ On |          | Repeater Board               | Assigned          | OK       |
| /NO/SBO      | On       | CPU Board                    | Active            | Passed   |
| /NO/SB2      |          | On CPU Board V3              | Assigned          | Disabled |
| /NO/SB4      | On       | CPU Board                    | Active            | Degraded |
| /NO/IB6      | On       | PCI I/O Board                | Active            | Passed   |
| /NO/MB       | $\equiv$ | Media Bay                    | Assigned          | Passed   |
|              |          |                              |                   |          |

代码样例 **7-6** showboards 命令输出 – Disabled 和 Degraded 组件 (续)

■ 执行自动诊断后的 showcomponent 命令输出

[代码样例](#page-87-0) 7-7 中的 Status 列显示了组件的状态。状态为 enabled 或 disabled。 禁用的组件会从系统中取消配置。 POST 状态 chs (组件运行状况的缩写)用于标 识那些需由服务人员进一步分析的组件。

注 **–** POST 状态为 chs 的禁用组件无法通过 setls 命令启用。请与服务人员联系, 获取帮助信息。某些情况下,属于与硬件错误相关的"父"组件的子组件也会如父 组件一样,显示禁用状态。您无法重新启用与硬件错误相关的父组件的子组件。查看 自动诊断事件消息可以确定哪些父组件与错误相关。

<span id="page-87-0"></span>代码样例 **7-7** showcomponent 命令输出 – 禁用的组件

Г

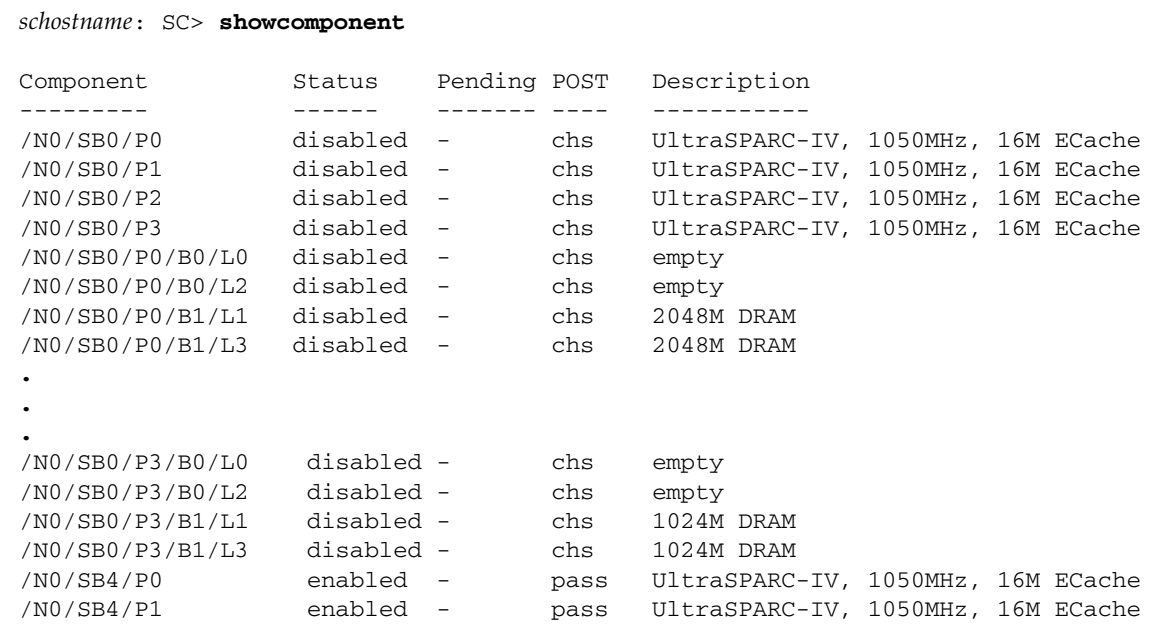

/N0/SB4/P2 enabled - pass UltraSPARC-IV, 1050MHz, 16M ECache /N0/SB4/P3 enabled - pass UltraSPARC-IV, 1050MHz, 16M ECache **. . .**

代码样例 **7-7** showcomponent 命令输出 – 禁用的组件 (续)

#### 查看其它错误信息

对于配有增强内存 SC (SC V2) 的系统,可用 showerrorbuffer -p 命令显示那些 保存在永久缓冲区内的错误内容。

然而,对于没有增强内存 SC 的系统, showerrorbuffer 命令将会显示动态缓冲区 内的内容,并显示在重新引导域 (作为域恢复过程的一部分)时可能丢失的错误消息。

任一情况下,服务人员均可使用显示的信息进行故障排除。

[代码样例](#page-88-0) 7-8 显示了域硬件错误的输出。

<span id="page-88-0"></span>代码样例 **7-8** showerrorbuffer 命令输出 – 硬件错误

```
EX07:
lom>showerrorbuffer
ErrorData[0]
   Date: Fri Jan 30 10:23:32 EST 2004
   Device: /SSC1/sbbc0/systemepld
   Register: FirstError[0x10] : 0x0200
             SB0 encountered the first error
ErrorData[1]
   Date: Fri Jan 30 10:23:32 EST 2004
   Device: /SB0/bbcGroup0/repeaterepld
   Register: FirstError[0x10]: 0x0002
             sdc0 encountered the first error
ErrorData[2]
   Date: Fri Jan 30 10:23:32 EST 2004
   Device: /SB0/sdc0
   ErrorID: 0x60171010
   Register: SafariPortError0[0x200] : 0x00000002
                ParSglErr [01:01] : 0x1 ParitySingle error
```
第 **8** 章

## 安全准则

本章提供了关于系统安全保护的重要信息,并说明了安全建议和域最小化操作。此外, 它还提供了关于 Solaris 操作系统安全的参考文献。

本章包括下列主题:

- 第 69 [页 "系统安全保护"](#page-90-0)
- 第 71 [页 "选择远程连接类型"](#page-92-0)
- 第 73 [页 "其它安全事项"](#page-94-0)

# <span id="page-90-0"></span>系统安全保护

下面列出了您应考虑的安全措施:

- 确保所有密码符合安全准则。
- 定期更改密码。
- 定期审查日志文件,确定是否存在异常情况。

配置系统以限制非授权访问的措施称为"强化"。可用多个配置步骤来强化您的系统。 这些步骤是系统配置的指导准则:

- 配置或安装任何 Sun Fire 域之前, 以及更新 Sun Fire RTOS 和 SC 应用程序固件 之后,立即应用安全修改。
- 通常应限制对 SC 操作系统和 RTOS 的访问。
- 限制对串行端口的物理访问。
- 根据配置的更改情况进行重新引导。

#### 定义控制台密码

SC 控制台密码的唯一限制是:密码字符必须是 ASCII 和当前所用终端仿真程序支持的 字符。 SC 采用 MD5 算法生成所输入密码的散列码。因此,输入的所有字符都进行严格 的区分。

密码的最小长度为 16 个字符, 鼓励使用密码短语(而不是密码)。密码应由小写字母、 大写字母、数字和标点符号混合组成。有关如何设置控制台密码的信息,请参阅第 [17](#page-38-0) 页 ["设置密码"。](#page-38-0)

#### 使用 SNMP 协议的默认配置

简单网络管理协议 (SNMP) 通常用于监控和管理网络设备及系统。默认情况下,系统会 禁用 SNMP。

注 **–** 使用 Sun Management Center 软件时,需要用到 SNMP。不过,由于 SC 不支持 SNMP 协议的安全版本,因此除非您必须使用 Sun Management Center 软件,否则不 要启用 SNMP。

### ▼ 重新引导 SC 以应用设置

如果控制台显示了类似以下内容的信息,则需重新引导 SC:

Rebooting the SC is required for changes in network settings to take effect.

● 键入 resetsc -y 命令,重新引导 **SC**

SC 可在 Solaris 域启动和运行期间重新引导。

重新引导 SC 后,使用 shownetwork 命令验证是否应用了所有网络修改。

有关使用 Sun Security Toolkit 为运行 Solaris 操作系统的系统创建安全配置的信息, 请访问以下网站:

http://www.sun.com/security/jass

## <span id="page-92-0"></span>选择远程连接类型

默认情况下, SC 上的 SSH 和 Telnet 服务处于禁用状态。

### 启用 SSH

如果 SC 位于普通网络上, 则您可以使用 SSH (而不是 Telnet) 来确保对 SC 的安全 远程访问。 SSH 会加密主机和客户机之间传输的数据。它提供的身份验证机制可以 确定主机和用户的身份,从而实现已知系统之间的安全连接。由于 Telnet 协议传输的 信息 (包括密码)不进行加密,因此 Telnet 本质上是不安全的。

注 **–** SSH 并不能保证 FTP、 HTTP、 SYSLOG 或 SNMPv1 协议的安全。这些协议是 不安全的,因此在普通网络上使用时应格外小心。

SC 提供有限的 SSH 功能,仅支持 SSH 第 2 版 (SSHv2) 客户机请求。表 [8-1](#page-92-1) 列出了 各种 SSH 服务器属性,并描述了这些属性在该子网中的处理方式。这些属性的设置 不可配置。

| 属性                   | 值                                | 注释                             |
|----------------------|----------------------------------|--------------------------------|
| Protocol             | $\overline{2}$                   | 仅支持 SSH v2                     |
| Port                 | 22                               | 监听端口                           |
| ListenAddress        | 0.0.0.0                          | 支持多个 IP 地址                     |
| AllowTcpForwarding   | no                               | 不支持端口转发                        |
| RSA Authentication   | no                               | 禁用公钥验证                         |
| PubkeyAuthentication | no                               | 禁用公钥验证                         |
| PermitEmptyPasswords | yes                              | 由 SC 控制密码验证                    |
| <b>MACs</b>          | hmac-sha1,hmac-md5               | SSH 服务器应用与<br>Solaris 9 操作系统相同 |
| Ciphers              | aes128-cbc,blowfish-cbc,3des-cbc | SSH 服务器应用与<br>Solaris 9 操作系统相同 |

<span id="page-92-1"></span><sup>表</sup> **8-1** SSH 服务器属性

#### ▼ 启用 SSH

**1.** 要启用 **SSH**,请键入以下命令:

*lom*> **setupnetwork**

系统会提示您输入网络配置和连接参数。例如:

```
lom> setupnetwork
Network Configuration
-Is the system controller on a network? [yes]: 
Use DHCP or static network settings? [static]: 
Hostname [hostname]: 
IP Address [xxx.xxx.xxx.xxx]: 
Netmask [xxx.xxx.xxx.x]:
Gateway [xxx.xxx.xxx.xxx]:
DNS Domain [xxxx.xxx.xxx]:
Primary DNS Server [xxx.xxx.xxx.xx]:
Secondary DNS Server [xxx.xxx.xx.x]:
Connection type (ssh, telnet, none) [ssh]: 
Rebooting the SC is required for changes in the above network 
settings to take effect. 
lom>
```
有关 setupnetwork 命令的详细信息,请参阅 《*Sun Fire Entry-Level Midrange System Controller Command Reference Manual*》中的命令说明。

### SSH 不支持的功能

Sun Fire 入门级中型系统上的 SSH 服务器不支持下列功能:

- 远程命令行执行
- scp 命令 (安全复制程序)
- sftp 命令 (安全文件传输程序)
- 端口转发
- 基于密钥的用户验证
- SSHv1 客户机

如果您尝试使用上述任何功能,系统均会生成一条错误消息。例如,如果键入以下命令

```
# ssh SCHOST showboards
```
系统会生成以下信息:

■ 在 SSH 客户机上:

Connection to SCHOST closed by remote host.

■ 在 SC 控制台上:

```
[0x89d1e0] sshdSessionServerCreate: no server registered 
          for showboards
[0x89d1e0] sshd: Failed to create sshdSession
```
### 更改 SSH 主机密钥

定期更改主机密钥是有效管理机器的一项得力安全措施。如果您怀疑主机密钥可能已 泄露,则可使用 ssh-keygen 命令重新生成系统主机密钥。

主机密钥一旦生成,如果不使用 setdefaults 命令,则只能进行更换而不能被删除。 要激活新生成的主机密钥,必须通过运行 restartssh 命令或重新引导系统来重新启动 SSH 服务器。有关 ssh-keygen 和 restartssh 命令的详细信息及示例,请参阅《*Sun Fire Entry-Level Midrange System Controller Command Reference Manual*》。

注 **–** 此外,您还可以使用 ssh-keygen 命令显示 SC 上的主机密钥指纹。

<span id="page-94-0"></span>其它安全事项

本节包括下列主题:

- 允许进行 RTOS Shell [访问的特殊密钥序列](#page-95-0)
- [域最小化](#page-95-1)
- Solaris [操作系统安全](#page-95-2)

### <span id="page-95-0"></span>允许进行 RTOS Shell 访问的特殊密钥序列

在 SC 引导期间,可通过 SC 的串行连接向 SC 发出特殊密钥序列。如果在 SC 重新引导 后的前 30 秒内在串行端口上输入这些密钥序列,将会产生特殊的功能。

系统会在显示 Sun 版权信息过后 30 秒,自动禁用这些密钥序列的特殊功能。一旦其功能 被禁用,密钥序列的操作方式将与普通控制密钥无异。

由于对 RTOS shell 的非授权访问可能会危及 SC 的安全,因此您应控制对 SC 串行端口 的访问。

### <span id="page-95-1"></span>域最小化

提高 Sun Fire 中型系统安全的其中一种方法是在满足基本需要的前提下尽量减少软件的 安装。通过限制每个域上安装的软件组件数量(称为"*域最小化"*),您可以降低安全漏 洞被潜在入侵者利用的危险。

有关最小化的详细说明以及示例,请参阅以下网址的 《*Minimizing Domains for Sun Fire V1280, 6800, 12K, and 15K Systems*》文档 (分为两部分):

http://www.sun.com/security/blueprints

### <span id="page-95-2"></span>Solaris 操作系统安全

有关 Solaris 操作系统安全保护的信息,请参考以下文献:

- *Solaris Security Best Practices* 可在以下网址获得 http://www.sun.com/security/blueprints
- *Solaris Security Toolkit* 可在以下网址获得 http://www.sun.com/security/jass
- Solaris 9 System Administrator Collection 中的 *Solaris 8 System Administration Supplement* 或 *System Administration Guide: Security Services*

第 **9** 章

# 即需即用

Sun Fire 入门级中型系统的处理器 (CPU) 安装在 CPU/内存板上。这些板可随初始系统 配置一起购买,也可以作为单独的组件另行购买。初始购买价格已包括了对这些板上 CPU 的使用权。

对于使用 UltraSPARC IV CPU/内存板的系统 (例如: Sun Fire E2900), 其即需即用 (COD) 选件可以提供额外的处理资源,不过,您需付费才能使用这些资源。通过 COD 选件,您可以购买未经许可的 COD CPU/内存板并将其装入您的系统。每块 COD CPU/内存板均包括四个 CPU,这些 CPU 被视为可用的处理资源。不过,您没有使用 这些 COD CPU 的权限,直到您购买了这些 CPU 的使用权 (RTU) 许可证。购买 COD RTU 许可证后,您会可以得到一个许可证密钥,用于启用相应数量的 COD 处理器。

您可以运行 Sun Fire 入门级中型系统固件中的 COD 命令来分配、激活和监控 COD 资源。

本章包括下列主题:

- 第 76 页 "COD [概述"](#page-97-0)
- 第 78 页 "COD [使用入门"](#page-99-0)
- 第 79 页 "管理 [COD RTU](#page-100-0) 许可证"
- 第 82 页"激活 COD 资源"
- 第 83 页"监控 COD 资源"

# <span id="page-97-0"></span>COD 概述

COD 选件允许您在系统中安装 COD CPU/内存板,从而获得额外的 CPU 资源。虽然 您的中型系统最初只安装了最低数量的标准 (活动) CPU/内存板,但是您的系统还可 以安装 COD CPU/内存板,以达到系统所允许的最大容量。系统中至少应有一个活动的 CPU。

如果您想获得 COD 选件,并且您的系统目前没有配置 COD CPU/内存板, 则请联系 Sun 销售代表或授权的 Sun 经销商, 向其购买 COD CPU/内存板。销售人员将协同 服务提供商为您的系统安装 COD CPU/内存板。

下面几节介绍 COD 选件的主要事项:

- COD [许可流程](#page-97-1)
- COD RTU [许可证分配](#page-98-0)
- [即时访问](#page-98-1) CPU
- [用作热备用件的即时访问](#page-99-1) CPU
- [资源监控](#page-99-2)

#### <span id="page-97-1"></span>COD 许可流程

您必须获得 COD RTU 许可证才能启用 CON CPU 资源。 COD 许可流程包括下列 任务:

1. 为要启用的 COD 资源获得 COD RTU 许可证书和 COD RTU 许可证密钥

您随时可以从 Sun 销售代表或经销商处购买 COD RTU 许可证。随后,您会获得 Sun 许可证中心提供的许可证密钥 (用于启用您所购买的 COD 资源)。

2. 在 COD 许可证数据库中输入 COD RTU 许可证密钥

COD 许可证数据库中存储了您用于启用 COD 资源的许可证密钥。您可以使用 addcodlicense 命令将该许可证信息记录到 COD 许可证数据库中。 COD RTU 许可证是浮动许可证,可用于系统中安装的任意 COD CPU 资源。

有关完成许可任务的详细信息,请参阅第 79 页 "获取 COD RTU [许可证密钥并将其](#page-100-1) 添加到 COD [许可证数据库"](#page-100-1)。

### <span id="page-98-0"></span>COD RTU 许可证分配

通过 COD 选件, 您的系统可以配置一定数量的 COD CPU, 具体取决于您所购买的 COD CPU/内存板和 COD RTU 许可证的数量。您所获得的 COD RTU 许可证按照 可用许可证池的方式处理。

当您激活包含 COD CPU/内存板的域,或通过动态重配置 (DR) 操作过程将 COD CPU/内存板连接到一个域时,系统会自动执行下列操作:

- 系统检查当前安装的 COD RTU 许可证。
- 对于 COD 板上的每个 CPU,系统会从许可证池中获得一个 COD RTU 许可证。

为 CPU 分配 COD RTU 许可证时采用"先到先得"的原则。不过,您可以使用 setupsc 命令分配特定数量的 RTU 许可证。有关详细信息,请参阅第 82 [页 "启用](#page-103-1) [或禁用即时访问](#page-103-1) CPU 以及保留 RTU 许可证"。

如果 COD RTU 许可证的数量不足,无法为某个 COD CPU 分配许可证, 则该 COD CPU 会被视为 "未经许可" 。同时,系统将该 COD CPU 的状态指定为 "COD 被禁 用"。如果某一 COD CPU/内存板没有足够的 COD RTU 许可证分配给其上面的 COD CPU,则在开机过程中,系统将无法启用该 COD CPU/内存板。有关其它信息和样例, 请参阅第 86 [页 "禁用](#page-107-0) COD 的 CPU"。

当您通过动态重配置操作过程删除某一 COD CPU/内存板或正常关闭某一 COD CPU/ 内存板时,这些板上 CPU 所用的 COD RTU 许可证会被释放并添加到可用许可证池中。

您可以通过 showcodusage 命令来查看 COD 使用情况以及 COD RTU 许可证状态。 有关 showcodusage 以及其它提供 COD 信息的命令的详细信息,请参阅第 [83](#page-104-0) 页 ["监控](#page-104-0) COD 资源"。

### <span id="page-98-1"></span>即时访问 CPU

如果您想在完成 COD RTU 许可证购买流程之前使用 COD CPU 资源,则可以暂时启用 一定数量的资源,这些资源称为 "即时访问 *CPU*"(也称 "冗余")。只要系统中存在 未经许可的 COD CPU, 就可以使用这些即时访问 CPU。Sun Fire 入门级中型系统中可 用的即时访问资源最多为四个 CPU。

默认情况下,Sun Fire 中型系统中的即时访问 CPU 是禁用的。如果您想使用这些资源, 请运行 setupsc 命令来激活它们。一些警告消息会显示在控制台上,用于提醒您所用 的即时访问 CPU(冗余)数量已超过了可用的 COD 许可证数量。一旦您获得了用于这 些即时访问 CPU 的 COD RTU 许可证密钥并将其添入 COD 许可证数据库,系统便会 停止显示这些警告消息。

有关激活即时访问 CPU 的详细信息,请参阅第 82 [页"启用或禁用即时访问](#page-103-1) CPU 以及 保留 RTU [许可证"。](#page-103-1)

### <span id="page-99-1"></span>用作热备用件的即时访问 CPU

您可以暂时启用一个可用的即时访问 CPU 来代替发生故障的非 COD CPU。此情况下, 该即时访问 CPU 称为"热各用件"(即用于快速替换发生故障的非 COD CPU 的备用 CPU)。不过,当更换发生故障的非 COD CPU 之后,您必须禁用该即时访问 CPU(参 阅第 82 [页 "启用或禁用即时访问](#page-103-1) CPU 以及保留 RTU 许可证")。如果您想继续使用 该即时访问 CPU, 请联系 Sun 销售代表或经销商,向其购买该即时访问 CPU 的 COD RTU 许可证。

#### <span id="page-99-2"></span>资源监控

有关 COD 事件 (例如:激活即时访问 CPU (冗余)或许可证违规)的信息,会记录 在控制台日志消息中,并且还可出现在 showlogs 命令的输出中。

其它命令 (例如: showcodusage 命令) 可提供 COD 组件和 COD 配置的有关信息。 有关获得 COD 信息和状态的详细信息,请参阅第 83 [页 "监控](#page-104-0) COD 资源"。

# <span id="page-99-0"></span>COD 使用入门

在 Sun Fire 入门级中型系统上使用 COD 之前,您必须先完成某些必要任务。这些任务 包括:

■ 在系统控制器 (SC) 和系统板上安装相同版本的固件 (5.18.0 或更高版本)。 有关升级固件的详细信息,请参阅第 105 [页 "固件升级过程"](#page-126-0)。

注 **–** 5.18.0 版以前的 Sun Fire 入门级中型系统固件不能识别 COD CPU/内存板。

- 联系 Sun 销售代表或经销商, 并进行以下工作:
	- 除签订 Sun Fire 入门级中型系统的标准购买合同之外,还应签订 COD 合同附录。
	- 购买 COD CPU/内存板并安排安装事宜。
- 按照第 79 页"获取 COD RTU [许可证密钥并将其添加到](#page-100-1) COD 许可证数据库"中的 说明, 执行 COD RTU 许可流程。

# <span id="page-100-0"></span>管理 COD RTU 许可证

COD RTU 许可证管理工作包括获取 COD RTU 许可证密钥并将其添加到 COD 许可证 数据库。此外,您还可以根据需要从许可证数据库中删除 COD RTU 许可证。

注意, COD 许可证密钥信息始终与某个特定的系统相关联。如果您执行以下操作, 则可能会出现 COD RTU 许可证失效的情况:

- 将 IB\_SSC 板从一个系统移至另一个系统。
- 使用另一个 SCC 卡 (即具有不同主机 ID 的 SCC 卡)更换现有的 SCC 卡。

第一个系统的 COD RTU 许可证密钥现已位于另一个系统上,但这些许可证密钥仍保留 着与第一个系统的关联关系。这些许可证密钥会被视为无效。为了避免 COD RTU 许可 证密钥失效,请在取出 IB\_SSC 板之前,在第一个系统中运行 setdefaults 命令 (以 便恢复默认的系统配置值)。如果您没有在第一个系统中运行 setdefaults 命令,则 可以在将 IB\_SSC 板插入第二个系统之后, 在该系统上运行此命令。

- <span id="page-100-1"></span>▼ 获取 COD RTU 许可证密钥并将其添加到 COD 许可证数据库
	- **1.** 联系 **Sun** 销售代表或授权的 **Sun** 经销商,为每个要启用的 **COD CPU** 购买 **COD RTU**  许可证。

对于您购买的每一个 CPU 许可证, Sun 均会向您发送一个 COD RTU 许可证书。许可证 书上的 COD RTU 许可证标签中列出了用于获取 COD RTU 许可证密钥的使用权系列号。

#### **2.** 联系 **Sun** 许可证中心,提供下列信息以获得 **COD RTU** 许可证密钥:

- COD RTU 许可证书上的许可标签中所列的 COD RTU 系列号
- 系统的机箱主机 ID,用于标识您的系统

要获得系统的机箱主机 ID,请运行 showsc 命令。

有关联系 Sun 许可证中心的说明,请查阅您收到的 COD RTU 许可证书,或浏览 Sun 许可证中心网站:

http://www.sun.com/licensing

Sun 许可证中心会向您发送电子邮件,其中包括用于您所购买的 COD 资源的 RTU 许可 证密钥。

**3.** 运行 addcodlicense 命令,将许可证密钥添加到 **COD** 许可证数据库。在 **SC** 的控制 台上,键入以下命令:

lom> **addcodlicense** *license-signature*

其中:

*license-signature* 是 Sun 许可证中心分配的完整 COD RTU 许可证密钥。您可以直接 复制 Sun 许可证中心发送给您的许可证密钥。

**4.** 运行 showcodlicense -r 命令,验证指定的许可证密钥是否已添加到 **COD** 许可证 数据库 (参阅第 **80** 页 "查看 **COD** [许可证信息"](#page-101-0))。

您添加的 COD RTU 许可证密钥应显示在 showcodlicense 命令的输出中。

▼ 从 COD 许可证数据库中删除 COD 许可证密钥

#### **1.** 在 **SC** 的控制台上,键入以下命令:

lom> **deletecodlicense** *license-signature*

其中:

*license-signature* 是要从 COD 许可证数据库中删除的完整 COD RTU 许可证密钥。

系统将会验证删除许可证是否会导致 COD RTU 许可证违规问题,这种问题在 COD 许可证的数量少于正在使用的 COD 资源数量时发生。如果删除操作会导致 COD RTU 许可证违规问题,则 SC 不会删除许可证密钥。

注 **–** 您可以运行 deletecodlicense 命令并指定 -f 选项来强制删除许可证密钥。不 过请注意,这种删除许可证密钥的方法可能会导致许可证违规问题或 RTU 许可证保留 无法兑现问题。当 RTU 域保留数量多于系统中安装的 RTU 许可证时,就会发生 RTU 许可证无法兑现问题。有关其它信息,请参阅 《*Sun Fire Entry-Level Midrange System Controller Command Reference Manual*》中所述的 deletecodlicense 命令。

**2.** 运行 showcodlicense -r 命令 (将在下面的过程中介绍),验证许可证密钥是否已 从 **COD** 许可证数据库中删除。

删除的许可证密钥不应出现在 showcodlicense 命令的输出中。

### <span id="page-101-0"></span>▼ 查看 COD 许可证信息

- 在 SC 的控制台上, 执行以下一种操作可显示 COD 许可证信息:
	- 要按编译格式查看许可证数据,请键入以下命令:

lom> **showcodlicense**

例如:

```
lom> showcodlicense
Description Ver Expiration Count Status
----------- --- ---------- ----- ------
PROC 01 NONE 4 GOOD
```
表 [9-1](#page-102-0) 解释了 showcodlicense 输出中的 COD 许可证信息。

<span id="page-102-0"></span><sup>表</sup> **9-1** COD 许可证信息

| 项目          | 说明                                                        |
|-------------|-----------------------------------------------------------|
| Description | 资源 (处理器)的类型。                                              |
| Ver         | 许可证的版本号。                                                  |
| Expiration  | 无。不支持 (无有效期)。                                             |
| Count       | 授权给既定资源的 RTU 许可证数量。                                       |
| Status      | 以下状态之一:<br>• GOOD - 表示资源许可证有效。<br>• EXPIRED - 表示资源许可证已失效。 |

■ 要按原始许可证密钥格式查看许可证数据,请键入以下命令:

```
lom> showcodlicense -r
```
此时会显示 COD 资源的许可证密钥签名。例如:

```
lom> showcodlicense -r
01:83198b89:86017912:0201000000:4:00000000:VW03IcpXYAIO8DYqaF/wSQ
```
注 **–** 以上列出的 COD RTU 许可证密钥仅作为示例,并不是有效的许可证密钥。

有关 showcodlicense 命令的详细信息,请参阅 《*Sun Fire Entry-Level Midrange System Controller Command Reference Manual*》中提供的命令说明。

# <span id="page-103-0"></span>激活 COD 资源

要激活即时访问 CPU 并分配 COD RTU 许可证,请使用 setupsc 命令。有关 setupsc 命令选项的详细信息,请参阅 《*Sun Fire Entry-Level Midrange System Controller Command Reference Manual*》中提供的命令说明。

### <span id="page-103-1"></span>▼ 启用或禁用即时访问 CPU 以及保留 RTU 许可证

#### **1.** 在 **SC** 的控制台上,键入以下命令:

lom> **setupsc**

系统会提示您输入 COD 参数 (冗余 CPU 数量和 RTU 信息)。例如:

```
lom> setupsc
System Controller Configuration
-------------------------------
SC POST diag Level [off]: 
Host Watchdog [enabled]: 
Rocker Switch [enabled]: 
Secure Mode [off]: 
PROC RTUs installed: 4
PROC Headroom Quantity (0 to disable, 4 MAX) [0]: 2
```
注意下面关于所显示的提示信息的说明:

■ 即时访问 CPU (冗余)数量 括号中的文本表示允许使用的即时访问 CPU (冗余)的最大数量。方括号中的数值 表示当前配置的即时访问 CPU 的数量。 要禁用即时访问 CPU (冗余)功能,请键入 0。仅当没有使用即时访问 CPU 时, 才能不显示冗余数量。

**2.** 通过 showsc 命令检查 **COD** 资源的配置情况:

lom> **showsc**

例如:

```
lom> showsc
SC: SSC1
System Controller V2
Clock failover disabled.
SC date: Mon May 03 10:22:33 EDT 2004
SC uptime: 3 days 18 hours 4 minutes 4 seconds
ScApp version: 5.18.0
RTOS version: 38
Solaris Host Status: Active - Solaris
Chassis HostID: 83198b89
PROC RTUs installed: 4
PROC Headroom Quantity: 2
```
# <span id="page-104-0"></span>监控 COD 资源

本节介绍多种用于跟踪 COD 资源使用情况和获取 COD 信息的方法。

### COD CPU/内存板

您可以通过 showboards 命令来确定系统中的哪些 CPU/内存板是 COD 板。

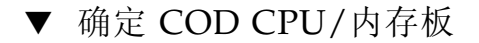

**● 在 SC 的控制台上, 键人以下命令:** 

lom> **showboards**

COD CPU/内存板会被标识为 COD CPU 板。例如:

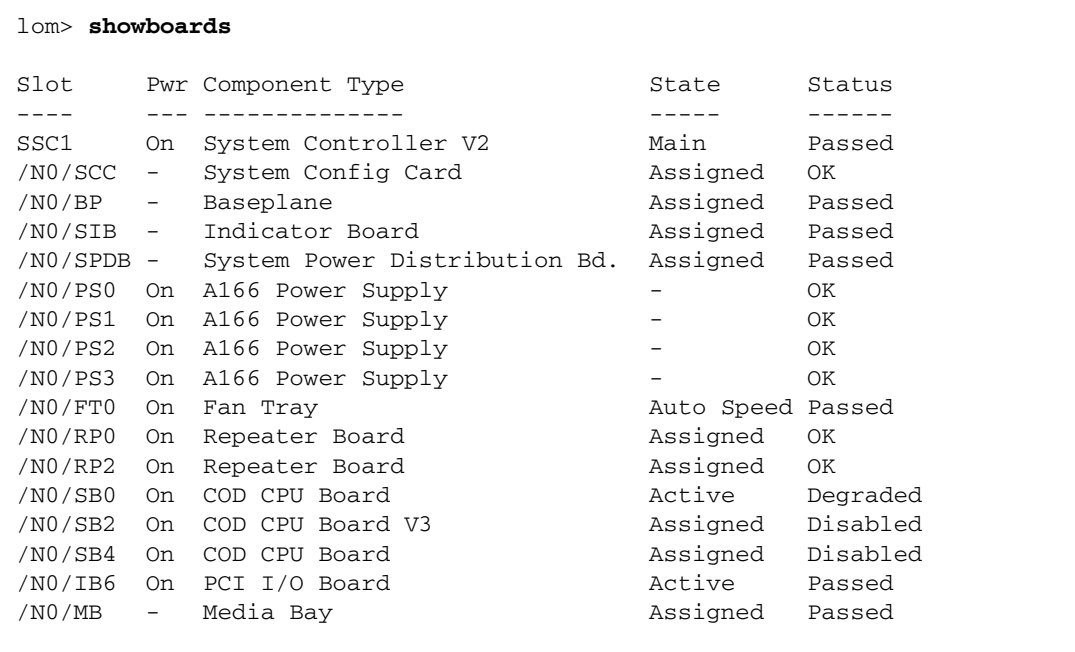

## COD 资源使用情况

要获得系统中 COD 资源的使用情况,请使用 showcodusage 命令。

- ▼ 查看 COD 使用情况
	- 在 SC 的控制台上,键入以下命令:

lom> **showcodusage -v**

输出信息中将包括 CPU 的状态。例如:

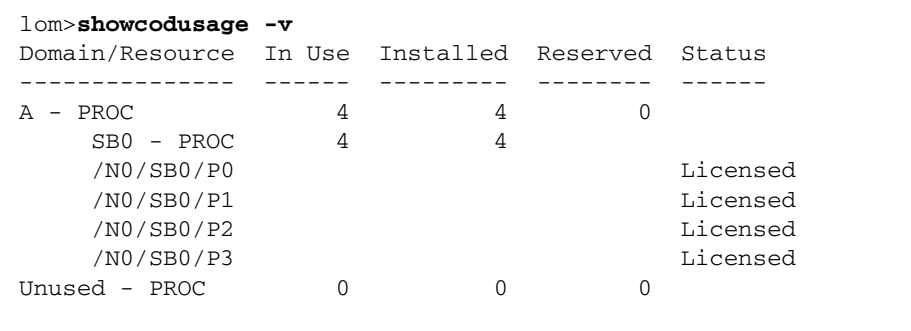

表 [9-2](#page-106-0) 解释了上面所示的 COD 资源信息。

<span id="page-106-0"></span>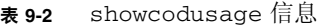

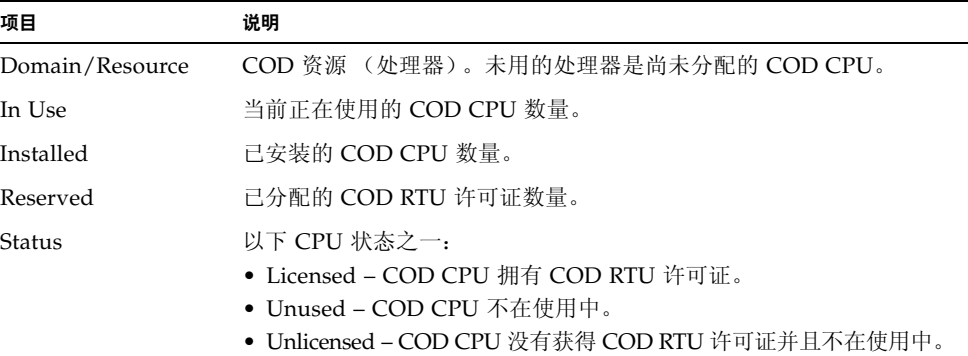

### <span id="page-107-0"></span>禁用 COD 的 CPU

当您激活一个使用 COD CPU/内存板的域时,那些没有获得 COD RTU 许可证的 COD CPU 会被 SC 禁用。您可通过查看以下项目来确定哪些 COD CPU 被禁用了:

■ poweron 操作的控制台日志

没有获得 COD RTU 许可证的 COD CPU 会被标识为 Cod-dis (COD 被禁用的 缩写)。如果某一 COD/内存板上的所有 COD CPU 全被禁用,则无法对该 COD CPU/内存板执行 poweron 操作, [如代码样例](#page-107-1) 9-1 所示。

<span id="page-107-1"></span>代码样例 **9-1** 包含禁用 COD CPU 信息的控制台日志输出

```
lom> poweron
{/N0/SB0/P0} Passed
{/N0/SB0/P1} Passed
{/N0/SB0/P2} Passed
{/N0/SB0/P3} Passed
{/N0/SB0/P0} Cod-dis
{/N0/SB0/P1} Cod-dis
{/N0/SB0/P2} Cod-dis
{/N0/SB0/P3} Cod-dis
.
.
.
Entering OBP ...
Jun 27 19:04:38 schostname Domain-A.SC: Excluded unusable, unlicensed, failed
or disabled board: /N0/SB0
```
■ showcomponent 命令输出

[代码样例](#page-107-2) 9-2 显示了系统中各组件的状态信息类型。如果无法为某个 COD CPU 分配 COD RTU 许可证, 则该 COD CPU 的状态会显示为 Cod-dis (COD 被禁用 的缩写)。

<span id="page-107-2"></span>代码样例 **9-2** showcomponent 命令输出 – 禁用的 COD CPU

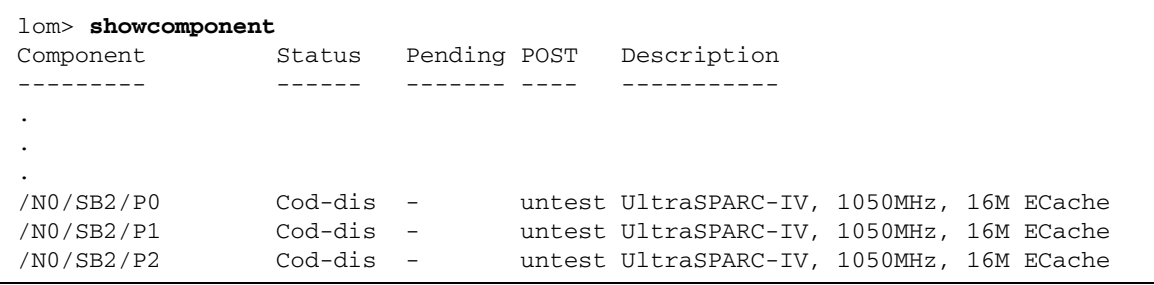
代码样例 **9-2** showcomponent 命令输出 – 禁用的 COD CPU (续)

| /N0/SB2/P3       | Cod-dis   |        | untest UltraSPARC-IV, 1050MHz, 16M ECache |
|------------------|-----------|--------|-------------------------------------------|
| /NO/SB2/PO/BO/LO | Cod-dis - |        | untest 2048M DRAM                         |
| /NO/SB2/PO/BO/L2 | Cod-dis - |        | untest 2048M DRAM                         |
| /N0/SB2/P0/B1/L1 | Cod-dis - |        | untest 2048M DRAM                         |
| /N0/SB2/P0/B1/L3 | Cod-dis - |        | untest 2048M DRAM                         |
| /NO/SB2/P1/B0/L0 | Cod-dis - |        | untest 2048M DRAM                         |
| /NO/SB2/P1/B0/L2 | Cod-dis - |        | untest 2048M DRAM                         |
| /N0/SB2/P1/B1/L1 | Cod-dis - |        | untest 2048M DRAM                         |
| /NO/SB2/P1/B1/L3 | Cod-dis - |        | untest 2048M DRAM                         |
| /NO/SB2/P2/BO/LO | Cod-dis   | $\sim$ | untest 2048M DRAM                         |
| ٠                |           |        |                                           |
| ٠                |           |        |                                           |
|                  |           |        |                                           |

# 其它 COD 信息

表 [9-3](#page-108-0) 汇总了您可以通过其它系统控制器命令获得的 COD 配置和事件信息。有关这些 命令的详细信息,请参阅 《*Sun Fire Entry-Level Midrange System Controller Command Reference Manual*》中的相关说明。

<sup>表</sup> **9-3** 获得 COD 配置和事件信息

<span id="page-108-0"></span>

| 命令       | 说明                                                           |
|----------|--------------------------------------------------------------|
| showlogs | 显示控制台中记录的有关 COD 事件 (例如: 许可证违规或激活<br>即时访问 CPU) 的信息。           |
| showsc   | 显示当前 COD 资源的配置和相关信息:<br>• 正在使用的即时访问 CPU (冗余) 数量<br>• 机箱主机 ID |

## 第 **10** 章

# 故障排除

本章介绍适于系统管理员的故障排除信息,包括下列主题:

- 第 89 [页 "设备映射"](#page-110-0)
- 第 94 [页 "系统故障"](#page-115-0)
- 第 99 [页 "恢复挂起的系统"](#page-120-0)
- 第 101 [页 "温度"](#page-122-0)
- 第 103 [页 "电源设备"](#page-124-0)
- 第 104 [页 "显示诊断信息"](#page-125-0)
- 第 104 页 "协助 Sun [服务人员查明故障原因"](#page-125-1)

# <span id="page-110-0"></span>设备映射

物理地址表示设备特有的物理特性。设备的物理地址包括总线地址和插槽编号。插槽编号 表示设备的安装位置。

您可以使用节点标识 — 代理 ID (AID) - 来表示物理设备。 AID 的范围介于 0 和 31 之间(十进制表示法);若采用十六进制表示法,则介于 0 和 1f 之间。在以 ssm@0,0 开头的设备路径中,第一个编号 0 即为节点 ID。

## CPU/内存映射

CPU/内存板和内存代理 ID (AID) 的范围介于 0 和 23 之间 (十进制表示法); 若采用 十六进制表示法,则介于 0 和 17 之间。本系统最多可以安装三块 CPU/内存板。

每块 CPU/内存板可以安装四个 CPU,具体取决于您的配置。每块 CPU/内存板可以 安装四个内存组。每个内存组均由一个内存管理单元 (MMU) (即 CPU)控制。下面 的代码样例显示了 CPU 及其相关内存的设备树条目:

/ssm@0,0/SUNW/UltraSPARC-III@b,0 /ssm@0,0/SUNW/memory-controller@b,400000

其中:

在 b,0 中

- b 为 CPU 代理标识 (AID)
- 0 为 CPU 寄存器

在 b,400000 中

- b 为内存代理标识 (AID)
- 400000 为内存控制器寄存器

每块 CPU/内存板上最多可以安装四个 CPU (表 [10-1](#page-111-0)):

- 具有代理 ID 0-3 的 CPU 位于名为 SB0 的板上
- 具有代理 ID 8–11 的 CPU 位于名为 SB2 的板上,等等。

#### <sup>表</sup> **10-1** CPU 和内存代理 ID 分配

<span id="page-111-0"></span>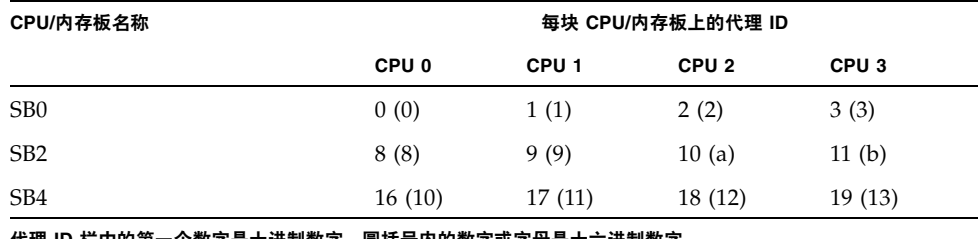

代理 **ID** 栏中的第一个数字是十进制数字。圆括号内的数字或字母是十六进制数字。

## IB\_SSC 部件映射

表 [10-2](#page-111-1) 列出了 I/O 部件的类型、每个 I/O 部件具有的插槽数以及支持这些 I/O 部件 类型的系统。

#### <sup>表</sup> **10-2** I/O 部件类型及插槽数

<span id="page-111-1"></span>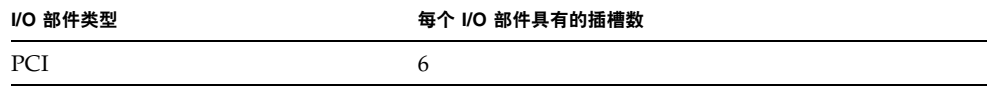

表 [10-3](#page-112-0) 列出了每个系统具有的 I/O 部件数以及 I/O 部件的名称。

<sup>表</sup> **10-3** 每个系统具有的 I/O 部件数和部件名

<span id="page-112-0"></span>

| I/O 部件数  | I/O 部件名         |
|----------|-----------------|
| <b>.</b> | IB <sub>6</sub> |

每个 I/O 部件包含两个 I/O 控制器:

- I/O 控制器 0
- I/O 控制器 1

将 I/O 设备树条目映射到系统中的物理组件时,您必须考虑设备树中的五个节点:

- 节点标识 (ID)
- I/O 控制器代理 I/O (AID)
- 总线分支
- PCI 插槽
- 设备例程

表 [10-4](#page-112-1) 为每个 I/O 部件中的两个 I/O 控制器列出了 AID。

<span id="page-112-1"></span><sup>表</sup> **10-4** I/O 控制器代理 ID 分配

| 插槽编号 | I/O 部件名 | 偶 I/O 控制器 AID | 奇 I/O 控制器 AID |
|------|---------|---------------|---------------|
| 6    | IB6     | 24 (18)       | 25(19)        |
|      |         |               |               |

列中的第一个数字为十进制数字。圆括号内的数字 (或数字和字母的组合)为十六进制数字。

I/O 控制器具有两条总线:A 和 B。

- 总线 A 为 66 MHz, 由分支 600000 表示。
- 总线 B 为 33 MHz, 由分支 700000 表示。

I/O 部件中的板插槽由设备编号表示。

本节介绍 PCI I/O 部件的插槽分配并提供了设备路径的样例。

下面的代码样例列出了 SCSI 磁盘的设备树细分条目:

/ssm@0,0/pci@19,700000/pci@3/SUNW,isptwo@4/sd@5,0

注 **–** 设备路径中的编号采用十六进制。

其中:

在 19,700000 中

- 19 为 I/O 控制器代理标识 (AID)
- 700000 为总线分支

在 pci@3 中

■ 3 为设备编号。

isptwo 为 SCSI 主机适配器

在 sd@5,0 中

- 5 为磁盘的 SCSI 目标号
- 0 为目标磁盘的逻辑设备号 (LUN)

本节介绍 PCI I/O 部件的插槽分配并提供了设备路径的示例。

表 [10-5](#page-113-0) 以十六进制列出了插槽编号、 I/O 部件名、每个 I/O 部件的设备路径、 I/O 控制器编号和总线。

<span id="page-113-0"></span><sup>表</sup> **10-5** IB\_SSC 部件 PCI 设备映射

| I/O 部件名 | 设备路径                       | 物理插槽编号      | I./O 控制器编号 | 总线 |
|---------|----------------------------|-------------|------------|----|
| IB6     | /ssm@0,0/pci@18,700000/*@1 | 0           | 0          | B  |
|         | /ssm@0,0/pci@18,700000/*@2 |             | 0          | B  |
|         | /ssm@0,0/pci@18,700000/*@3 | $\mathbf x$ | $\Omega$   | B  |
|         | /ssm@0,0/pci@18,600000/*@1 | 5           | 0          | А  |
|         | /ssm@0,0/pci@18,600000/*@2 | W           | $\Omega$   | А  |
|         | /ssm@0,0/pci@19,700000/*@1 | 2           |            | B  |
|         | /ssm@0,0/pci@19,700000/*@2 | 3           |            | B  |
|         | /ssm@0,0/pci@19,700000/*@3 | 4           |            | B  |
|         | /ssm@0,0/pci@19,600000/*@1 | V           |            | А  |
|         | /ssm@0,0/pci@19,600000/*@2 | z           |            | А  |

其中:

w = 板载 LSI1010R SCSI 控制器

x = 板载 CMD646U2 EIDE 控制器

y = 板载 Gigaswift 以太网控制器 0

z = 板载 Gigaswift 以太网控制器 1

另外, \* 表示取决于安装在插槽中的 PCI 卡类型。

注意以下事项:

- 600000 为总线分支,表示总线 A,操作速度为 66 MHz。
- 700000 为总线分支,表示总线 B,操作速度为 33 MHz。
- \*@3 为设备编号。本示例中, @3 表示总线上的第三个设备。

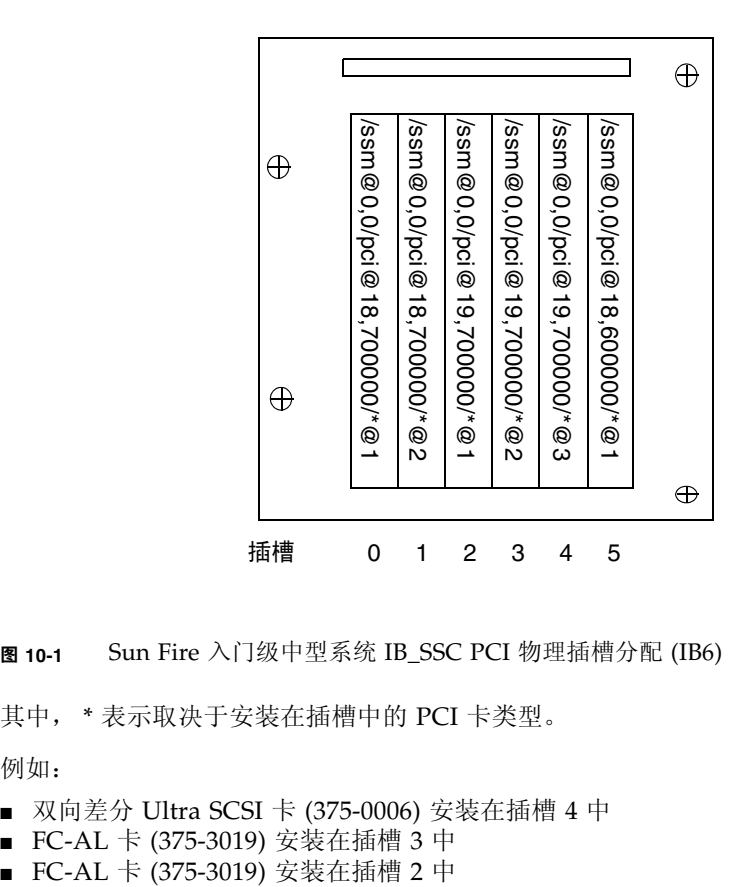

<sup>图</sup> **10-1** Sun Fire 入门级中型系统 IB\_SSC PCI 物理插槽分配 (IB6)

其中, \* 表示取决于安装在插槽中的 PCI 卡类型。

例如:

- 双向差分 Ultra SCSI 卡 (375-0006) 安装在插槽 4 中
- FC-AL 卡 (375-3019) 安装在插槽 3 中<br>■ FC-AL 卡 (375-3019) 安装在插槽 2 中
- 

上述项目将会生成下面的设备路径:

```
/ssm@0,0/pci@19,700000/scsi@3,1
/ssm@0,0/pci@19,700000/scsi@3,1 (scsi-2)
/ssm@0,0/pci@19,700000/scsi@3,1/tape (byte)
/ssm@0,0/pci@19,700000/scsi@3,1/disk (block)
/ssm@0,0/pci@19,700000/scsi@3 (scsi-2)
/ssm@0,0/pci@19,700000/scsi@3/tape (byte)
/ssm@0,0/pci@19,700000/scsi@3/disk (block)
/ssm@0,0/pci@19,700000/SUNW,qlc@2 (scsi-fcp)
/ssm@0,0/pci@19,700000/SUNW,qlc@2/fp@0,0 (fp)
/ssm@0,0/pci@19,700000/SUNW,qlc@2/fp@0,0/disk (block)
/ssm@0,0/pci@19,700000/SUNW,qlc@1 (scsi-fcp)
/ssm@0,0/pci@19,700000/SUNW,qlc@1/fp@0,0 (fp)
/ssm@0,0/pci@19,700000/SUNW,qlc@1/fp@0,0/disk (block)
```
# <span id="page-115-0"></span>系统故障

系统故障是指任何影响系统正常操作的情况。如果系统出现故障,故障 LED 指示灯 ( ) 将会亮起。图 [10-2](#page-115-1) 显示了系统指示灯。

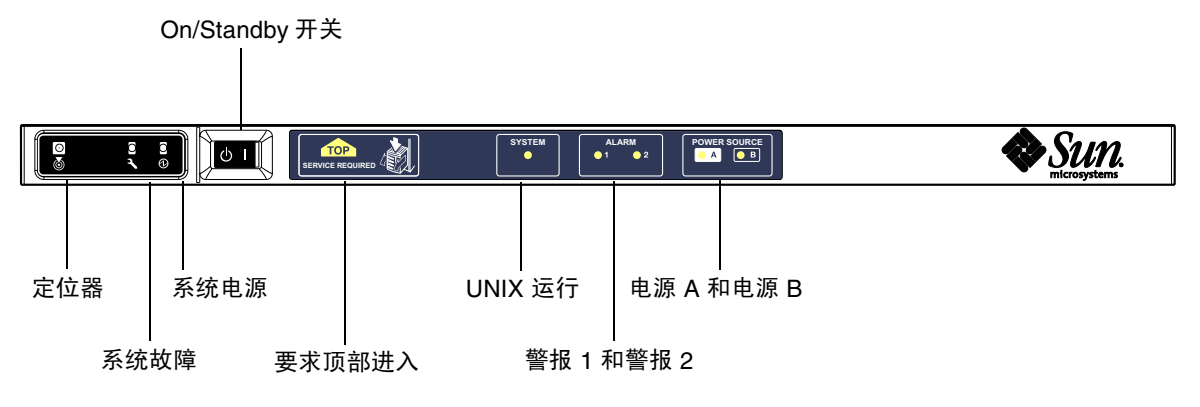

<span id="page-115-1"></span>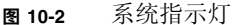

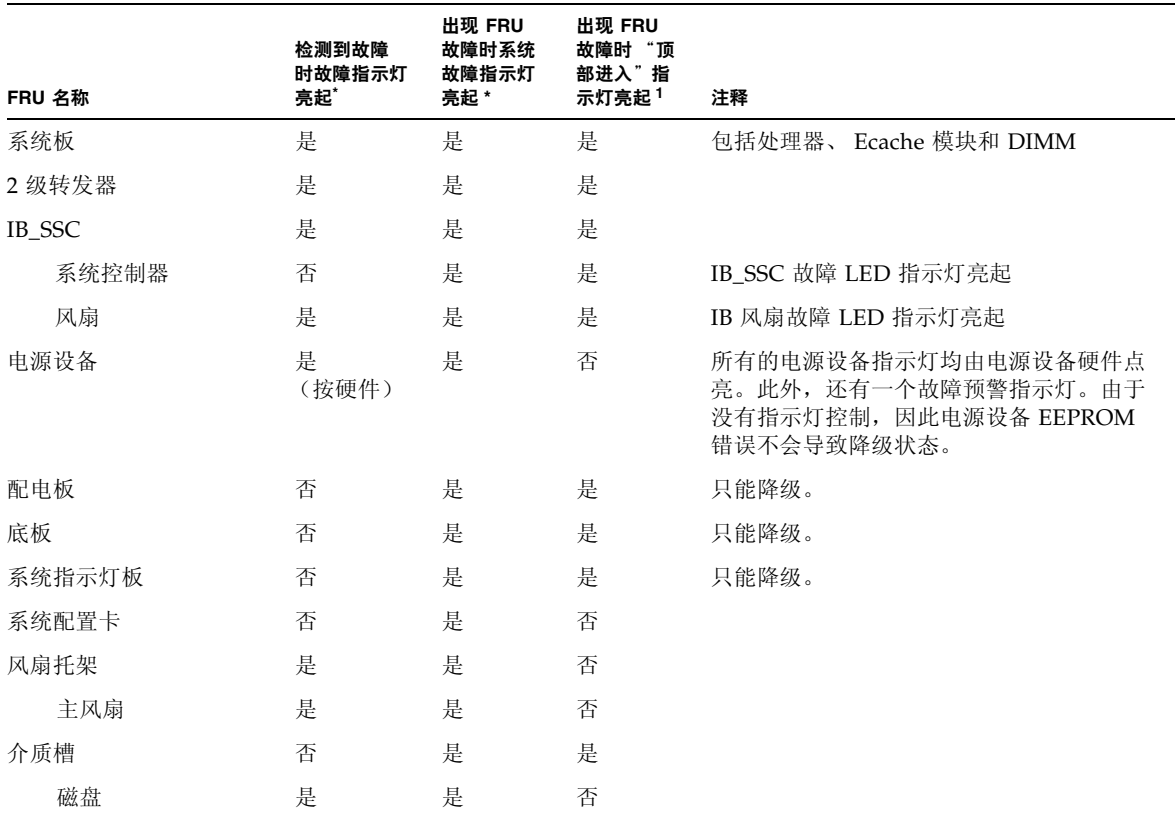

<span id="page-116-0"></span>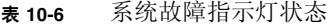

\* 此列包括只出现 FRU 降级的故障。

1 如果指示灯亮起,则表示出现故障的 FRU 需从平台顶部维修。注意,在通过导轨滑出平台之前,务必为机柜安装防翻支脚。

# 客户可更换件

下面几节按系统介绍了现场可更换件。

### Sun Fire E2900 系统

您可以处理下列 FRU 上的故障:

- 硬盘 可热交换
- PSU (PS0/PS1/PS2/PS3) 可热交换
- CPU/内存板 (SB0/SB2/SB4) 如果认为发生故障可列入黑名单
- 转发器板 (RP0/RP2) 如果认为发生故障可列入黑名单

如果其它 FRU 出现故障,或需要物理更换上面列入黑名单的 FRU,则应致电 Sun Service。

### Sun Fire V1280 系统

您可以处理下列 FRU 上的故障:

- 硬盘 可热交换
- PSU (PS0/PS1/PS2/PS3) 可热交换
- CPU/内存板 (SB0/SB2/SB4) 如果认为发生故障可列入黑名单
- 转发器板 (RP0/RP2) 如果认为发生故障可列入黑名单

如果其它 FRU 出现故障,或需要物理更换上面列入黑名单的 FRU,则应致电 Sun Service。

### Netra 1280 系统

您可以处理下列 FRU 上的故障:

- 硬盘 可热交换
- PSU (PS0/PS1/PS2/PS3) 可热交换

注 **–** 只有受过专门培训的人员或 Sun Service 才可打开那些限制进入的场所,以热交换 PSU 或硬盘驱动器。

- CPU/内存板 (SB0/SB2/SB4) 如果认为发生故障可列入黑名单
- 转发器板 (RP0/RP2) 如果认为发生故障可列入黑名单

如果其它 FRU 出现故障, 或需要物理更换上面列入黑名单的 FRU, 则应致电 Sun Service。

### 手动列入黑名单 (等待维修期间)

SC 支持黑名单功能。通过此功能,您可以禁用板上的组件 (表 [10-7](#page-118-0))。

黑名单列出了一些不会被测试也不被配置到 Solaris 操作系统中的系统板组件。黑名单 存储在非易失内存中。

<span id="page-118-0"></span>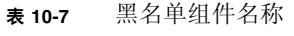

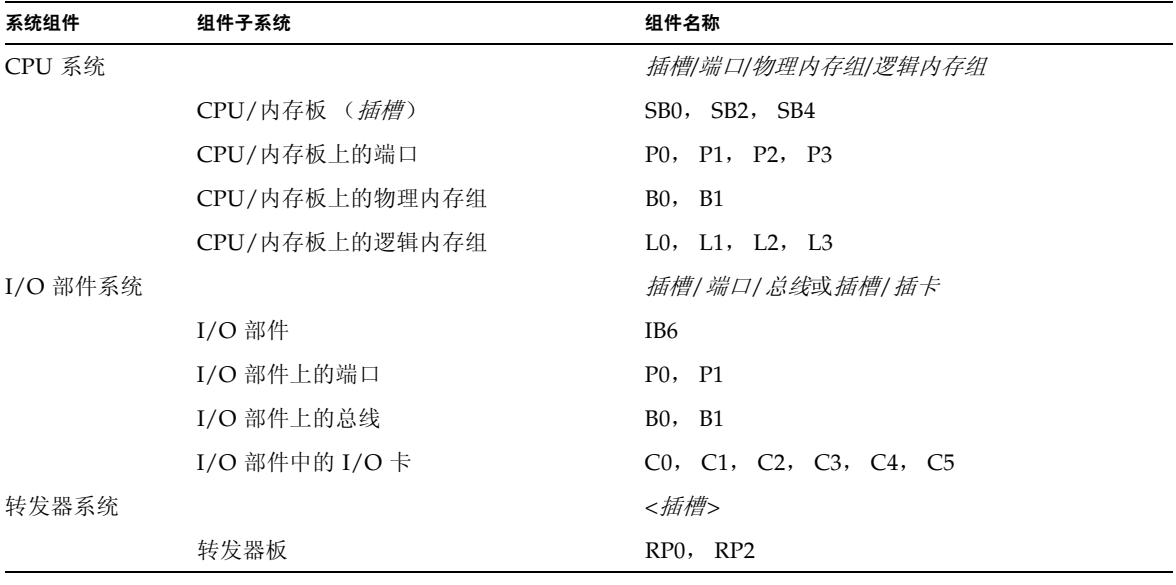

如果您认为一些组件或设备可能出现间断性故障或已损坏,请将它们列入黑名单。 然后,排除它们的故障。

您可使用以下两个系统控制器命令来执行黑名单操作:

- setls
- showcomponent

注 **–** enablecomponent 和 disablecomponent 命令已由 setls 命令取代。这些 命令以前用于管理组件资源。虽然 enablecomponent 和 disablecomponent 命令 仍然可用,但建议您使用 setls 命令来控制系统内部或外部组件的配置。

setls 命令仅更新黑名单。它不能直接影响当前配置的系统板的状态。

更新的黑名单会在您执行以下操作后生效:

- 重新引导系统。
- 使用动态重配置功能将包含黑名单所列组件的板配置到系统外,然后重新配置回 系统。

要对转发器板 (RP0/RP2) 运行 setls 命令,首先必须使用 poweroff 命令关闭系统 并使系统进入待机模式。

对转发器板 (RP0/RP2) 运行 selts 命令之后, SC 将自动重置以应用新设置。

如果插入新的转发器板,则需运行 resetsc 命令以手动重置 SC。有关此命令的详细 信息,请参阅 《*Sun Fire Entry-Level Midrange System Controller Command Reference Manual*》。

## 有关 CPU/内存板的特别注意事项

在 POST 期间,如果 CPU/内存板未能通过互连测试 (很少发生),屏幕将显示类似 以下消息的 POST 输出:

Jul 15 15:58:12 noname lom: SB0/ar0 Bit in error P3\_ADDR [2] Jul 15 15:58:12 noname lom: SB0/ar0 Bit in error P3\_ADDR [1] Jul 15 15:58:12 noname lom: SB0/ar0 Bit in error P3\_ADDR [0] Jul 15 15:58:12 noname lom: AR Interconnect test: System board SB0/ar0 address repeater connections to system board RP2/ar0 failed Jul 15 15:58:13 noname lom: SB0/ar0 Bit in error P3\_INCOMING [0] Jul 15 15:58:17 noname lom: SB0/ar0 Bit in error P3\_PREREQ [0] Jul 15 15:58:17 noname lom: SB0/ar0 Bit in error P3\_ADDR [18] Jul 15 15:58:17 noname lom: SB0/ar0 Bit in error P3\_ADDR [17]

> CPU/内存板未能通过互连测试时,您可能无法使用 poweron 命令完全打开系统的 电源。出现此情况时,系统会返回到 lom> 提示符下。

作为临时性的措施,您可以在服务人员到达之前,在 SC lom> 提示符下键入以下命令 序列,将出现故障的 CPU/内存板与系统隔离:

```
lom>disablecomponent SBx
.
.
lom>poweroff
.
.
lom>resetsc -y
```
然后输入 poweron 命令即可。

# <span id="page-120-0"></span>恢复挂起的系统

如果您无法登录到 Solaris 操作系统,并且在 LOM shell 中键入 break 命令后, 仍 不能强制系统回到 OpenBoot PROM ok 提示符下, 则说明系统已被挂起。

某些情况下,主机监视器会在检测到 Solaris 操作系统挂起时自动重置系统。

如果没有禁用主机监视器 (使用 setupsc 命令),则主机监视器会自动重置系统。

另外,您还可以在 lom> 提示符下运行 reset 命令 (默认选项为 -x, 此选项用于将 外部重置 (XIR) 命令发送到处理器)。 reset 命令将终止 Solaris 操作系统的运行。

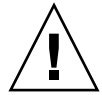

警告 **–** 终止 Solaris 操作系统时,内存中的数据可能不会保存到磁盘中。因此,此操作 可能会丢失或损坏应用文件系统的数据。终止 Solaris 操作系统之前,系统会要求您确 认此操作。

- ▼ 手动恢复挂起的系统
	- **1.** 完成第 **104** 页 "协助 **Sun** [服务人员查明故障原因"](#page-125-1)中的步骤。
	- **2.** 访问 **LOM shell**。

参阅第 [3](#page-46-0) 章。

**3.** 键入 reset 命令,强制系统回到 **OpenBoot PROM** 提示符下。

reset 命令会将外部重置 (XIR) 命令发送给系统并收集用于调试硬件的数据。

lom>**reset**

注 **–** 如果已经使用 setsecure 命令将系统置入安全模式,系统将会显示错误信息。 系统在安全模式下时,无法运行 reset 或 break 命令。有关详细信息,请参阅《*Sun Fire Entry-Level Midrange System Controller Command Reference Manual*》。

- **4.** 此步骤取决于 **Open Boot PROM** error-reset-recovery 配置变量的设置。
	- 如果 error-reset-recovery 配置变量设为 none, 系统将立即返回到 OpenBoot PROM 提示符下。取得控制权后, OpenBoot PROM 会根据 OpenBoot PROM error-reset-recovery 配置变量的设置来执行相应的步骤。您可以在 ok 提示符 下键入任何 OpenBoot PROM 命令, 包括用于重新引导 Solaris 操作系统的 boot 命令。此外,您还可以使用 sync 命令强制生成核心文件。通过此变量配置的操作 可能意味着系统将不能返回到 ok 提示符下。
	- 如果 error-reset-recovery 配置变量*没有*设为 none, OpenBoot PROM 将自 动执行恢复操作。
	- 如果 error-reset-recovery 配置变量设为 sync (默认值),系统将生成一个 Solaris 操作系统核心文件并进行重新引导。
	- 如果 OpenBoot PROM error-reset-recovery 配置变量设为 boot,将会重新 引导系统。
- **5.** 如果上述操作不能重新引导系统,请使用 poweroff 和 poweron 命令关闭并重新打开 系统的电源。

要关闭系统的电源,请键入以下命令:

lom>**poweroff**

要打开系统的电源,请键入以下命令:

lom>**poweron**

## 移动系统身份信息

您可能认为恢复服务的最简单方法是完全更换系统。为了将系统身份信息和关键设置 从一个系统快速移到另一个更换系统上,您可以从故障系统的 SCC 阅读器 (SCCR) 中 取出系统配置卡 (SCC), 然后插入更换系统的 SCCR 中。

系统配置卡 (SCC) 中存储的信息包括:

- MAC 地址
	- 系统控制器 10/100 以太网端口
	- 板载千兆位以太网端口 NET0
	- 板载千兆位以太网端口 NET1
- 主机 ID
- LOM 关键配置
	- LOM 密码
	- 换码序列
	- SC 网络设置 (IP 地址/DHCP/网关等)
	- eventreporting 级别
	- 启用/禁用主机监视器
	- 启用/禁用 On/Standby
	- 启用/禁用安全模式
- OpenBoot PROM 关键配置
	- auto-boot?
	- boot-device
	- diag-device
	- use-nvramrc?
	- local-mac-address?

# <span id="page-122-0"></span>温度

一个或多个组件的温度过高时,可能会导致问题。使用 showenvironment 命令可以 列出组件的当前状态。

表 **10-8** 使用 showenvironment 命令检查温度条件

| lom>showenviroment                                 |                                    |      |          |
|----------------------------------------------------|------------------------------------|------|----------|
| Slot Device Sensor Value Units Age Status          | -------- ------ ---------- ------- |      |          |
| SSC1 SBBC 0                                        | Temp. 0 34 Degrees C 1 sec OK      |      |          |
| SSC1 CBH 0                                         | Temp. 0 41 Degrees C 1 sec OK      |      |          |
| SSC1 Board 0                                       | Temp. 0 22 Degrees C 1 sec OK      |      |          |
| SSC1 Board 0                                       | Temp. 1 22 Degrees C 1 sec OK      |      |          |
| SSC1 Board 0                                       | Temp. 2 28 Degrees C 1 sec OK      |      |          |
| SSC1 Board 0 1.5 VDC 0 1.49 Volts DC 1 sec OK      |                                    |      |          |
| SSC1 Board 0 3.3 VDC 0 3.35 Volts DC 1 sec OK      |                                    |      |          |
| SSC1 Board 0 5 VDC 0 4.98 Volts DC 1 sec OK        |                                    |      |          |
| $/NO/PSO$ Input 0 Volt. 0 - - 1 sec OK             |                                    |      |          |
| $/NO/PS0$ 48 VDC 0 Volt. 0 48.00 Volts DC 1 sec OK |                                    |      |          |
| $/NO/PS1$ Input 0 Volt. 0 $-$ - $-$ 5 sec OK       |                                    |      |          |
| $/NO/PS1$ 48 VDC 0 Volt. 0 48.00 Volts DC 5 sec OK |                                    |      |          |
| /NO/FTO Fan 0 Cooling 0 Auto 5 sec OK              |                                    |      |          |
| /NO/FTO Fan 1 Cooling 0 Auto                       |                                    |      | 5 sec OK |
| /NO/FTO Fan 2 Cooling 0                            |                                    | Auto | 5 sec OK |
| /NO/FTO Fan 3 Cooling 0                            |                                    | Auto | 5 sec OK |
|                                                    |                                    |      |          |
| /NO/FTO Fan 4 Cooling 0 Auto                       |                                    |      | 5 sec OK |

#### 表 **10-8** 使用 showenvironment 命令检查温度条件 (续)

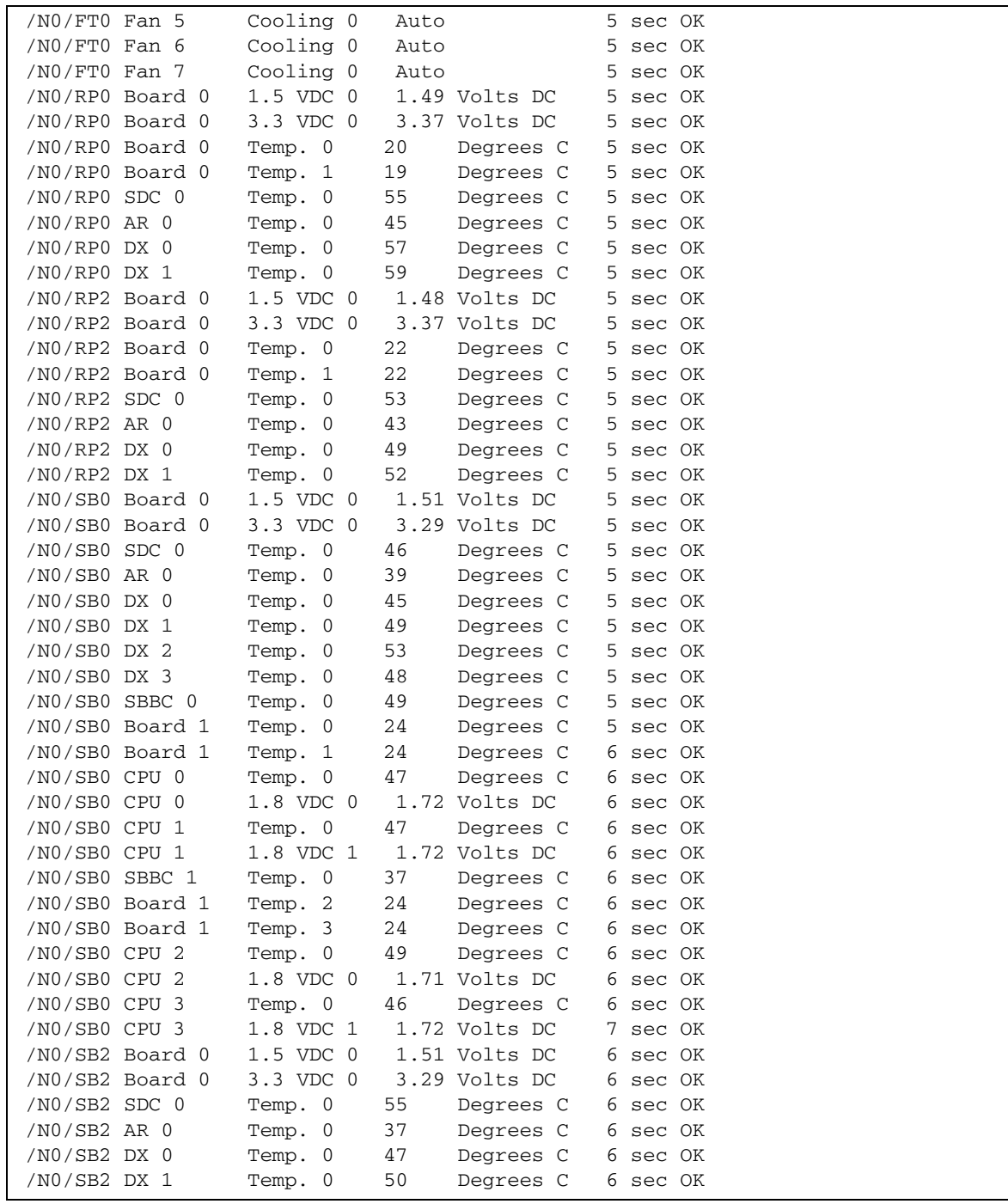

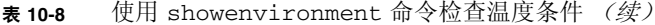

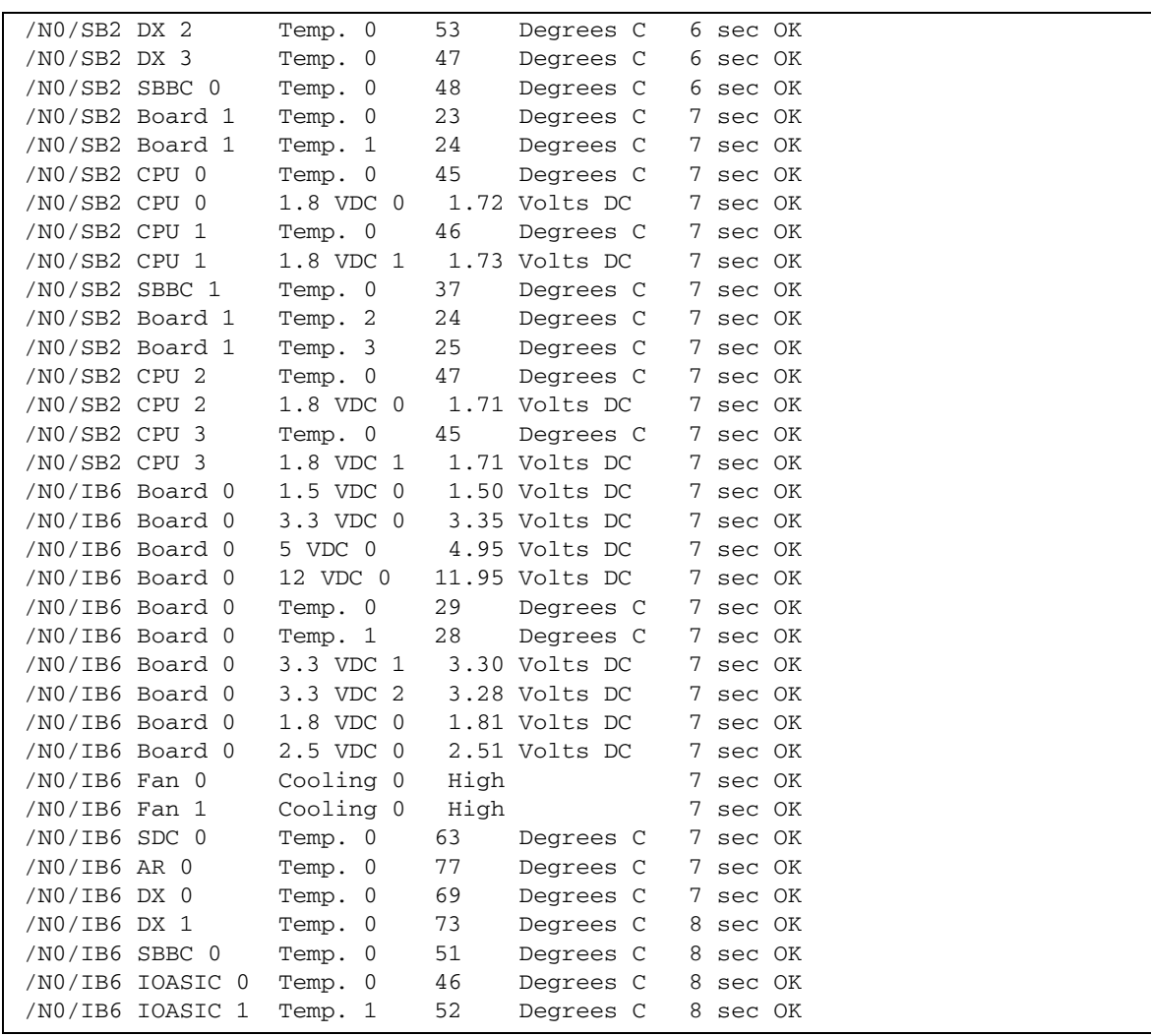

# <span id="page-124-0"></span>电源设备

每个电源设备 (PSU) 都配有自身的 LED 指示灯, 如下所述:

- 电源/活动指示灯 当 PSU 正在供电时, 此指示灯亮起; 当 PSU 处于待机模式时, 此指示灯闪烁
- 故障指示灯 如果 PSU 检测到故障并停止供电, 此指示灯亮起

■ 故障预警指示灯 – 如果 PSU 检测到潜在的内部故障,并且仍在供电 (只有 PSU 风扇速度降低才会造成这种情况), 此指示灯亮起。

另外还有两个标识为 SourceA (电源 A)和 SourceB (电源 B)的系统 LED 指示灯。 这两个 LED 指示灯显示系统的供电状态。系统共有四条物理供电线路,分为 A 和 B 两种。

供电线路 A 向 PS0 和 PS1 供电,供电线路 B 向 PS2 和 PS3 供电。如果 PS0 或 PS1 接收到输入电源,那么 SourceA 指示灯将会亮起。如果 PS2 或 PS3 接收到输入电源, 那么 SourceB 指示灯将会亮起。如果没有电源设备接收到输入电源,这些指示灯将会 熄灭。

这些指示灯的监控频率设为每 10 秒钟至少一次。

# <span id="page-125-0"></span>显示诊断信息

有关显示诊断信息的详情,请参阅 Solaris 操作系统版本附带的 《*Sun* 硬件平台 指南》。

# <span id="page-125-1"></span>协助 Sun 服务人员查明故障原因

请向 Sun 服务人员提供以下信息,以便查明故障原因:

- 产生故障时写入系统控制台的输出内容的详细副本。同时,还应包括用户操作产生 的所有打印输出。如果该副本未显示特定的用户操作,请另附一份单独的文件,说 明产生特定消息的操作。
- 产生故障时来自 /var/adm/messages 的系统日志文件副本。
- 在 LOM shell 下运行下列系统控制器命令所产生的输出:
	- showsc -v 命令
	- showboards -v 命令
	- showlogs 命令
	- history
	- date
	- showresetstate
	- showenvironment

## 第 **11** 章

# 固件升级过程

本章介绍如何升级系统固件。

可用两种方法更新 Sun Fire 入门级中型系统中的固件:

- 在 SC LOM 提示符下运行 flashupdate 命令。
- 在 Solaris 操作系统中运行 1om -G 命令。

第一种方法要求将 SC 10/100 以太网端口连接到合适的网络并作相应的配置, 使其 可以访问那些包含所需新固件映像的外部 FTP 或 HTTP 服务器。

本章包括下列主题:

- 第105页"使用 [flashupdate](#page-126-0) 命令"
- 第 109 [页 "使用](#page-130-0) 1om -G 命令"

# <span id="page-126-0"></span>使用 flashupdate 命令

flashupdate 命令要求 10/100 以太网端口可以访问外部 FTP 或 HTTP 服务器。

flashupdate 命令可以更新 SC 及系统板 (CPU/内存板和 I/O 部件)中的闪存 PROM。源闪存映像通常保存在 NFS 服务器上。如果您更新的是 CPU/内存板, 则 可以使用一块板的闪存映像来更新另一块板的闪存映像。

flashupdate 命令的语法如下:

```
flashupdate [-y|-n] -f url all|systemboards|scapp|rtos|board . . .
flashupdate [-y|-n] -c source_board destination_board . . .
flashupdate [-y|-n] -u
```
其中:

-y 不显示确认提示。

-n 如果需要确认则不执行此命令。

-f 将 URL 指定为闪存映像的来源。此选项要求通过网络连接至 NFS 服务器上的闪存 映像。您可使用此选项安装新的固件。

*url* 是包含闪存映像目录的 URL,必须采用以下格式:

ftp://[*userid*:*password*@]*hostname*/*path*

或

http://*hostname*/*path*

all 将更新所有板 (CPU/内存板、 I/O 部件和系统控制器)。此操作将重新引导 SC。

systemboards 将更新所有 CPU/内存板和 I/O 部件。

scapp 将更新 SC 应用程序。此操作将重新引导 SC。

rtos 将更新 SC RTOS。此操作将重新引导 SC。

*board* 命名要更新的板 (sb0、 sb2、 sb4 或 ib6)。

-c 将某块板指定为闪存映像源。您可使用此选项来更新那些新 (更换)的 CPU/ 内存板。

*source\_board* 表示系统中现有的、用作闪存映像源的 CPU/内存板 (sb0、 sb2 或 sb4)。

*destination\_board* 表示要更新的 CPU/内存板 (sb0、 sb2 或 sb4)。

-u 使用当前具有最高固件版本的板上的映像自动更新所有的 CPU/内存板。您可使用 此选项来更新那些新 (更换)的 CPU/内存板。

-h 显示此命令的帮助信息。

要激活更新的 OpenBoot PROM,需要关闭并重新打开系统的电源。

注 **–** flashupdate 不能检索带安全保护 (用户 ID/密码)的 HTTP URL 闪存映像。 即使文件可能存在,系统仍会返回以下格式的消息:flashupdate: failed, URL does not contain required file: *file*。

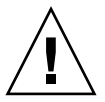

警告 **–** 切勿中断 flashupdate 操作。如果异常终止 flashupdate 命令,SC 将进入 单用模式,并且只能从串行端口进行访问。

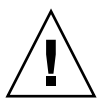

警告 **–** 执行 flashupdate 之前,应使用 showboards -p version 命令检查所有板 的固件版本。

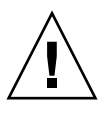

**警告** – 如要更新 SC 应用程序 (scapp) RTOS, 请从运行于串行连接之上的 LOM shell 中运行 flashupdate 命令,以便完全监控运行结果。

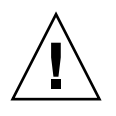

警告 **–** 更新 CPU/内存板或 I/O 部件之前,请确保使用 poweron 命令打开所有要更新 的板的电源。

- ▼ 使用 flashupdate 命令将 Sun Fire V1280 或 Netra 1280 系统的固件版本从 5.13.*x* 升级到 5.17.0
- **1.** 升级 **SC** 上的固件:

lom>**flashupdate -f** *url* **scapp rtos**

**2.** 打开所有板的电源:

lom>**poweron all**

**3.** 升级系统板上的固件:

lom>**flashupdate -f** *url* **sb0 sb2 sb4 ib6**

此步骤会将 sb0、 sb2、 sb4 和 IB6 升级到与系统控制器相同的固件级别

- **4.** 退出 **Solaris** 操作系统。
- **5.** 关闭系统电源。
- **6.** 打开系统电源。

▼ 使用 flashupdate 命令将 Sun Fire E2900、 Sun Fire V1280 或 Netra 1280 系统的固件版本 从 5.17.*x* 升级到 5.18.0

**1.** 打开所有板的电源:

lom>**poweron all**

**2.** 升级 **SC** 上的固件:

lom>**flashupdate -f** *url* **all**

此步骤会将 CPU/内存板、 IB6 和系统控制器升级到相同的固件级别。

**3.** 退出 **Solaris** 操作系统。

**4.** 关闭系统电源。

**5.** 打开系统电源。

- ▼ 使用 flashupdate 命令将 Sun Fire V1280 或 Netra 1280 系统的固件版本从 5.17.*x* 降级到 5.13.*x*
	- **1.** 降级 **SC** 上的固件:

lom>**flashupdate -f** *url* **scapp rtos**

**2.** 打开所有板的电源:

lom>**poweron all**

**3.** 降级系统板上的固件:

lom>**flashupdate -f** *url* **sb0 sb2 sb4 ib6**

**4.** 退出 **Solaris** 操作系统。

**5.** 关闭系统电源。

**6.** 打开系统电源。

注 **–** 5.13.*x* 固件不支持 UltraSPARC IV CPU/ 内存板以及 5.17.*x* 或 5.18.0 固件中的 任何新增功能。

- ▼ 使用 flashupdate 命令将 Sun Fire E2900、 Sun Fire V1280 或 Netra 1280 系统的固件版本 从 5.18.0 降级到 5.17.*x*
- **1.** 打开所有板的电源:

lom>**poweron all**

**2.** 降级 **SC** 上的固件:

lom>**flashupdate -f** *url* **all**

此步骤将 CPU/内存板、 IB6 和系统控制器降级到相同的固件级别。

- **3.** 退出 **Solaris** 操作系统。
- **4.** 关闭系统电源。
- **5.** 打开系统电源。

# <span id="page-130-0"></span>使用 lom –G 命令

共有四种映像类型可能需要使用这种方式传输,这四种映像类型的名称格式如下:

- lw8pci.flash (包含 I/O 板本地 POST)
- lw8cpu.flash (包含 CPU/内存板本地 POST 和 OBP)
- sgsc.flash (包含 LOM/SC 固件)
- sgrtos.flash (包含 LOM/SC 实时操作系统)

您必须将这些类型的映像放在适当的目录下,如 /var/tmp 目录,并在 lom -G 命令 之后输入您要下载的文件的名称。根据文件包含的标题信息,固件便可知道所升级的 映像类型。

www.sunsolve.sun.com 网站以修补程序的形式提供了这些映像。您可以从该网站 下载这些映像,也可以向 Sun 服务代表订购。

修补程序附带的 README 文件中包含有关安装这些新固件映像的详细说明。请注意, 您必须完全遵循说明进行操作,否则可能导致系统无法引导。

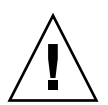

警告 **–** 切勿中断 lom -G 操作。如果异常终止 lom -G 命令, SC 将进入单用模式, 并且只能从串行端口进行访问。

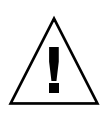

**警告 –** 执行 lom -G 之前,应使用 showboards -p version 命令检查所有板的 固件版本。

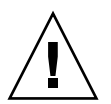

警告 **–** 从运行于串行连接之上的 Solaris 控制台中运行 lom -G 命令,以便可以完全 监控运行结果。

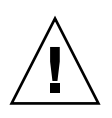

警告 **–** 更新 CPU/内存板或 I/O 部件之前,请确保使用 poweron 命令打开所有要 更新的板的电源。

# 代码样例

下载 lw8pci.flash 映像:

代码样例 **11-1** 下载 lw8pci.flash 映像

# **lom -G lw8pci.flash** This program will replace LOM firmware with version 5.17.0 Are you sure you want to continue? Enter 'C' and return to Continue or anything else to Terminate  $\mathcal{C}$ Transferring 346 kB image to the system controller. This may take several minutes. ................................................... Validating image... 346 kB IO image transferred. Programming /N0/IB6/FP0 Comparing image and flash # Image and flash are different, proceeding with update. Erasing ...... Done Programming ...... Done

代码样例 **11-1** 下载 lw8pci.flash 映像 (续)

Verifying ...... Done Fri Dec 12 08:20:42 commando lom: /N0/IB6/FP0 updated with version 5.17.0 12/12/2003. Dec 12 11:20:41 commando-a lw8: /N0/IB6/FP0 updated with version 5.17.0 12/12/2003. Firmware update complete. You must reboot Solaris to load the new firmware.

下载 lw8cpu.flash 映像:

代码样例 **11-2** 下载 lw8cpu.flash 映像

# **lom -G lw8cpu.flash** This program will replace LOM firmware with version 5.17.0 Are you sure you want to continue? Enter 'C' and return to Continue or anything else to Terminate  $\cap$ Transferring 906 kB image to the system controller. This may take several minutes. ................................................... Validating image... # 906 kB CPU image transferred. Programming /N0/SB0/FP0 Comparing image and flash Image and flash are different, proceeding with update. Erasing ................ Done Programming ................ Done Verifying ............... Done Fri Dec 12 08:23:43 commando lom: /N0/SB0/FP0 updated with version 5.17.0 12/12/2003. Dec 12 11:23:42 commando-a lw8: /N0/SB0/FP0 updated with version 5.17.0 12/12/2003. Programming /N0/SB0/FP1 Comparing image and flash Image and flash are different, proceeding with update. Erasing ................ Done Programming ................ Done Verifying ............... Done Fri Dec 12 08:24:24 commando lom: /N0/SB0/FP1 updated with version 5.17.0 12/12/2003. Dec 12 11:24:23 commando-a lw8: /N0/SB0/FP1 updated with version 5.17.0 12/12/2003. Programming /N0/SB2/FP0 Comparing image and flash

代码样例 **11-2** 下载 lw8cpu.flash 映像 (续)

Image and flash are different, proceeding with update. Erasing ................ Done Programming ................ Done Verifying ............... Done Fri Dec 12 08:25:06 commando lom: /N0/SB2/FP0 updated with version 5.17.0 12/12/2003. Dec 12 11:25:06 commando-a lw8: /N0/SB2/FP0 updated with version 5.17.0 12/12/2003. Programming /N0/SB2/FP1 Comparing image and flash Image and flash are different, proceeding with update. Erasing ................ Done Programming ................ Done Verifying ............... Done Fri Dec 12 08:25:48 commando lom: /N0/SB2/FP1 updated with version 5.17.0 12/12/2003. Dec 12 11:25:48 commando-a lw8: /N0/SB2/FP1 updated with version 5.17.0 12/12/2003. Programming /N0/SB4/FP0 Comparing image and flash Image and flash are different, proceeding with update. Erasing ................ Done Programming ................ Done Verifying ............... Done Fri Dec 12 08:26:31 commando lom: /N0/SB4/FP0 updated with version 5.17.0 12/12/2003. Dec 12 11:26:30 commando-a lw8: /N0/SB4/FP0 updated with version 5.17.0 12/12/2003. Programming /N0/SB4/FP1 Comparing image and flash Image and flash are different, proceeding with update. Erasing ................ Done Programming ............... Done Verifying ............... Done Fri Dec 12 08:27:11 commando lom: /N0/SB4/FP1 updated with version 5.17.0 12/12/2003. Dec 12 11:27:10 commando-a lw8: /N0/SB4/FP1 updated with version 5.17.0 12/12/2003. Firmware update complete. You must reboot Solaris to load the new firmware.

## ▼ 使用 lom -G 命令升级 Sun Fire E2900、Sun Fire V1280 或 Netra 1280 系统的固件

将固件从 5.13.xx 升级到 5.17.x 或 5.18.0 时,可以使用相同的升级过程。

**1.** 升级 **SC** 上的固件:

# **lom –G sgsc.flash** # **lom –G sgrtos.flash**

**2.** 换码到 lom> 并重置 **SC**:

lom>**resetsc –y**

**3.** 升级系统板上的固件:

```
# lom –G lw8cpu.flash
# lom –G lw8pci.flash
```
- **4.** 退出 **Solaris** 操作系统。
- **5.** 关闭系统电源。
- **6.** 打开系统电源。
- ▼ 使用 lom -G 命令降级 Sun Fire E2900、Sun Fire V1280 或 Netra 1280 系统的固件

将固件从 5.18.0 降级到 5.17.x 或 5.13.x 时, 可以使用相同的降级过程。

注 **–** 5.13.*x* 固件不支持 UltraSPARC IV CPU/内存板以及 5.17.*x* 或 5.18.0 固件中的 任何新增功能。

**1.** 降级 **SC** 上的固件:

```
# lom –G sgsc.flash
# lom –G sgrtos.flash
```
**2.** 换码到 lom> 并重置 **SC**:

lom>**resetsc –y**

**3.** 降级其它板上的固件:

# **lom –G lw8cpu.flash** # **lom –G lw8pci.flash**

- **4.** 退出 **Solaris** 操作系统。
- **5.** 关闭系统电源。
- **6.** 打开系统电源。

## 第 **12** 章

# CPU/内存板更换和动态重配置 (DR)

本章介绍如何动态重配置 Sun Fire 入门级中型系统上的 CPU/内存板。

本章包括下列主题:

- 第 115 [页 "动态重配置"](#page-136-0)
- 第 122 [页 "命令行界面"](#page-143-0)
- 第 129 [页 "故障排除"](#page-150-0)

# <span id="page-136-0"></span>动态重配置

动态重配置 (DR) 软件是 Solaris 操作系统的一部分。通过 DR 软件, 您可以在运行 Solaris 操作系统的同时动态重配置系统板以及安全地拆卸和安装系统板,而且几乎 不会中断正在系统上运行的用户进程。可用 DR 软件执行下列操作:

- 安装或拆卸板时,尽可能缩短系统应用程序的中断时间。
- 删除可能出现故障的设备,以防此故障造成操作系统崩溃。
- 显示板的操作状态。
- 可在系统保持运行的同时启动板的系统测试。

#### 命令行界面

Solaris cfgadm(1M) 命令提供了用于管理 DR 功能的命令行界面。

## DR 概念

静止

在取消配置具有永久内存 (OpenBoot PROM 或核心内存)的系统板期间,操作系统 会暂停一段时间,这称为操作系统 "静止"。底板上的所有操作系统和设备活动在此 操作的关键阶段均必须停止。

注 **–** 静止状态可能会持续数分钟,这取决于工作负载和系统配置。

进入静止状态之前,操作系统必须暂时挂起所有进程、 CPU 和设备活动。系统可能需 要数分钟才能进入静止状态,这取决于系统的使用情况和当前正在进行的活动。如果不 能进入静止状态,操作系统将会显示原因,这些原因可能包括:

- 某一执行线程不能挂起。
- 实时进程正在运行。
- 存在操作系统不能暂停的设备。

导致进程不能挂起的情况一般是暂时性的。检查故障原因。如果操作系统遇到的问题是 暂时性的 — 未能挂起进程 — 您可以稍后重试。

#### *RPC* 或 *TCP* 超时或连接中断

默认情况下,两分钟后就会出现超时。管理员可能需要增加这一超时值,以免 DR 软件 引发的操作系统静止过程出现超时,因为这一过程需要的时间可能不止两分钟。系统静 止将使系统和相关网络服务在一段时间内都不能使用,这段时间可能超过两分钟。这些 更改既影响客户机也影响服务器。

### Suspend-Safe 和 Suspend-Unsafe 设备

当 DR 软件挂起操作系统时,所有与操作系统挂接的设备驱动程序也必须挂起。如果 某个驱动程序不能挂起 (或挂起后又恢复运行), DR 操作会失败。

*Suspend-Safe* 设备在操作系统处于静止状态时不会访问内存或中断系统。如果某一驱动 程序支持操作系统静止 (挂起/恢复运行), 则说明它是 Suspend-Safe 驱动程序, 即它 在挂起期间是安全的。Suspend-Safe 驱动程序还能保证,在系统成功完成挂起请求后, 此驱动程序所管理的设备仍不会试图访问内存,即使之前在执行挂起请求时此设备处于 打开状态。

*Suspend-Unsafe* 设备是指在操作系统处于静止状态期间,仍允许访问内存或中断系统的 设备。

### 附着点

附着点是板及其插槽的总称。 DR 可以显示插槽、板和附着点的状态。板的 DR 定义 还包括与其连接的设备,所以"占有者"是指板及其连接设备的组合。

- 插槽 (也称"插座")可使占有者与主机之间实现电气隔离,即软件可以将单个 插槽置入低功率模式。
- 插座可根据插槽的编号来命名, 也可以使用匿名 (例如: SCSI 链)。要获得所有 可用逻辑附着点的列表,请运行带 -l 选项的 cfgadm(1M) 命令。

附着点有两种格式:

■ 物理附着点描述软件驱动程序和插槽的位置。下面是物理附着点名称的示例:

其中 /devices/ssm@0,0:N0.SB*x*

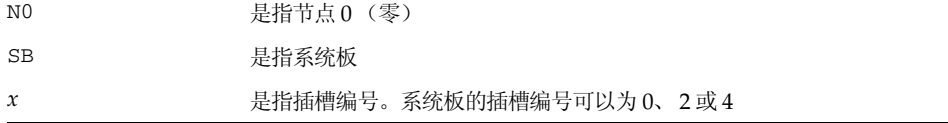

■ 逻辑附着点是由系统创建的缩写名,用于表示物理附着点。逻辑附着点的格式如下:

N0.SB*x*

■ 注意 cfgadm 命令还会显示 I/O 部件 N0.IB6, 但由于它不是冗余的附着点, 因此 不允许在这个附着点上进行任何 DR 操作。

#### DR 操作

DR 操作主要有四种类型:

#### <sup>表</sup> **12-1** DR 操作类型

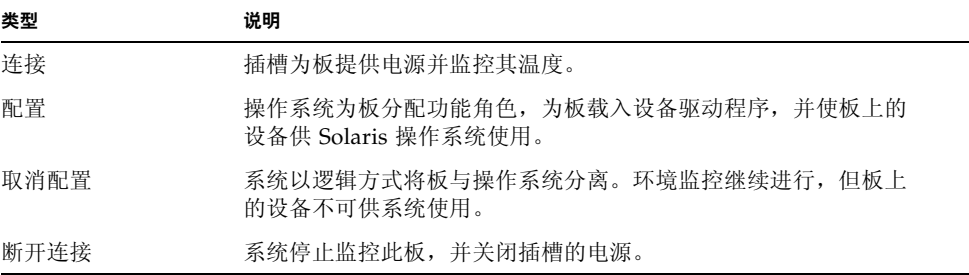

如果某系统板正在使用中,请先停止使用此板并断开其与系统的连接,然后再关闭其电 源。插入新的或升级的系统板并接通其电源后,请连接此板的附着点,并对其作相应的配 置,使其可供操作系统使用。cfgadm(1M) 命令可以通过单个命令来进行连接和配置(或 取消配置和断开连接),但是如有必要,也可单独执行每项操作(连接、配置、取消配置 或断开连接)。

#### 热插拔硬件

热插拔设备具有特殊的连接器,这些连接器在接通数据引脚之前即为板或模块提供电源。 系统正在运行时,可以插入和取出具有热插拔连接器的板和设备。这些设备设有控制 电路,以确保它们在插入过程中具有共同参考基准和电源控制。板就位后, SC 会指示 系统向接口供电。

Sun Fire 入门级中型系统中使用的 CPU/内存板是热插拔设备。

## 情况和状态

状态是指插座 (插槽)或占有者 (板)的操作状态。情况是指附着点的操作状态。

在系统中对板或组件进行 DR 操作之前, 您必须先确定它们的状态和情况。 运行带 -1a 选项的 cfgadm(1M) 命令可以显示每个组件的类型、状态和情况,以及系统中每个板 插槽的状态和情况。有关组件类型的列表,请参阅第 121 [页 "组件类型"一](#page-142-0)节。

## 板状态和情况

本节介绍 CPU/内存板 (也称"系统插槽")的状态和情况。

### 板插座状态

板插座可有三种状态: empty (空置)、 disconnected (未连接)或 connected (已 连接)。当插入板时,插座状态将从 empty 变为 disconnected。当卸下板时,插座 状态将从 disconnected 变为 empty。

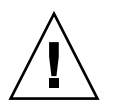

警告 **–** 无论是物理拆除处于 connected 状态的板,还是拆除电源打开但处于 disconnected 状态的板,均可能造成操作系统崩溃并导致系统板的永久性损坏。

#### 表 **12-2** 板插座状态

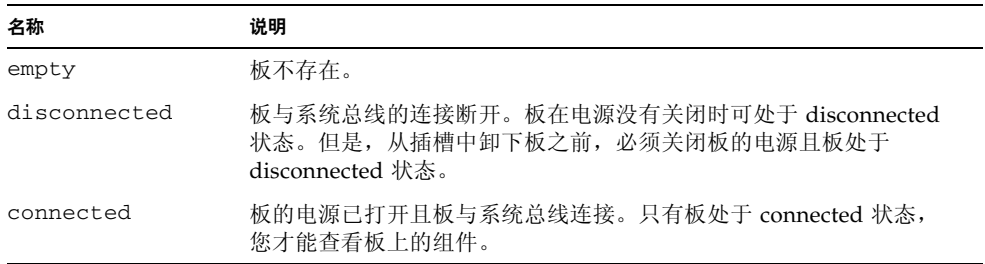

### 板占有者状态

板可以有两种占有者状态: configured (已配置)或 unconfigured (已取消配置)。 disconnected 板的占有者状态总为 unconfigured。

表 **12-3** 板占有者状态

| 名称           | 说明           |
|--------------|--------------|
| configured   | 板上至少配置了一个组件。 |
| unconfigured | 取消配置板上的所有组件。 |

### 板情况

板可以有四种情况: unknown (未知)、 ok (正常)、 failed (失败)或 unusable (不可用)。

表 **12-4** 板情况

| 名称       | 说明       |  |
|----------|----------|--|
| unknown  | 板尚未经过测试。 |  |
| ok       | 板运行正常。   |  |
| failed   | 板测试失败。   |  |
| unusable | 板插槽不可用。  |  |
|          |          |  |

## 组件状态和情况

本节介绍组件的状态和情况。

### 组件插座状态

组件不能单独连接或断开连接。因此,组件只有一种状态: connected (已连接)。

### 组件占有者状态

组件可有两种占有者状态: configured (已配置)或 unconfigured (已取消配置)。

表 **12-5** 组件占有者状态

| 名称           | 说明                    |
|--------------|-----------------------|
| configured   | 组件可供 Solaris 操作系统使用。  |
| unconfigured | 组件不能供 Solaris 操作系统使用。 |

### 组件情况

组件可有三种情况: unknown (未知)、 ok (正常)或 failed (失败)。

#### 表 **12-6** 组件情况

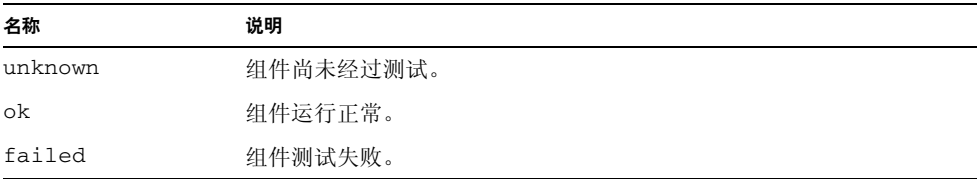

#### <span id="page-142-0"></span>组件类型

您可以使用 DR 来配置或取消配置几种类型的组件。

表 **12-7** 组件类型

| 名称     | 说明     |
|--------|--------|
| cpu    | 单个 CPU |
| memory | 板上所有内存 |

## 非永久内存和永久内存

在删除一块板之前,操作系统必须腾出该板上的内存。腾出板内存就是将板的非永久内 存刷新到交换区,而将板的永久内存 (即核心内存和 OpenBoot PROM 内存)复制到 其它内存板。要重新定位永久内存,必须暂时挂起系统中的操作系统或将其置入静止状 态。挂起的时间取决于系统配置和运行负载。将板与永久内存分离只能在操作系统处于 挂起状态时进行;因此,您应知道永久内存的位置,以免对系统操作造成严重影响。您 可以运行带 -v 选项的 cfgadm(1M) 命令来显示永久内存。如果板上存在永久内存,操 作系统必须找到另一有足够容量的内存组件来接收此永久内存。如果找不到, DR 操作 将会失败。

限制

内存交叉存储

如果系统内存交叉存储在多个 CPU/内存板之间,则不能动态重配置系统板。

#### 重新配置永久内存

在系统外动态重配置那些包含不可重定位 (永久)内存的 CPU/内存板时,要求暂停 所有域活动,此过程可能会延迟应用程序的响应时间。一般情况下,这种情况适用于 系统中的某个 CPU/内存板。板上内存由 cfgadm -av 命令产生的状态显示中的非零 永久内存大小来标识。

只有满足以下其中一个条件时, DR 才支持将一块系统板的永久内存重新配置到另一 系统板:

- 目标系统板具有与源系统板相同的内存容量;
- 目标系统板的内存方式的内存。此情况下,可将更多的内存添加到可用内存 池中。

<span id="page-143-0"></span>命令行界面

本节介绍以下操作步骤:

- 第 122 页 "[cfgadm](#page-143-1) 命令"
- 第 122 [页 "显示基本板状态"](#page-143-2)
- 第 123 [页 "显示详细板状态"](#page-144-0)
- 第 125 [页 "测试板和部件"](#page-146-0)
- 第 125 页"测试 CPU/内存板"
- 第 127 [页 "安装新板"](#page-148-0)
- 第 127 [页 "热交换](#page-148-1) CPU/内存板"
- 第 128 [页 "从系统中拆卸](#page-149-0) CPU/内存板"
- 第 129 页"暂时断开 CPU/[内存板的连接"](#page-150-1)

注 **–** 无需明确启用动态重配置 (DR)。默认情况下,系统已启用 DR。

## <span id="page-143-1"></span>cfgadm 命令

您可使用 cfgadm(1M) 命令对那些可动态重配置的硬件资源执行配置管理操作。表 [12-8](#page-143-3) 列出了 DR 板状态。

<span id="page-143-3"></span><sup>表</sup> **12-8** 系统控制器 (SC) 产生的 DR 板状态

| 板状态       | 说明                                    |
|-----------|---------------------------------------|
| Available | 插槽尚未分配。                               |
| Assigned  | 板已分配, 但尚未配置使用它的硬件。板可由机箱端口重新分配和<br>释放。 |
| Active    | 板已激活,正在使用中。激活的板不能重新分配。                |

## <span id="page-143-2"></span>▼ 显示基本板状态

cfgadm 程序可以显示板和插槽的有关信息。有关此命令的选项,请参阅 cfgadm(1) 手册页。

许多操作都要求您指定系统板的名称。
● 要获得这些系统板名称,请键入以下命令:

#### # **cfgadm**

如果不使用选项, cfgadm 命令将显示所有已知附着点的信息,包括板插槽和 SCSI 总线。下面显示了该命令的典型输出。

<span id="page-144-1"></span>代码样例 **12-1** cfgadm 基本命令的输出

| $# c$ fgadm                                   |                                          |  |
|-----------------------------------------------|------------------------------------------|--|
|                                               | Ap-Id Type Receptacle Occupant Condition |  |
| NO.IB6 PCI I/O Boa connected configured ok    |                                          |  |
| NO.SBO CPU_Board connected configured unknown |                                          |  |
| NO.SB4 unknown emptyunconfigured unknown      |                                          |  |
| C <sub>0</sub>                                | scsi-bus connected configured unknown    |  |
| c1                                            | scsi-bus connected unconfigured unknown  |  |
| C <sub>2</sub>                                | scsi-bus connected unconfigured unknown  |  |
| C <sub>3</sub>                                | scsi-bus connected configured unknown    |  |

### ▼ 显示详细板状态

#### ● 要获得更详细的状态报告,请使用 cfgadm -av 命令。

<span id="page-144-2"></span>-a 选项用于列出附着点,而 -v 选项用于启用详细描述。

[代码样例](#page-144-0) 12-2 是 cfgadm -av 命令生成的*部分显示。*由于此显示中的很多行发生 折行,因此输出看起来有点复杂。(此状态报告对应的系统与 [代码样例](#page-144-1) 12-1 使用的 系统相同。)图 [12-1](#page-145-0) 提供了每一显示项目的详细信息。

<span id="page-144-0"></span>代码样例 **12-2** cfgadm -av 命令的输出

```
# cfgadm -av
Ap-Id Receptacle Occupant Condition Information
When Type Busy Phys_Id
N0.IB6 connected configured ok powered-on, assigned
Apr 3 18:04 PCI I/O Boa n /devices/ssm@0,0:N0.IB6
N0.IB6::pci0 connected configured ok device
/ssm@0,0/pci@19,70000
Apr 3 18:04 io n /devices/ssm@0,0:N0.IB6::pci0
N0.IB6::pci1 connected configured ok device
/ssm@0,0/pci@19,600000
Apr 3 18:04 io n /devices /ssm@0,0:N0.IB6::pci1
N0.IB6::pci2 connected configured ok device
/ssm@0,0/pci@18,700000
```
代码样例 **12-2** cfgadm -av 命令的输出 (续)

Apr 3 18:04 io n /devices/ssm@0,0:N0.IB6::pci2 N0.IB6::pci3 connected configured ok device /ssm@0,0/pci@18,600000 Apr 3 18:04 io n /devices/ssm@0,0:N0.IB6::pci3 N0.SB0 connected configured unknown powered-on, assigned Apr 3 18:04 CPU\_Board n /devices/ssm@0,0:N0.SB0 N0.SB0::cpu0 connected configured ok cpuid 0, speed 750 MHz, ecache 8 MBytes Apr 3 18:04 cpu n /devices/ssm@0,0:N0.SB0::cpu0 N0.SB0::cpu1 connected configured ok cpuid 1, speed 750 MHz, ecache 8 MBytes Apr 3 18:04 cpu n /devices/ssm@0,0:N0.SB0::cpu1 N0.SB0::cpu2 connected configured ok cpuid 2, speed 750 MHz, ecache 8 MBytes Apr 3 18:04 cpu n /devices/ssm@0,0:N0.SB0::cpu2

图 [12-1](#page-145-0) 显示[了代码样例](#page-144-0) 12-2 中显示内容的详细信息:

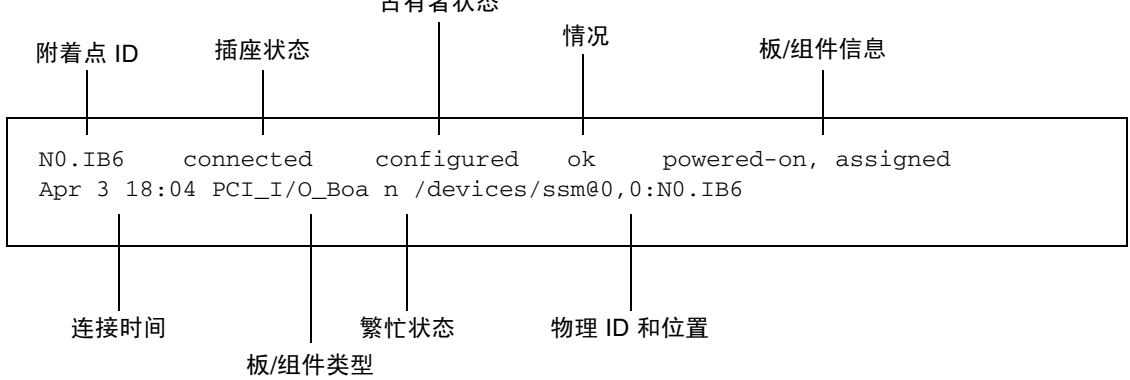

占有者状态

<span id="page-145-0"></span>图 **12-1** cfgadm -av 显示内容的详细信息

#### 命令选项

表 [12-9](#page-146-0) 列出了 cfgadm -c 命令的选项。

<span id="page-146-0"></span>表 **12-9** cfgadm -c 命令选项

| cfqadm -c 选项 | 功能                                                           |
|--------------|--------------------------------------------------------------|
| connect.     | 插槽为板提供电源, 且系统开始监控板。如果插槽先前未被分配,<br>则现在讲行分配。                   |
| disconnect   | 系统停止监控此板, 并关闭插槽的电源。                                          |
| configure    | 操作系统为板分配功能角色, 并为板及其连接的设备载入设备驱动<br>程序。                        |
| unconfigure  | 系统以逻辑方式将板与操作系统分离,并使相关的设备驱动程序脱机。<br>环境监控继续进行,但板上的任何设备都不可用于系统。 |

表 [12-10](#page-146-1) 列出了 cfgadm -x 命令提供的选项。

表 **12-10** cfgadm -x 命令选项

<span id="page-146-1"></span>

| cfgadm -x 选项 | 功能             |
|--------------|----------------|
| poweron      | 打开 CPU/内存板的电源。 |
| poweroff     | 关闭 CPU/内存板的电源。 |

cfgadm\_sbd 手册页提供了有关 cfgadm -c 和 cfgadm -x 选项的其它信息。 sbd 库通过 cfgadm 结构提供 sbd 类别的热插拔系统板的功能。

### 测试板和部件

▼ 测试 CPU/内存板

测试 CPU/内存板之前,必须先打开其电源然后断开连接。如果不能满足这些条件, 板测试将会失败。

**1.** 以超级用户的身份键入 **Solaris cfgadm** 命令来测试 **CPU/**内存板:

# **cfgadm -t** *ap-id*

要更改 cfgadm 运行的诊断级别,请为 cfgadm 命令提供如下所示的诊断级别:

# **cfgadm -o platform=diag=***<level>* **-t** *ap-id*

其中

*level* 是诊断级别

*ap-id* 可以是 N0.SB0、 N0.SB2 或 N0.SB4。

如果没有提供 *level*,系统会将诊断级别设为默认值。诊断级别包括:

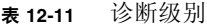

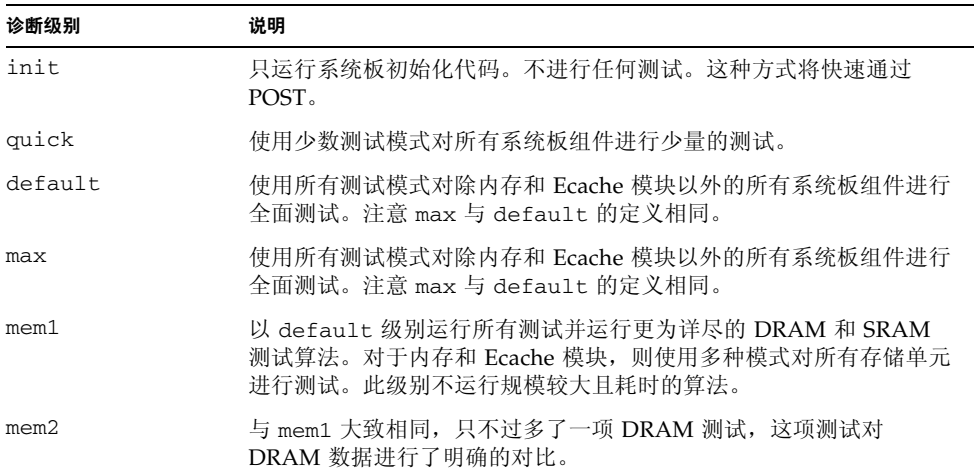

# 安装或更换 CPU/内存板

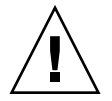

警告 **–** 物理板更换只能由合格的维修人员执行。

▼ 安装新板

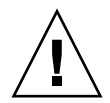

警告 **–** 有关物理拆卸和更换 CPU/内存板的详细信息,请参阅 《*Sun Fire E2900 System Service Manual*》或 《*Sun Fire V1280/Netra 1280 Service Manual*》。请严格遵守所述的 过程,否则可能会损坏系统板和其它组件。

注 **–** 在更换板时,有时需要填充面板。

如果您不知道如何将板插入系统,请先阅读 《*Sun Fire E2900 System Service Manual*》 或 《*Sun Fire V1280/Netra 1280 Service Manual*》,然后执行本过程。

- **1.** 戴上接地腕带,并正确接地。
- **2.** 找到空插槽后,从中取出系统板填充面板。
- **3.** 您应在一分钟内将板插入插槽,以防系统过热。

有关板插入操作过程的详细步骤,请参阅 《*Sun Fire E2900 System Service Manual*》或 《*Sun Fire V1280/Netra 1280 Service Manual*》。

**4.** 使用 cfgadm -c configure 命令打开该板的电源、测试和配置该板:

# **cfgadm -c configure** *ap-id*

其中 *ap-id* 可以是 N0.SB0、 N0.SB2 或 N0.SB4。

## ▼ 热交换 CPU/内存板

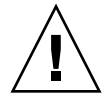

警告 **–** 有关物理拆卸和更换板的详细信息,请参阅 《*Sun Fire E2900 System Service Manual*》或 《*Sun Fire V1280/Netra 1280 Service Manual*》。请严格遵守所述的过程, 否则可能会损坏系统板和其它组件。

- **1.** 戴上接地腕带,并正确接地。
- **2.** 使用 cfgadm 命令关闭板的电源。

其中 *ap-id* 可以是 N0.SB0、 N0.SB2 或 N0.SB4。

此命令将从 Solaris 操作系统及 OpenBoot PROM 中删除相关资源,并关闭板的电源。

- **3.** 确认 **Power** (电源)和 **Hotplug OK** (热插拔正常) **LED** 指示灯的状态。 在 CPU/内存板冷却期间,绿色 Power LED 指示灯会快速闪烁。只有在绿色 Power LED 指示灯熄灭且琥珀色 Hotplug OK LED 指示灯亮起时,才可以从系统中拆卸板。
- **4.** 拆卸硬件并安装 **CPU/**内存板。

有关信息,请相应参阅 《*Sun Fire E2900 System Service Manual*》或 《*Sun Fire V1280/Netra 1280 Service Manual*》。

**5.** 拆卸并装好板后,使用 **Solaris** 动态重配置命令 cfgadm 将板放回 **Solaris** 操作系统。

# **cfgadm -c configure** *ap-id*

其中 *ap-id* 可以是 N0.SB0、 N0.SB2 或 N0.SB4。

此命令将打开板的电源,测试、连接该板,并将该板的所有资源放回 Solaris 操作系统。

**6.** 验证绿色 **Power LED** 指示灯是否亮起。

▼ 从系统中拆卸 CPU/内存板

注 **–** 执行本过程之前,请确保您已准备好系统板填充面板,以便替换您要拆卸的系统板。 系统板填充面板是一块带有插槽的金属板,它可以促进冷空气的循环,从而加快冷却 速度。

**1.** 使用 **cfgadm -c disconnect** 命令从系统中逻辑断开 **CPU/**内存板并关闭其电源。

# **cfgadm -c disconnect** *ap-id*

其中 *ap-id* 可以是 N0.SB0、 N0.SB2 或 N0.SB4。

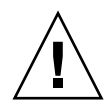

警告 **–** 有关物理拆卸和更换板的详细信息,请参阅 《*Sun Fire E2900 System Service Manual*》或 《*Sun Fire V1280/Netra 1280 Service Manual*》。请严格遵守所述的过程, 否则可能会损坏系统板和其它组件。

#### **2.** 从系统中拆卸 **CPU/**内存板。

有关拆卸板的详细步骤,请参阅 《*Sun Fire E2900 System Service Manual*》或 《*Sun Fire V1280/Netra 1280 Service Manual*》。

**3.** 在卸下 **CPU/**内存板后一分钟内将系统板填充面板插入相应的插槽,以防系统过热。

### ▼ 暂时断开 CPU/内存板的连接

您可以使用 DR 软件关闭板的电源并将其保留在原来的位置。例如,在 CPU/内存板 出现故障时,但没有合适的替换板或系统板填充面板,您可能需要这样做。

● 使用 cfgadm -c disconnect 命令逻辑断开 **CPU/**内存板并关闭其电源。

```
# cfgadm -c disconnect ap-id
```
其中 *ap-id* 可以是 NO.SBO、 NO.SB2 或 NO.SB4°£

# 故障排除

本节介绍常见的故障类型:

- 取消配置操作故障
- 配置操作故障

下面是 cfgadm 诊断消息的样例。(其中不包括语法错误消息。)

cfgadm: hardware component is busy, try again cfgadm: operation: Data error: error\_text cfgadm: operation: Hardware specific failure: error\_text cfgadm: operation: Insufficient privileges cfgadm: operation: Operation requires a service interruption cfgadm: System is busy, try again WARNING: Processor number number failed to offline.

有关其它错误消息的详细信息,请参阅以下手册页:cfgadm(1M)、 cfgadm\_sbd(1M) 和 config\_admin $(3X)$ 。

### CPU/内存板取消配置故障

取消配置 CPU/内存板时,如果系统未处于正确的状态,则取消配置操作将会失败。

- 尝试取消配置板之前,板上的内存在多块板之间进行交叉存储。
- 尝试取消配置板之前, 某个进程正在使用 CPU。
- 尝试取消配置某个系统板上的 CPU 之前,该板上的内存在使用中。
- 板上的内存处于已配置状态 (使用中)。参阅第 131 [页 "不能取消配置具有永久内存](#page-152-0) [的板上的内存"。](#page-152-0)
- 板上的 CPU 不能脱机。参阅第 132 [页 "不能取消配置](#page-153-0) CPU"。

不能取消配置其内存在多块板之间进行交叉存储的板

如果您尝试取消配置的系统板上的内存在多块系统板之间进行交叉存储,系统将显示 如下错误消息:

cfgadm: Hardware specific failure: unconfigure N0.SB2::memory: Memory is interleaved across boards: /ssm@0,0/memory-controller@b,400000

不能取消配置正在处理某个进程的 CPU

如果您尝试取消配置的 CPU 正在处理某个进程,系统将显示如下错误消息:

cfgadm: Hardware specific failure: unconfigure N0.SB2::cpu3: Failed to off-line: /ssm@0,0/SUNW,UltraSPARC-III

● 停止 CPU 处理该进程, 然后重新执行取消配置操作。

不能在取消配置所有内存之前取消配置 CPU

尝试取消配置 CPU 之前,必须先取消配置系统板上的所有内存。如果您在未取消配置 该板上的所有内存之前尝试取消配置 CPU,系统将显示如下错误消息:

cfgadm: Hardware specific failure: unconfigure N0.SB2::cpu0: Can't unconfig cpu if mem online: /ssm@0,0/memory-controller

● 先取消配置该板上的所有内存,然后再取消配置 **CPU**。

#### <span id="page-152-0"></span>不能取消配置具有永久内存的板上的内存

要取消配置具有永久内存的板上的内存,需将其永久内存页转移到另一块板上,且后者 必须有足够的可用内存,以便容纳这些永久内存页。开始取消配置操作之前,此类附加 板必须处于可用状态。

#### 内存不能重新配置

如果取消配置操作失败,且出现如下的错误消息,则不能取消配置该板上的内存:

cfgadm: Hardware specific failure: unconfigure N0.SB0: No available memory target: /ssm@0,0/memory-controller@3,400000

> 在另一块板上添加足够的内存,以便容纳这些永久内存页,然后再次执行取消配置 操作。

要确认内存页是否能够转移,请使用 cfgadm 命令的详情选项,并在列表中查找 permanent 字样:

# **cfgadm -av -s "select=type(memory)"**

没有足够的可用内存

如果取消配置失败,且出现以下任何一则消息,则表示如果卸下该板,系统将没有足够 的可用内存:

cfgadm: Hardware specific failure: unconfigure N0.SB0: Insufficient memory

● 减少系统中的内存使用量,然后重试。如果可行,在另一板插槽中安装更多内存。

内存需求增加

如果取消配置失败并出现如下消息,表示内存需求在取消配置操作期间已增加:

cfgadm: Hardware specific failure: unconfigure N0.SB0: Memory operation failed

<span id="page-153-0"></span>cfgadm: Hardware specific failure: unconfigure N0.SB0: Memory operation refused

#### ● 减少系统中的内存使用量,然后重试。

#### 不能取消配置 CPU

取消配置 CPU 是 CPU/内存板取消配置过程的一部分。如果取消配置操作不能使 CPU 进入脱机状态,系统会将以下消息记录到控制台:

WARNING: Processor *number* failed to offline.

导致此故障的原因包括:

- 某个进程正在使用此 CPU。
- 此 CPU 是 CPU 集中的最后一个。
- 此 CPU 是系统中最后一个联机 CPU。

#### 不能断开板的连接

取消配置某个板后,可能会出现不能断开该板连接的情况。 cfgadm 状态显示会将该板 列为不可分离。如果该板正在提供重要的硬件服务且此服务不能被重新定位到备用板, 将会发生此问题。

### CPU/内存板配置故障

#### 不能同时配置 CPU0 和 CPU1

配置 CPU0 或 CPU1 之前,请确保已取消配置另一个 CPU。取消配置 CPU0 和 CPU1 之后,即可配置它们。

板上的 CPU 必须在配置内存之前配置

配置内存之前,必须先配置系统板上的所有 CPU。如果您在未配置一个或多个 CPU 时 配置内存,系统将显示如下错误消息:

cfgadm: Hardware specific failure: configure N0.SB2::memory: Can't config memory if not all cpus are online: /ssm@0,0/memorycontroller

# 词汇表

- **ap-id** 附着点标识;ap-id 指明附着点的类型及其在系统中的位置。在系统中,附着点 标识是唯一的。有两种类型的标识:物理和逻辑。物理标识包含完整路径名称, 而逻辑标识只包含简化名称。
- cfgadm 命令 cfgadm 是在 Sun Fire 入门级中型系统上进行动态重配置的主要命令。有关此 命令及其选项的详细信息,请参阅 cfgadm(1M)、 cfgadm\_sbd(1M) 和 cfgadm\_pci(1M) 手册页。有关此命令及相关命令的最新信息,请参阅 DR 网站 上的 Solaris 8 部分。参阅第 [12](#page-136-0) 章。
	- **DR** 参阅 "动态重配置"
- **IP** 多路径 **(IPMP)** 网际协议多路径。当多个网络接口卡连接到系统时,通过对各类故障进行负载均衡 来保持应用程序的连续运行。如果某个网络适配器发生故障,且备用适配器已连接 到同一个 IP 链路,系统会将所有的网络访问从发生故障的适配器切换到备用适配 器。如果多个网络适配器连接到同一个 IP 链路, 增加的网络通信将分散到各个网 络适配器,因此可以增加网络的吞吐量。
	- **RTU** 许可证 使用权许可证。
		- **SC** 软件 执行所有 SC 硬件管理功能的主要应用程序。
		- **SNMP** 简单网络管理协议。 SNMP 可以是监听 SNMP 事件的任何系统。
	- **Suspend-Safe** Suspend-Safe 设备在操作系统处于静止状态时不会访问内存或中断系统。如果某 一驱动程序支持操作系统静止 (挂起/恢复运行),则说明它是 Suspend-Safe 驱 动程序,即它在挂起期间是安全的。 Suspend-Safe 驱动程序还能保证, 在系统成 功完成挂起请求后,此驱动程序所管理的设备仍不会试图访问内存,即使之前在 执行挂起请求时此设备处于打开状态。
- **Suspend-Unsafe** Suspend-Unsafe 设备是指在操作系统处于静止状态期间,仍旧访问内存或导致 系统中断的设备。
- 即需即用 **(COD)** 即需即用 (COD) 选件使您可以根据自身的需要使用额外的处理资源 (CPU)。这些 额外的 CPU 安装在 Sun Fire 入门级中型系统的 COD CPU/内存板上。购买 COD 使用权限 (RTU) 许可证之后,即可使用这些 COD CPU。
	- 插座 诸如板插槽或 SCSI 链之类的接收器。
- 动态重配置 动态重配置 (DR) 是一种软件, 允许管理员进行以下操作: (1) 查看系统配置; (2) 挂起或重新启动有关端口、存储设备或板的操作;(3) 在不关闭系统电源的情况下 重新配置系统 (断开或连接可热交换的设备,如磁盘驱动器或接口板)。如果 DR 与 IPMP 或 Solstice DiskSuite 软件 (以及冗余硬件) 配合使用, 则在服务 提供商更换现有设备或安装新设备时,服务器可继续与磁盘驱动器以及网络进行 通信,因而不会出现中断。如果某一 CPU/内存板上的内存没有与系统中其它板 的内存进行交叉存储,则 DR 支持对该 CPU/内存板进行更换操作。
	- 端口 板连接器。
	- 断开连接 系统停止监控板,并关闭插槽的电源。此时,您可以拔出处于此状态的板。
		- 附着点 板及其卡插槽的总称。*物理*附着点描述软件驱动程序和卡插槽的位置。*逻辑* 附着 点是由系统创建的缩写名,用于指明物理附着点。
- 即时访问 **CPU** 安装在 Sun Fire 入门级中型系统中的 COD CPU/内存板上的未经许可的 COD CPU。为 COD CPU 购买 COD 使用权 (RTU) 许可证期间,您最多可访问四个 COD CPU 供自己随时使用。它也称为"冗余"CPU。
	- 静止 操作系统的暂停。在此过程中,允许取消配置和断开那些配有非可调页 OpenBoot PROM (OBP) 或核心内存的系统板。底板上的所有操作系统和设备 活动在此操作的关键阶段均必须停止几秒钟。
	- 可分离性 设备驱动程序支持 DDI\_DETACH, 且设备 (例如: I/O 板或 SCSI 链) 按物理 方式安排,因此可将其分离。
	- 可挂起性 为满足 DR 操作的要求, 设备驱动程序必须能够停止用户线程, 执行 DDI\_SUSPEND 调用,停止时钟以及停止 CPU。
		- 连接 板插入插槽且已接通电源。此时,系统会监控插槽的温度。
	- 逻辑 **DR** 一种 DR 操作。在逻辑 DR 操作中,硬件不会被物理添加或拆除。例如,出现故 障的板被禁用后仍保留在插槽中 (以免改变冷却空气的流通),直到装入可用的 替换板。
	- 配置 (板) 操作系统为板分配功能角色,并为板及其连接的设备载入设备驱动程序。
- 配置 (系统) 已知连接至系统的设备的集合。只有在更新物理设备的配置后,系统才能使用此物 理设备。操作系统为板分配功能角色,并为板及其连接的设备载入设备驱动程序。
	- 平台 特定机型的 Sun Fire 系统,如 Sun Fire 入门级中型系统。
	- 情况 附着点的操作状态。
	- 取消配置 系统以逻辑方式将板与操作系统相分离,并使关联的设备驱动程序脱机。环境监控 继续进行,但板上的任何设备都不可用于系统。
		- 热插拔 热插拔板和模块具有特殊的连接器,这些连接器在接通数据引脚之前为相应板或 模块提供电源。系统正在运行时不能插入或拆卸没有热插拔连接器的板和设备。
		- 热交换 热交换设备具有特殊的 DC 电源连接器和逻辑电路, 允许在不关闭系统的情况下 插入设备。
- 物理 **DR** 一种 DR 操作。在物理 DR 操作中,板会被物理添加或拆除。另请参阅 "逻辑 DR" $_{\circ}$ 
	- 占有者 占用 DR 插座或插槽的硬件资源,如系统板或磁盘驱动器等。
		- 状态 插座 (插槽)或占有者 (板)的操作状态。

# 索引

#### 英文字母

addcodlicense 命令, [79](#page-100-0) auto-boot? OpenBoot 变量, [53](#page-74-0) bootmode 命令, [52,](#page-73-0) [55](#page-76-0) cfgadm 命令, [115,](#page-136-1) [122](#page-143-0) COD (即需即用), [76](#page-97-0) 必要条件, [78](#page-99-0) 即时访问 CPU (冗余), [77](#page-98-0) 使用权 (RTU) 许可证, [76,](#page-97-1) [77,](#page-98-1) [79](#page-100-1) 密钥, [80](#page-101-0) 资源 CPU 状态, [85,](#page-106-0) [86](#page-107-0) 监控, [78,](#page-99-1) [83](#page-104-0) 配置, [82](#page-103-0) CPU/内存板,更换, [115](#page-136-2) CPU/内存映射, [89](#page-110-0) deletecodlicense 命令, [80](#page-101-1) diag-level OpenBoot 变量, [52](#page-73-1) disablecomponent 命令, [97](#page-118-0) enablecomponent 命令, [97](#page-118-0) error-level OpenBoot 变量, [52](#page-73-2) error-reset-recovery OpenBoot 变量, [53](#page-74-1) flashupdate 命令, [105](#page-126-0) I/O 部件 映射, [90](#page-111-0) interleave-mode OpenBoot 变量, [53](#page-74-2) interleave-scope OpenBoot 变量, [53](#page-74-3)

LOM 换码序列,更改, [48](#page-69-0) 监控系统, [40-](#page-61-0)[47](#page-68-0) 联机文档, [41](#page-62-0) 设置警报, [48](#page-69-1) 事件日志示例, [42](#page-63-0) lom -A 命令, [48](#page-69-1) lom -E 命令, [49](#page-70-0) lom -f 命令, [43](#page-64-0) lom -G 命令, [109](#page-130-0) lom -l 命令, [41](#page-62-1) lom -t 命令, [46](#page-67-0) lom -v 命令, [43](#page-64-1) lom -X 命令, [48](#page-69-0) LOM 串行端口, [49](#page-70-1) 停止事件报告, [49](#page-70-2) LOM 提示符 访问, [34](#page-55-0) On/Standby 开关, [10](#page-31-0) OpenBoot PROM 变量, [51](#page-72-0) OpenBoot 提示符,访问, [35](#page-56-0) password 命令, [17](#page-38-0) POST , [51](#page-72-1) OpenBoot PROM 变量, [51](#page-72-2) 控制, [51,](#page-72-2) [55](#page-76-1) poweroff 命令, [14](#page-35-0) poweron 命令, [12](#page-33-0) printenv 命令, [52](#page-73-3)

#### RAS, [5](#page-26-0)

reboot-on-error OpenBoot 变量, [53](#page-74-4) restartssh 命令, [73](#page-94-0) RTU (使用权) 许可证, [76](#page-97-1) SCPOST,控制, [55](#page-76-2) Secure Shell (SSH) 协议 SSHv2 服务器, [71](#page-92-0) 主机密钥, [73](#page-94-1) setdate 命令, [16](#page-37-0) setenv 命令, [52](#page-73-3) setkeyswitch on 命令, [86](#page-107-1) setupnetwork 命令, [17](#page-38-1) setupsc 命令, [56](#page-77-0) showcodlicense 命令, [80](#page-101-0) showcodusage 命令, [84](#page-105-0) showcomponent 命令, [66,](#page-87-0) [86,](#page-107-2) [97](#page-118-0) showenvironment 命令, [101](#page-122-0) showlogs 命令, [64,](#page-85-0) [87](#page-108-0) shutdown 命令, [13](#page-34-0) SNMP, [70](#page-91-0) Solaris 控制台 访问, [34](#page-55-1) Solaris,安装和引导, [18](#page-39-0) ssh-keygen 命令, [73](#page-94-2) suspend-safe 设备, [116](#page-137-0) suspend-unsafe 设备, [116](#page-137-0) use-nvramrc? OpenBoot 变量, [53](#page-74-5) verbosity-level OpenBoot 变量, [52](#page-73-4)

#### **A**

安全 其它注意事项, [73](#page-94-3) 用户和密码, [69](#page-90-0)

#### **B**

板 插座状态, [118](#page-139-0) 情况, [119](#page-140-0) 显示状态, [122](#page-143-1) 占有者状态, [119](#page-140-1) 板状态,详细, [123](#page-144-2)

#### **D**

打开硬件电源, [15](#page-36-0) 待机 关闭电源, [12](#page-33-1) 电压传感器, [43](#page-64-1) 电源设备, [103](#page-124-0) 动态重配置, [115](#page-136-2)

#### **F**

非永久内存, [121](#page-142-0) 分配, [77](#page-98-1) 风扇,检查状态, [43](#page-64-2) 附着点, [117](#page-138-0)

#### **G**

故障 LED, 远程检查状态, [41](#page-62-1) 故障,查明原因, [104](#page-125-0) 故障,系统, [94](#page-115-0) 故障排除, [89](#page-110-1) 固件,升级, [105](#page-126-1) 挂起,查明原因, [104](#page-125-0) 挂起恢复, [61](#page-82-0) 挂起系统 恢复, [99](#page-120-0) 挂起系统,恢复,[99](#page-120-1) 关闭电源, [12](#page-33-2) 待机模式, [12](#page-33-1)

#### **H**

环境监控, [4](#page-25-0) 恢复控制, [63](#page-84-0) 恢复硬挂起系统, [99](#page-120-1) 获得, [79](#page-100-2)

#### **J**

机箱主机 ID, [79](#page-100-3) 监控 COD 资源, [83](#page-104-0) 挂起的域, [61](#page-82-1) 环境条件, [4](#page-25-0) 节点映射, [89](#page-110-0)

禁用组件, [97](#page-118-1) 警报,检查状态, [41](#page-62-1) 警报, 设置, [48](#page-69-1) 静止, [116](#page-137-1)

#### **K**

可靠性, [5](#page-26-0) 可维修性, [7](#page-28-0) 可用性, [7](#page-28-1) 控制台 POST 输出, [4](#page-25-1)

#### **L**

列入黑名单 手动, [97](#page-118-2) 组件, [97](#page-118-1) 逻辑附着点, [117](#page-138-1)

#### **M**

密码 设置, [17](#page-38-2) 用户和安全, [69](#page-90-1) 密钥, [79](#page-100-1)

#### **N**

内部电压传感器, [43](#page-64-1) 内部温度,检查, [46](#page-67-0) 内存 非永久, [121](#page-142-0) 交叉存储, [121](#page-142-1) 永久, [121](#page-142-2) 重新配置, [121](#page-142-3)

#### **Q**

强化 系统, [69](#page-90-2) 切换过程, [25](#page-46-0) 情况,组件, [118](#page-139-1)

#### **R**

热备用, [78](#page-99-2) 热插拔设备, [118](#page-139-2) 日期和时间,设置, [16](#page-37-1)

#### **S**

设备路径名到物理系统设备, [89](#page-110-0) 设备名称映射, [89](#page-110-0) 事件报告, [49](#page-70-0) 手动列入黑名单, [97](#page-118-2)

#### **T**

[通电自测,](#page-72-3)参阅 POST

#### **W**

网络参数, 设置, [17](#page-38-3) 维护, [105](#page-126-2) 温度, [101](#page-122-1) 温度过高, [101](#page-122-2) 物理附着点, [117](#page-138-2)

#### **X**

系统 强化, [69](#page-90-2) 硬挂起,恢复, [99](#page-120-1) 系统,挂起,恢复,[99](#page-120-0) 系统故障, [94](#page-115-0) [系统控制器](#page-76-2) POST, 参阅 SCPOST 系统身份信息,移动, [100](#page-121-0) 消息 事件, [64](#page-85-1)

#### **Y**

硬挂起系统,恢复, [99](#page-120-1) 硬件,打开电源, [15](#page-36-0) 映射, [89](#page-110-0) CPU/内存, [89](#page-110-0) I/O 部件, [90](#page-111-0) 节点, [89](#page-110-0) 永久内存, [121](#page-142-2) 域 传统定义, [59](#page-80-0) 最小化, [74](#page-95-0) 远程 (网络)连接 SSH , [71](#page-92-1)

#### **Z**

诊断信息 显示, [104](#page-125-1) 自动诊断, [60](#page-81-0) 证书, [76](#page-97-2) 终端,连接, [26](#page-47-0) 主机密钥, SSH, [73](#page-94-1) 状态,组件, [118](#page-139-3) 自动恢复, [61](#page-82-2) 自动诊断 (AD) 引擎, [59](#page-80-1) 组件 插座状态, [120](#page-141-0) 禁用, [97](#page-118-1) 类型, [121](#page-142-4) 列入黑名单, [97](#page-118-1) 情况, [120](#page-141-1) 占有者状态, [120](#page-141-2) 状态, [120](#page-141-3) 组件运行状况 (CHS), [60](#page-81-1) 最小化,域, [74](#page-95-0)